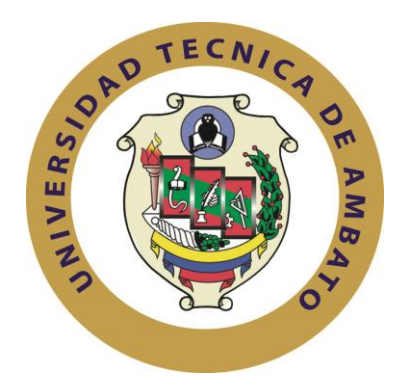

# **UNIVERSIDAD TÉCNICA DE AMBATO**

# **FACULTAD DE INGENIERÍA EN SISTEMAS**

# **ELECTRÓNICA E INDUSTRIAL**

# **CARRERA DE INGENIERÍA EN ELECTRÓNICA Y COMUNICACIONES**

# **TEMA:**

**"**Reconocimiento de placas vehiculares mediante procesamiento de imágenes para optimizar el acceso a los parqueaderos de la UTA, Campus Huachi**"**

Proyecto de trabajo Graduación. Modalidad: TEMI, presentado previo la obtención del título de Ingeniero en Electrónica y Comunicaciones.

**Sublínea de Investigación:** Procesamiento Digital de Señales e Imágenes

**AUTOR:** Javier Eduardo Pérez Villalba

**PROFESOR REVISOR:** Ing. Geovanni Brito, Mg.

Ambato - Ecuador

Junio – 2014

# **APROBACIÓN DEL TUTOR**

En mi calidad de tutor del trabajo de graduación sobre el tema: " RECONOCIMIENTO DE PLACAS VEHICULARES MEDIANTE PROCESAMIENTO DE IMÁGENES PARA OPTIMIZAR EL ACCESO A LOS PARQUEADEROS DE LA UTA, CAMPUS HUACHI", del Sr. Javier Eduardo Pérez Villalba, estudiante de la Carrera de Ingeniería en Electrónica y Comunicaciones, de la Facultad de Ingeniería en Sistemas, Electrónica e Industrial, de la Universidad Técnica de Ambato, considero que el informe investigativo reúne los requisitos y méritos suficientes para que continúe con los trámites y consiguiente aprobación de conformidad con el Art. 16 del Capítulo II, del Reglamento de Graduación para Obtener el Título Terminal de Tercer Nivel de la Universidad técnica de Ambato.

Ambato, junio 2014

---------------------------------- Ing. Geovanni Brito, Mg.

# **AUTORÍA**

El presente trabajo de graduación titulado: "RECONOCIMIENTO DE PLACAS VEHICULARES MEDIANTE PROCESAMIENTO DE IMÁGENES PARA OPTIMIZAR EL ACCESO A LOS PARQUEADEROS DE LA UTA, CAMPUS HUACHI**"**. Es absolutamente original, auténtico y personal, en tal virtud, el contenido, efectos legales y académicos que se desprenden del mismo son de exclusiva responsabilidad del autor.

Ambato, junio 2014

------------------------------------------- Javier Eduardo Pérez Villalba C.I.: 171823175-4

# **APROBACIÓN DE LA COMISIÓN CALIFICADORA**

La Comisión Calificadora del presente trabajo conformada por los señores docentes Ing. Marco Jurado, Mg y PhD. Gabriela Pérez revisó y aprobó el Informe Final del trabajo de graduación titulado: " RECONOCIMIENTO DE PLACAS VEHICULARES MEDIANTE PROCESAMIENTO DE IMÁGENES PARA OPTIMIZAR EL ACCESO A LOS PARQUEADEROS DE LA UTA, CAMPUS HUACHI **"**, presentado por el Sr. Javier Eduardo Pérez Villalba de acuerdo al Art. 18 del Reglamento de Graduación para Obtener el Título Terminal de Tercer Nivel de la Universidad Técnica de Ambato.

> …………………………. Ing. Vicente Morales L., Mg. PRESIDENTE DEL TRIBUNAL

.………………………….. ……………………………. Ing. Marco Jurado, Mg. Ing. PhD. Gabriela Pérez DOCENTE CALIFICADOR DOCENTE CALIFICADOR

# **DEDICATORIA**

*Dedico el presente trabajo a mi madre Fanny Villalba,* 

*ya que siempre buscó y nos planteó la iniciativa* 

*de estudiar a mis hermanos y a mí.*

# **AGRADECIMIENTO**

*Agradezco de corazón, a mi abuela Lidia Báez, quien lo ha entregado todo por su familia y por mí, gracias a ella y al apoyo incondicional de mis tíos y hermanos es que he podido estudiar y concluir la carrera.*

ÍNDICE GENERAL

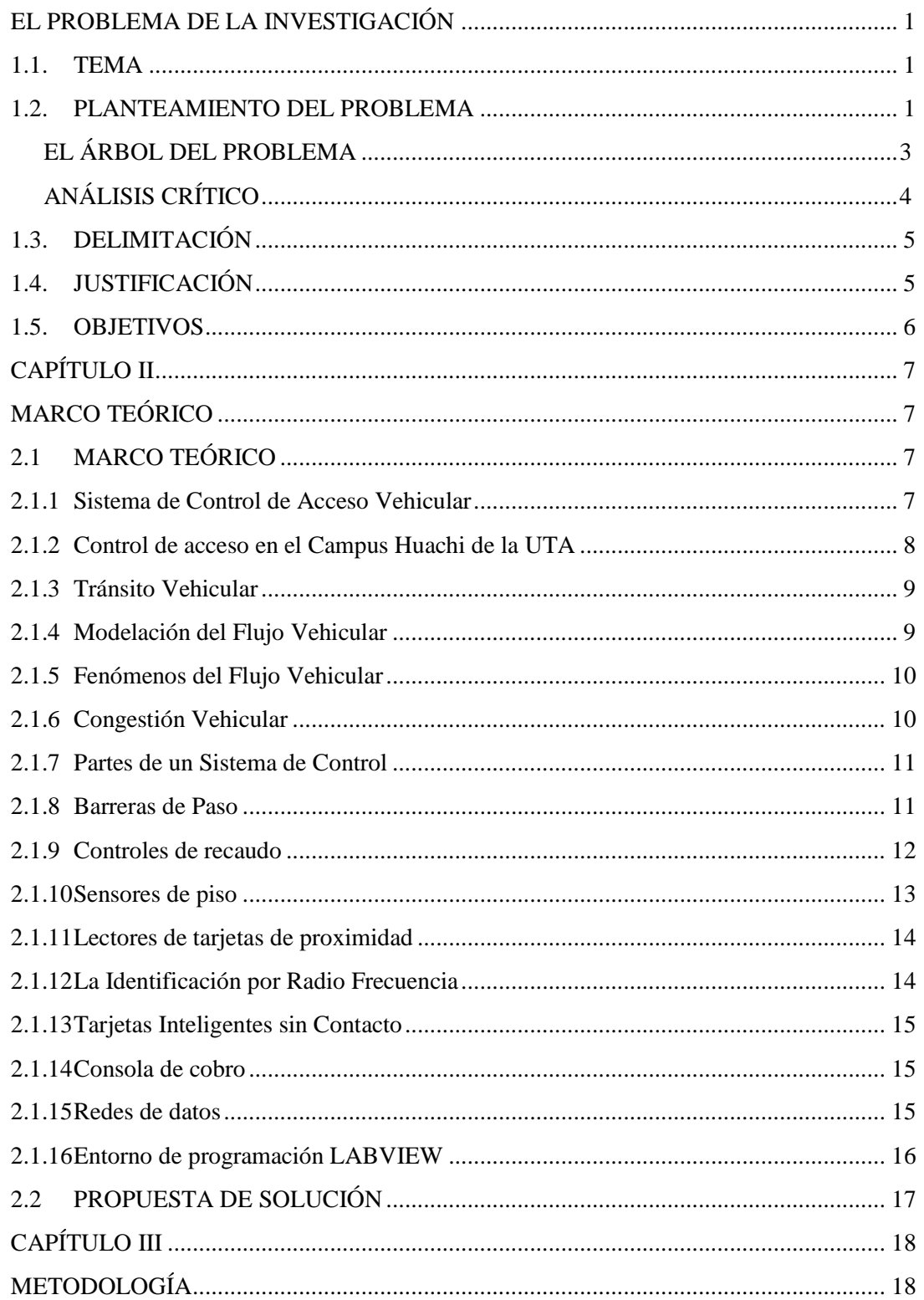

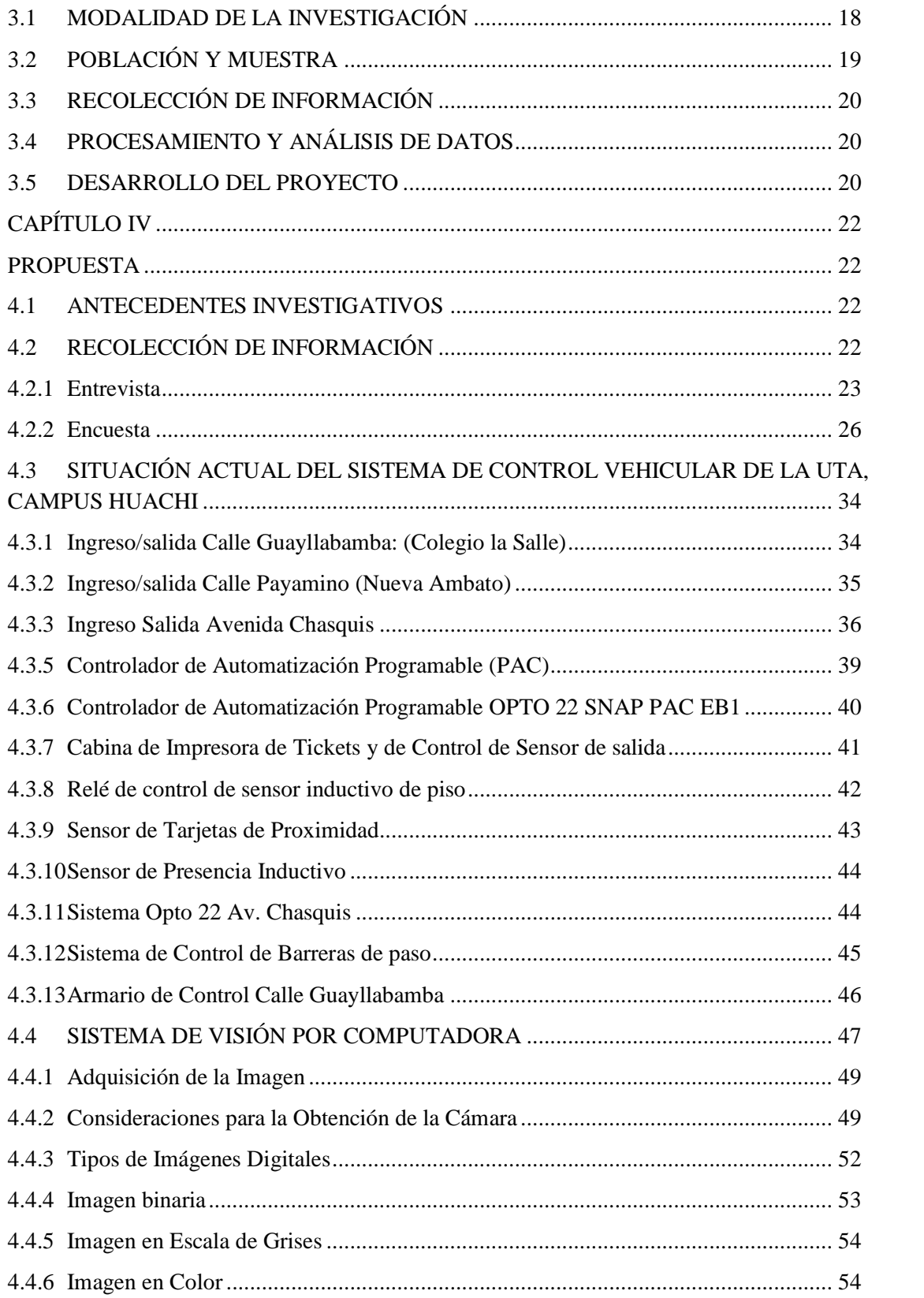

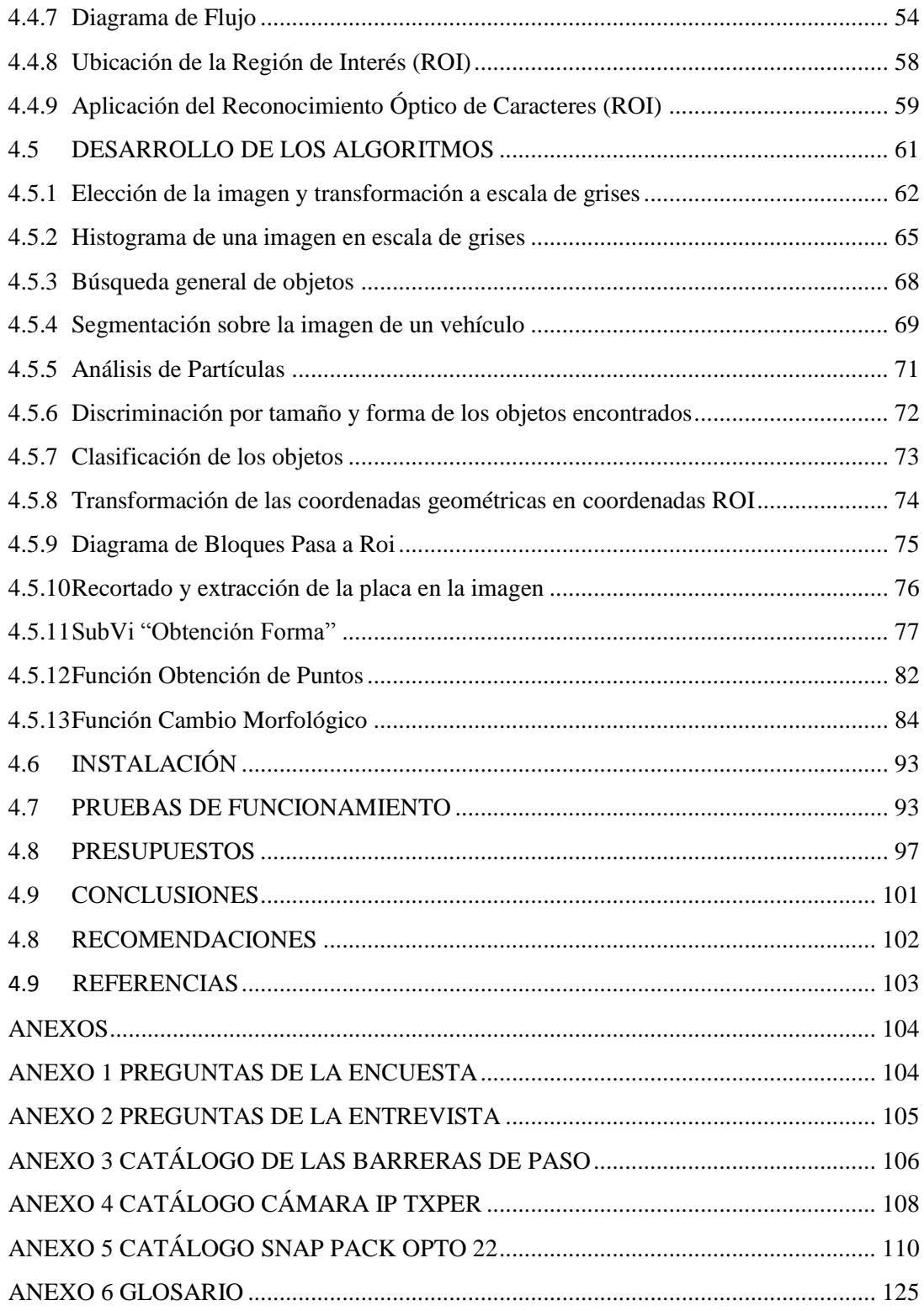

# ÍNDICE DE TABLAS

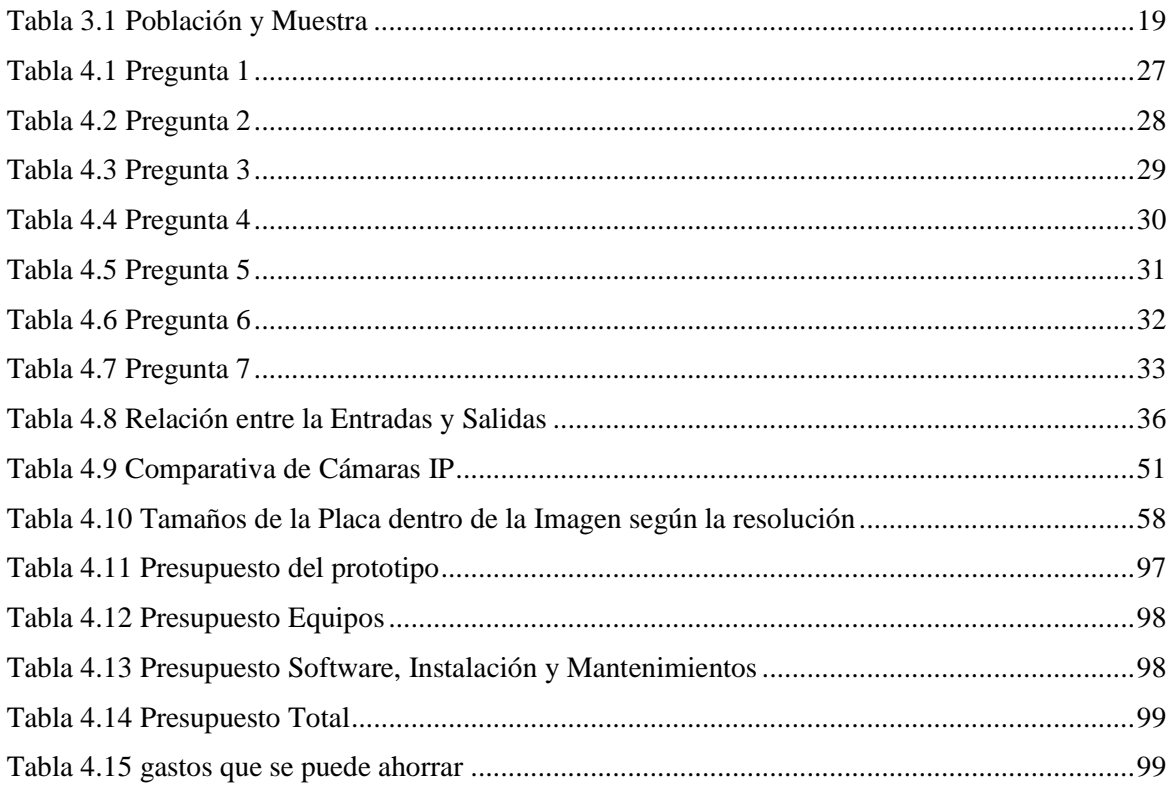

# ÍNDICE DE FIGURAS

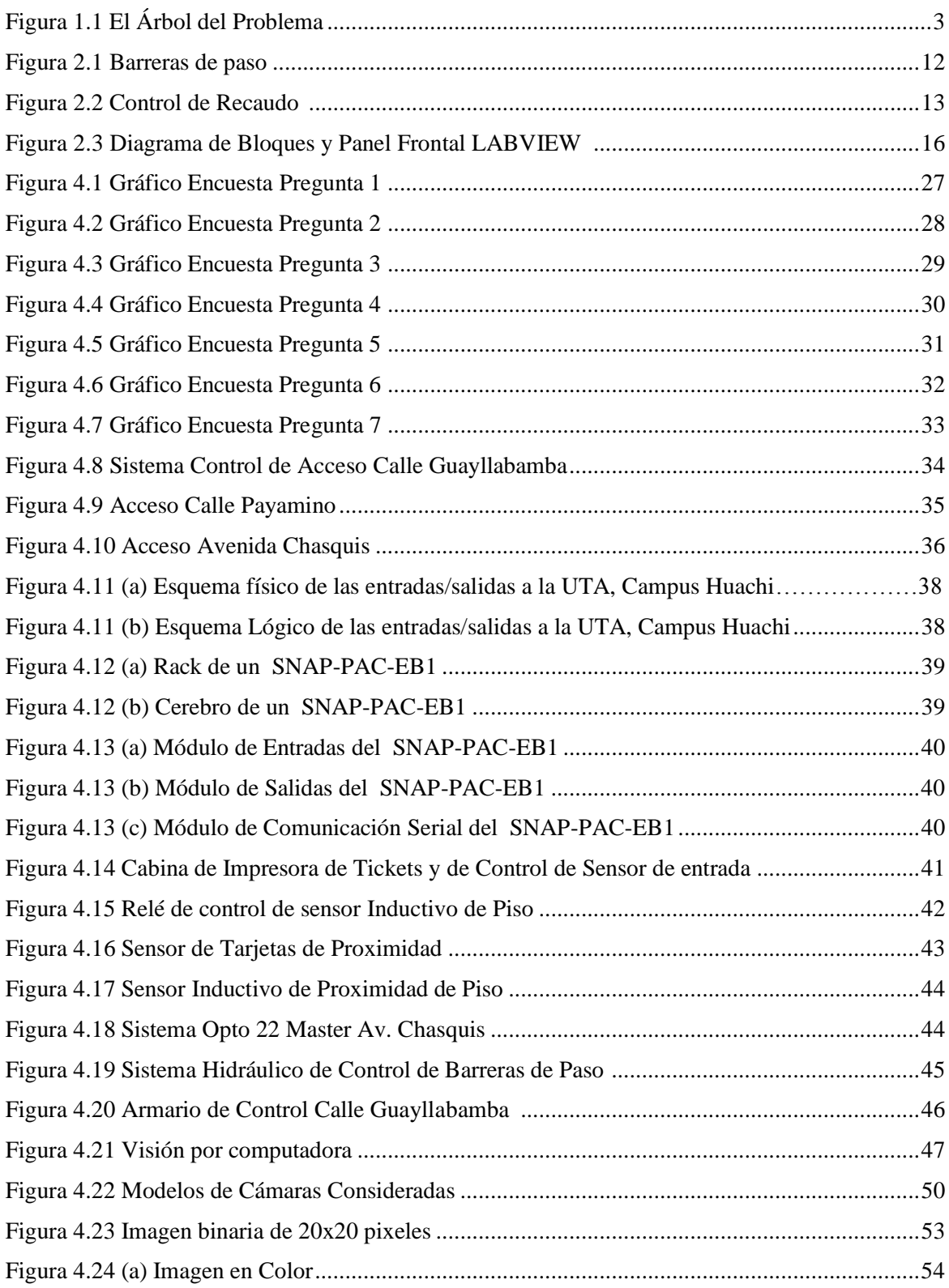

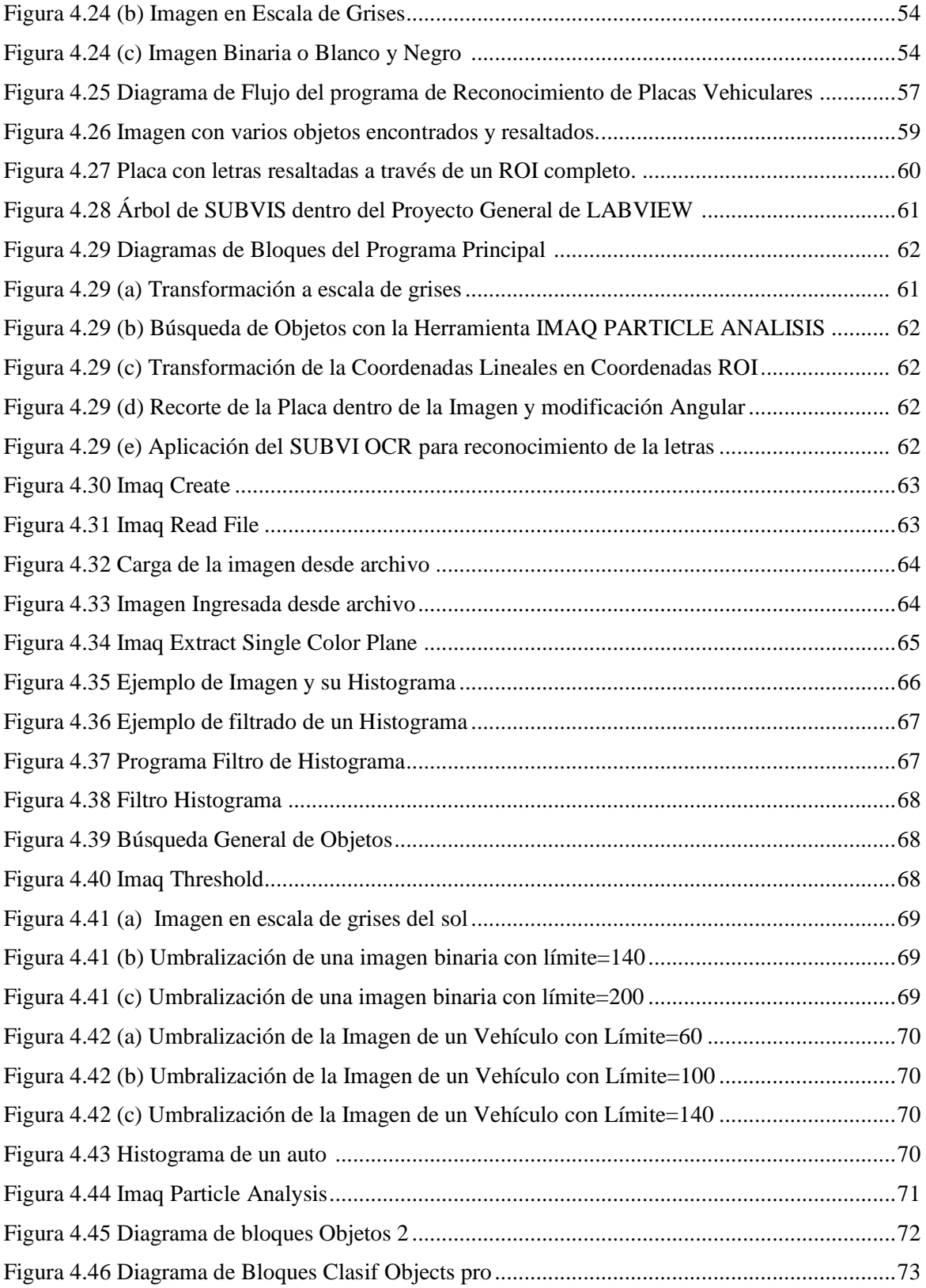

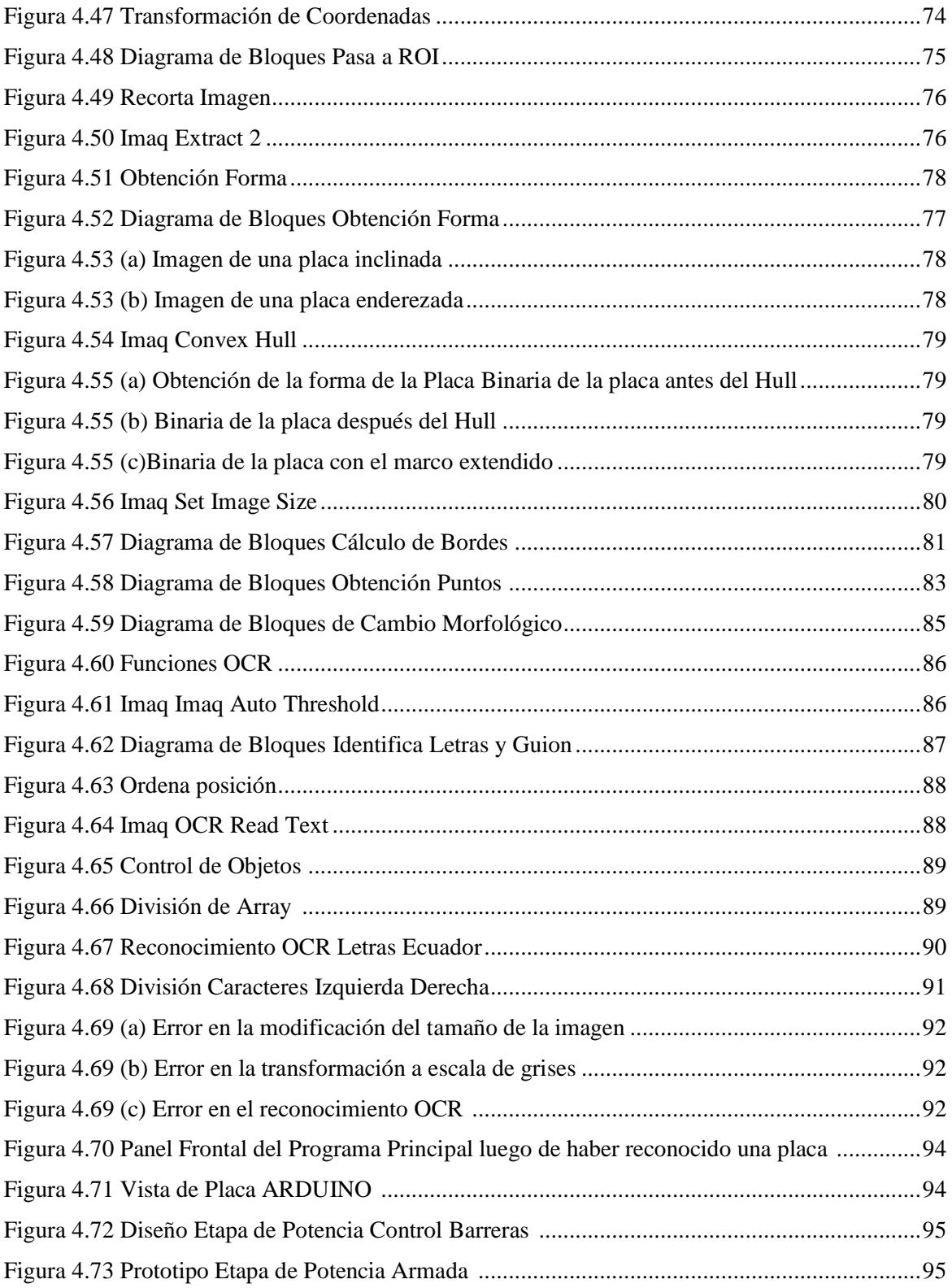

#### **RESUMEN EJECUTIVO**

En el presente proyecto de investigación se crea una aplicación de reconocimiento de placas vehiculares mediante técnicas de procesamiento de imágenes. El proceso de imágenes es mucho más que una simple transformación de escala de grises o binaria.

En el contexto de este trabajo este proceso ha constituido transformaciones sistemáticas de la imagen en escala de grises a imagen binaria (blanco/negro), realizada con diferentes rangos de intensidad, y posteriormente se realiza un análisis de partículas con la intención de encontrar las coordenadas de la placa vehicular como un objeto dentro de la imagen total.

Cuando se obtiene las coordenadas de la pequeña imagen de la placa se aplica el OCR (Reconocimiento Óptico de caracteres), con plantillas de letras anteriormente introducidas en la aplicación, lo que da como resultado una cadena de caracteres con los números y letras de la placa del vehículo.

Con los datos de la placa se realiza un control de ingreso, y si el vehículo está registrado como usuario del Sistema de Control de Ingreso Vehicular de la UTA Campus Huachi, la aplicación envía la instrucción de abrirse a las barreras de ingreso o salida a través de una interfaz de control electrónico para su reconocimiento.

### **INTRODUCCIÓN**

El presente proyecto de investigación tiene como propósito desarrollar una aplicación de reconocimiento de placas vehiculares, para optimizar los registros de ingresos y salidas de los vehículos de la UTA Campus Huachi.

Así este trabajo está organizado en cuatro apartados en forma de capítulos, conforme se indica a continuación.

En el primer capítulo se realiza un análisis del problema de investigación, es decir qué es lo que está fallando dentro del Sistema de Control de Ingreso; y cómo puede afectar en el futuro la inactividad frente a la situación encontrada.

En el segundo capítulo se busca y estudia todo tipo de material bibliográfico relacionado con Sistemas de Control de Ingreso, equipos, software; además de fuentes de información de procesamiento de señales e imágenes.

El tercer capítulo trata acerca de qué metodologías de investigación se usaron convenibles para desarrollar la investigación, recolección procesamiento y análisis de los datos del Sistema de Control vehicular de la UTA, Campus Huachi, y de la forma en que la población universitaria hace uso del mismo.

Dentro del cuarto capítulo se encuentra el desarrollo de la propuesta de solución al problema planteado, se trata de hacer un reconocimiento de placas vehiculares a través de software, para manejar las barreras de paso mediante un prototipo electrónico acoplado al equipo de control actual y así conseguir un mejor proceso de ingresos y salidas de vehículos de la Universidad Técnica de Ambato. En este capítulo también se encuentra el estudio de presupuestos tanto del prototipo, como de la instalación completa del Sistema de Reconocimiento de Placas, además de un análisis costo beneficio que permite considerar de mejor manera la factibilidad de su instalación definitiva.

# **CAPÍTULO I**

# **EL PROBLEMA DE LA INVESTIGACIÓN**

#### <span id="page-15-1"></span><span id="page-15-0"></span>**1.1. TEMA**

Reconocimiento de placas vehiculares mediante procesamiento de imágenes para optimizar el acceso a los parqueaderos de la UTA, Campus Huachi.

#### <span id="page-15-2"></span>**1.2. PLANTEAMIENTO DEL PROBLEMA**

La tecnología electrónica en el mundo ha evolucionado de tal manera que agiliza la realización de actividades cotidianas de los humanos y da paso al desarrollo de nuevos dispositivos fáciles de usar, como por ejemplo el lanzamiento de cámaras digitales, que permitió a los usuarios finales despegarse del uso de rollos fotográficos de las cámaras analógicas y ahorrar el tiempo que tarda el laboratorio en revelarlos.

El avance de las técnicas en el procesamiento digital de señales ha derivado a la creación de equipos con reconocimiento sensorial, como es el registro biométrico, el reconocimiento de voz, la visión artificial, entre otras aplicaciones.

Las nuevas técnicas de tratamiento de imágenes permiten modificar y mejorar imágenes de varias áreas de investigación, como son: en la medicina, la climatología, la astronomía, etc.

Uno de los sectores en el que se puede usar el procesamiento de imágenes es en el control de tránsito vehicular, ya que a través del reconocimiento de placas de vehículos se puede controlar y registrar el paso de un automotor, hacia/desde un inmueble; o en controles de carretera.

Se sabe que en Ecuador es obligatorio el uso de placas de identificación vehicular para todos los vehículos motorizados, por ello se pueden hacer reconocimientos digitales de dichas placas y a partir de esto obtener información relacionada con el automotor y con el dueño del mismo.

El actual sistema de control de acceso tanto de la entrada como de la salida de los vehículos del parqueadero de la UTA del campus Huachi está condicionada por dos tipos de controles: presentar la tarjeta de proximidad y el obtener el ticket de ingreso que se paga a la salida.

Uno de los problemas detectados en el sistema actual es el alto tiempo de ingreso que conlleva acceder al campus a consecuencia de los problemas en el reconocimiento de la tarjeta de proximidad sobre todo cuando no hay guardias.

Además, en horas pico que habitualmente se generan a la hora de entrada y de salida de las jornadas de trabajo o cuando se efectúa un programa de la UTA, por el insuficiente sistema de pago para particulares que acceden conlleva a que se generen columnas de vehículos que los particulares deben cancelar por el parqueo.

El espacio de parqueo es limitado, de modo que si personas particulares sin relación con la UTA guardan sus vehículos en el parqueadero podría resultar difícil que quienes pertenecen a la población de la Universidad consigan puesto para dejar su vehículo.

# **EL ÁRBOL DEL PROBLEMA**

<span id="page-17-0"></span>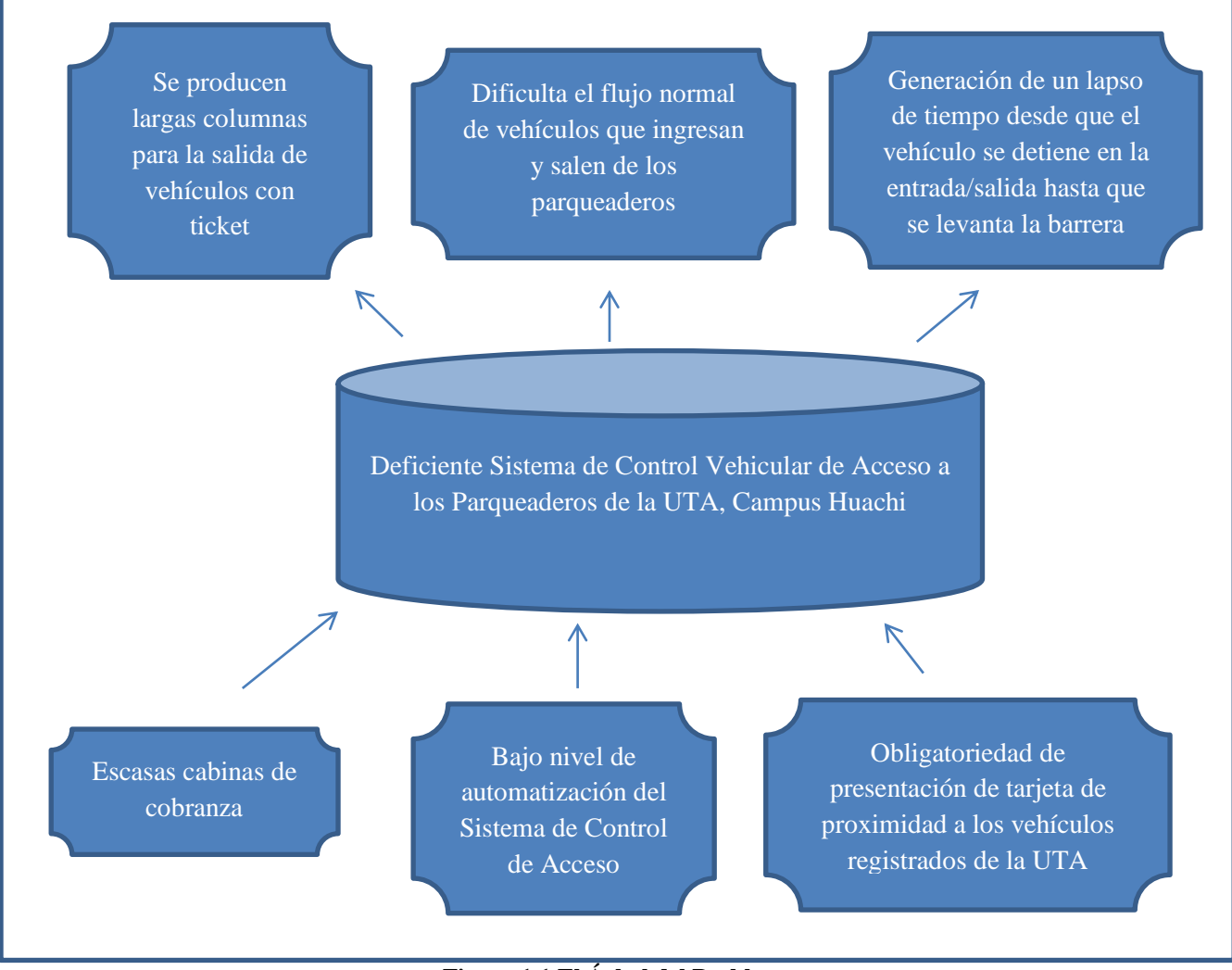

**Figura 1.1 El Árbol del Problema Elaborado por: El Investigador**

# <span id="page-18-0"></span>**ANÁLISIS CRÍTICO**

La restricción que tiene el acceso en el sistema actual de presentar la tarjeta de proximidad cuando accede un vehículo que esté registrado para obtener una plaza de parqueo, genera un lapso de tiempo desde que el vehículo se detiene, hasta que la barrera de paso se levante.

El cuello de botella aún más se incrementa cuando acceden los buses de la UTA puesto que el asiento del conductor es demasiado alto con relación al equipo lector de tarjetas.

El Sistema de Control Vehicular establece que cada vez que un vehículo pase por el Sistema el conductor realice por lo menos una de las siguientes maniobras: aplastar el botón para obtener el ticket, o presentar la tarjeta de proximidad al ingresar y/o entregar el ticket y pagar por el uso de los parqueaderos o pasar la tarjeta de proximidad al salir.

Se ha detectado también que el escaso número de cabinas de cobros con el Sistema de Control Vehicular (Av. Chasquis) ocasiona la formación de largas colas de vehículos en el carril de salida ya que son muchos los conductores que tienen que cancelar con ticket; se ralentiza aún más el pago debido a las demoras en la devolución por el coste del billete de acceso.

# <span id="page-19-0"></span>**1.3. DELIMITACIÓN**

## **ÁREA ACADÉMICA:** Comunicaciones

**LÍNEA DE INVESTIGACIÓN:** Tecnologías de Comunicación

**SUBLÍNEA DE INVESTIGACIÓN:** Procesamiento Digital de Señales e Imágenes

**DELIMITACIÓN ESPACIAL:** El Proyecto de Reconocimiento de placas Vehiculares mediante Procesamiento de Imágenes se realizó en la Universidad Técnica de Ambato, Campus Huachi, Ubicada en la Av. Chasquis entre las calles Río Payamino y Río Guayllabamba.

**DELIMITACIÓN TEMPORAL:** El presente proyecto de investigación tuvo una duración de 6 meses, a partir de la aprobación por el Honorable Consejo Directivo de la Facultad de Ingeniería en Sistemas, Electrónica e Industrial.

# <span id="page-19-1"></span>**1.4. JUSTIFICACIÓN**

El Sistema de Control Vehicular de Acceso actual usa tickets y tarjetas de proximidad para el ingreso y salida de los parqueaderos de la UTA, Campus Huachi y esto genera largas colas de vehículos que conlleva pérdida de tiempo e incomodidad entre los usuarios que lo usan.

La importancia de mejorar el Sistema de Control de Acceso radica en la búsqueda de solución al problema de retardos en el flujo de vehículos que acceden y salen diariamente de los parqueaderos.

Con este trabajo se pretende mejorar la funcionalidad del Sistema de Control de Acceso para disminuir el tiempo que tardan los vehículos en entrar y salir de los parqueaderos, evitando la generación de colas y molestias a los usuarios del sistema.

Al mejorar el actual Sistema de Control Vehicular se beneficiarán autoridades, personal docente, personal administrativo, estudiantes y público en general, disminuyendo el tiempo de acceso/salida del campus, además la liberación de la dependencia del uso de la tarjeta de proximidad.

### <span id="page-20-0"></span>**1.5. OBJETIVOS**

#### **1.5.1. Objetivo General**

Diseñar un Sistema de Reconocimiento de Placas Vehiculares mediante procesamiento de imágenes para optimizar el acceso a los parqueaderos de la UTA, Campus Huachi.

#### **1.5.2. Objetivos Específicos**

- Investigar el funcionamiento del actual Sistema de Control de Acceso Vehicular a los Parqueaderos de la UTA, Campus Huachi.
- Desarrollar algoritmos de procesamiento de imágenes para obtener lecturas fiables a partir de las imágenes de las placas y compararlas con las placas de una base de datos de prueba.
- Montar un prototipo de interfaz electrónica que permita manipular las barreras de paso desde el computador.
- Realizar pruebas de funcionamiento del Sistema de Reconocimiento de Placas Vehiculares.

# **CAPÍTULO II**

### **MARCO TEÓRICO**

# <span id="page-21-2"></span><span id="page-21-1"></span><span id="page-21-0"></span>**2.1 MARCO TEÓRICO**

### <span id="page-21-3"></span>**2.1.1 Sistema de Control de Acceso Vehicular**

Sistema de Control de Acceso Vehicular es un conjunto de elementos que permiten un flujo ordenado de vehículos desde/hacia un inmueble, con el fin de evitar el desorden, evitar accesos restringidos, y facilitar en algunos casos la cobranza por su uso.

El control de acceso vehicular no es un tema nuevo para tratar en la UTA, pero sí lo son las técnicas que se usan en la actualidad.

Los sistemas de control de acceso vehicular se implementan para tener el control de los vehículos que circulan por un espacio público o privado, asegurando el paso a los vehículos permitidos y restringiendo a aquellos que no estén autorizados. Al integrar un sistema de control de acceso vehicular, podemos tener el control total, tanto de los residentes como de los visitantes. [1]

Desde hace años en la historia se ha controlado el ingreso y salida de personas y vehículos a diferentes instituciones, para evitar accesos no permitidos.

Las técnicas de control de acceso han evolucionado coherentemente con la tecnología digital; en el pasado para registrar el ingreso-salida de una persona a una empresa, se realizaba con papel, y generalmente se tenía que poner a una persona que se encargue del registro; ese sistema ha cambiado.

En la actualidad, el registro de personal de las empresas se hace a través de equipos digitales que hacen reconocimiento biométrico para registrar al personal. Uno de los sistemas de registro más comunes es el de la huella digital: el personal de la empresa solo tiene que acercar el dedo a la máquina de registros al momento de entrar y salir, y todo lo demás lo realiza el software instalado en él.

#### <span id="page-22-0"></span>**2.1.2 Control de acceso en el Campus Huachi de la UTA**

La Universidad Técnica de Ambato es una de las más grandes del país, con tres campus académicos en la Provincia de Tungurahua, de ellos: dos se encuentran en la Ciudad de Ambato y uno en el Cantón de Quero. La población tanto estudiantil como docente y administrativa ha aumentado considerablemente en los últimos años.

En el Campus Huachi se encuentra concentrado el mayor número de facultades tales como: la Facultad de Ingeniería en Sistemas, Electrónica e Industrial, la Facultad de Ingeniería Civil y Mecánica, la Facultad de Contabilidad y Auditoría, la Facultad de Administración de Empresas, la Facultad de Alimentos, la Facultad de Diseño, Arquitectura y Artes, y la Facultad de Ciencias de la Educación. Por ello, en estos predios se tiene un alto ingreso vehicular, el mismo que corresponde tanto a personal administrativo, personal docente, estudiantes e incluso bastante afluencia de personas particulares.

Esto convierte al Sistema de Control de Acceso a los estacionamientos de la Universidad, en un asunto de importancia porque el alto número de vehículos que circulan hacia y desde los predios genera aglomeraciones de vehículos a horas determinadas por el horario de las jornadas académicas, en algunas de las entradas/salidas del Sistema de Control Vehicular.

#### <span id="page-23-0"></span>**2.1.3 Tránsito Vehicular**

Tránsito vehicular es como se denomina al flujo de automotores que van por una calle o autopista; este flujo también se puede entender como la relación que existe entre el número de vehículos que pasan por una calle en un determinado tiempo.

En la Universidad Técnica de Ambato el tránsito vehicular se desarrolla con normalidad dentro de los parqueaderos; pero a determinadas horas del día el flujo de autos aumenta en las entradas/salidas del parqueadero, lo que a veces puede generar congestión vehicular. [2]

#### <span id="page-23-1"></span>**2.1.4 Modelación del Flujo Vehicular**

Hay muchas aproximaciones matemáticas que intentan modelar el flujo de tránsito vehicular en términos de alguna de sus características. Todas ellas responden con cierto grado de apego a la realidad, midiendo alguna o algunas características del flujo vehicular.

Los modelos macroscópicos se enfocan en captar las relaciones globales del flujo de tránsito, tales como velocidad de los vehículos, flujo vehicular y densidad de tránsito. Por su naturaleza, son modelos continuos, que hacen uso extensivo de ecuaciones diferenciales. Incluye a los modelos de gases cinéticos y los hidrodinámicos. Dentro de los modelos macroscópicos existen modelos puramente empíricos, denominados modelos de capacidad y nivel de servicio, que renuncian al planteamiento preciso de ecuaciones diferenciales y se limitan a establecer relaciones empíricas entre las principales variables bajo control del diseñador.

Los modelos microscópicos se enfocan en la descripción del comportamiento del flujo del tráfico vehicular a través de descripción de las entidades discretas individuales y atómicas que interactúan unas con otras (en este caso cada vehículo individual). Estos son generalmente modelos discretos. [2]

#### <span id="page-24-0"></span>**2.1.5 Fenómenos del Flujo Vehicular**

Existen varios fenómenos que se generan cuando existe flujo vehicular:

- Congestión Vehicular
- Cruces en Avenidas
- Uso de Semáforos
- Accidentes de tránsito

#### <span id="page-24-1"></span>**2.1.6 Congestión Vehicular**

Congestión vehicular es la condición de un flujo vehicular que se ve saturado debido al exceso de demanda de las vías, produciendo incrementos en los tiempos de viaje y embotellamientos. Este fenómeno se produce comúnmente en las horas pico, y resulta frustrante para los automovilistas, ya que ocasiona pérdida de tiempo y consumo excesivo de combustible. Las consecuencias de las congestiones vehiculares pueden ocasionar pérdidas de tiempo, lo que conlleva a la pérdida de dinero.

La congestión del tráfico se produce cuando el volumen de tráfico o de la distribución normal del transporte genera una demanda de espacio mayor que el disponible en las carreteras. Hay una serie de circunstancias específicas que causan o agravan la congestión, la mayoría de ellos reducen la capacidad de una carretera en un punto determinado o durante un determinado periodo, o aumentar el número de vehículos necesarios para un determinado caudal de personas o mercancías. En muchas ciudades altamente pobladas la congestión vehicular es recurrente, y se atribuye a la gran demanda del tráfico, el resto se atribuye a incidentes de tránsito, obras viales y eventos climáticos. La velocidad y el flujo también pueden afectar la capacidad de la red de carreteras, aunque la relación es compleja. Es difícil predecir en qué condiciones un "atasco" sucede, pues puede ocurrir de repente. Se ha constatado que los incidentes (accidentes, un solo coche frenado…) pueden causar repercusiones (un fallo en cascada), que luego se difunde y crear un atasco de tráfico sostenido.

La congestión de tránsito, especialmente en las grandes ciudades, es una realidad cada vez más latente en todo el mundo. Los enormes y crecientes costos de tiempo y operación vehicular que ello implica, plantean el desafío de generar formas y actitudes para enfrentarla. [2]

#### **2.1.7 Partes de un Sistema de Control**

<span id="page-25-0"></span>Los elementos de un sistema de Control de acceso Vehicular pueden variar entre diferentes parqueaderos o controles en carretera, pero los principales elementos son los siguientes:

- Barreras de Paso
- Controles de Recaudo
- Sensores de piso (loop de piso)
- Lectores de Tarjetas de proximidad

#### <span id="page-25-1"></span>**2.1.8 Barreras de Paso**

Las barreras de paso son una parte importante de un sistema de control; ya que detienen el paso de un vehículo hasta que se haya verificado y obtenido una señal de abrir, con la cual se levanta la barrera y el vehículo de turno puede seguir adelante para ingresar o salir de un inmueble. En la figura 2.1 se puede observar algunos tipos de barreras de paso vehicular, se puede notar que llevan colores vivos generalmente rojo y blanco que en tránsito ecuatoriano significa ALTO. [3]

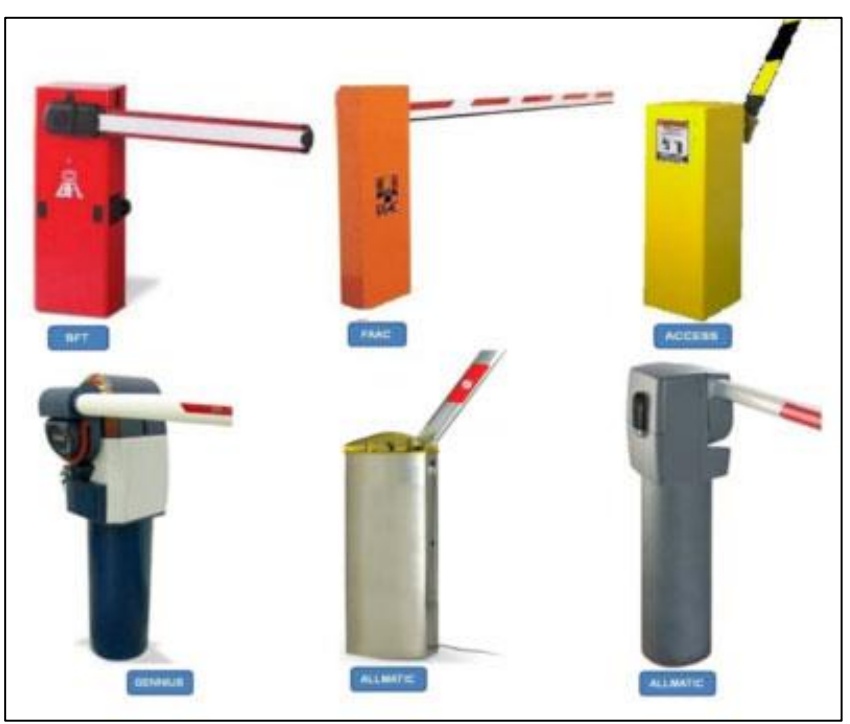

**Figura 2.1 Barreras de paso Fuente:<http://www.accesscontrolsas.com/control.html>**

# <span id="page-26-0"></span>**2.1.9 Controles de recaudo**

Dentro de un control de recaudo se pueden encontrar lectores de tarjetas, lectores de códigos de barras, expedidores de boletos, pulsadores, y otras herramientas que facilitan el control de un vehículo y su paso desde afuera hacia adentro o viceversa de un inmueble. En la figura 2.2 se muestra el aspecto de un control de recaudo, ahí se puede notar que hay un expendedor de tickets, y una cabina de cobro, operada por el encargado. [3]

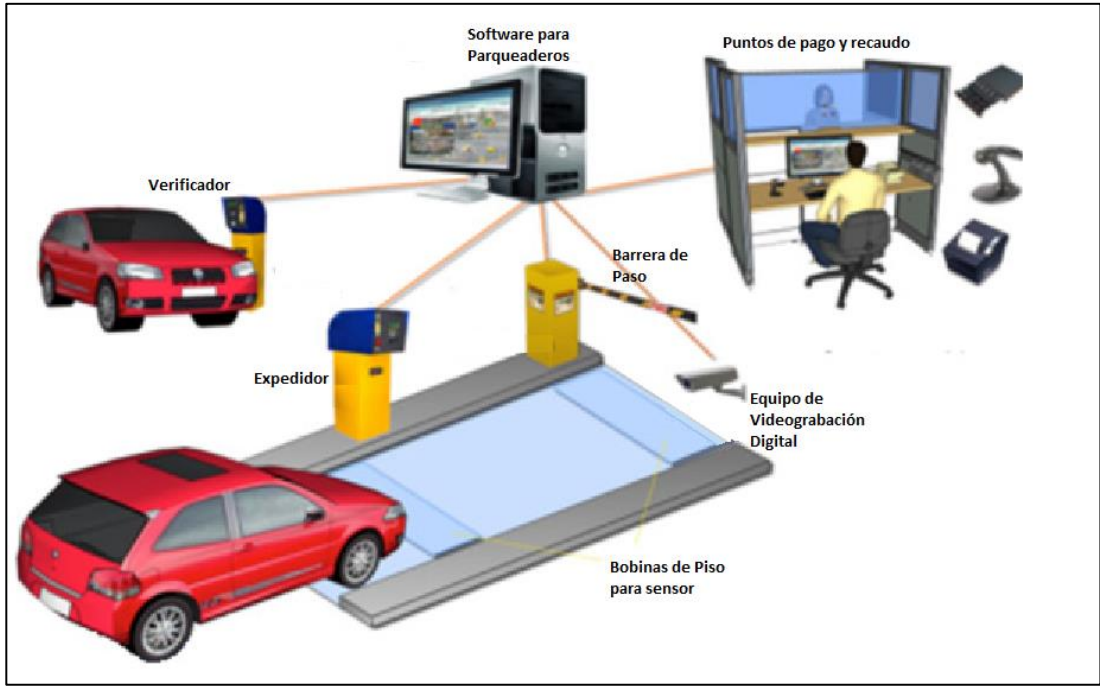

**Figura 2.2 Control de Recaudo Fuente:<http://www.accesscontrolsas.com/control.html>**

### <span id="page-27-0"></span>**2.1.10 Sensores de piso**

Un sensor o loop de piso es un dispositivo compuesto por una bobina y un detector de impedancias. Cuando un objeto metálico grande (vehículo) se posiciona arriba del sensor la impedancia varía, y el detector de impedancias envía una señal que advierte la presencia del objeto, en este caso un vehículo. En ese momento la señal es recibida por el núcleo del sistema de control que puede ser un PLC (controlador lógico programable) o un PLA (controlador lógico programable automático), el cual permite la obtención de un ticket en la entrada/salida y la apertura de la barrera, el reconocimiento de la placa vehicular o la presentación de la tarjeta de proximidad. En la figura 2.2 se ve dos sensores de piso, el primero indica la llegada del vehículo, y el segundo mantiene abierta la barrera hasta que el vehículo ya no se encuentre en la zona de la barrera.

El segundo sensor determina si un vehículo se encuentra o no en la posición de la barrera, lo que permite mantenerla elevada; sin la presencia del segundo sensor existiría la posibilidad de que la barrera de paso se cierre sobre los vehículos, lo que conllevaría a problemas en el flujo de autos, además de posibles daños materiales ocasionados por el golpe de la barrera de paso sobre los vehículos. [3]

#### <span id="page-28-0"></span>**2.1.11 Lectores de tarjetas de proximidad**

El lector de proximidad junto con las tarjetas de proximidad, son un subsistema dentro del sistema de control que usa la tecnología RFID o MIFARE para leer códigos de las tarjetas. Este subsistema permite saber si un vehículo se encuentra dentro o fuera del parqueadero. [3]

#### <span id="page-28-1"></span>**2.1.12 La Identificación por Radio Frecuencia**

El Identificación por Radio Frecuencia (RFID). Son una tecnología que permite reconocimiento de códigos electrónicos inalámbricos cuya distancia no puede ser mayor a 10 cm.

Existen etiquetas RFID activas y pasivas, las activas necesitan una fuente de alimentación que puede ser una batería interna. Las etiquetas pasivas no poseen alimentación eléctrica; la señal que les llega de los lectores induce una corriente eléctrica pequeña y suficiente para operar el circuito integrado CMOS de la etiqueta, de forma que puede generar y transmitir una respuesta.

#### <span id="page-29-0"></span>**2.1.13 Tarjetas Inteligentes sin Contacto**

MIFARE es una tecnología de tarjetas inteligentes sin contacto (TISC), de las más ampliamente instaladas en el mundo, con aproximadamente 250 millones de TISC y 1.5 millones de módulos lectores vendidos. Es equivalente a las 3 primeras partes de la norma ISO 14443 Tipo A de 13.56 MHz con protocolo de alto nivel. La distancia típica de lectura es de 10 cm (unas 4 pulgadas). La distancia de lectura depende de la potencia del módulo lector, existiendo lectores de mayor y menor alcance. Es propiedad de NXP Semiconductores (antes parte de Philips Semiconductores). [3]

#### <span id="page-29-1"></span>**2.1.14 Consola de cobro**

La consola de cobro es un elemento del Sistema de Control Vehicular de Acceso que permite realizar la cobranza de valor correspondiente al uso de los parqueaderos dentro de un inmueble de acuerdo al tiempo de uso.

En la consola de cobro se dispone de un computador, un software de cobro, lectores de códigos de barras, e impresoras de facturas. Los lectores de códigos de barras se usan para reconocer el ticket de la persona que ha usado el parqueadero y registrar su salida.

Ahí es donde el operador realiza la adquisición de los pagos por el uso del parqueo, el operador controla la barrera de salida, una vez cancelado el valor del pago, se abre la barrera y se da paso para que el vehículo pueda salir.

TYSSA (2008) valora que: "Los equipos en la Cabina de Control son: Monitor, teclado de vía, Lector de códigos, computador industrial de control, rack gabinete interface, intercomunicador, impresora térmica, software de la aplicación." [4]

#### <span id="page-29-2"></span>**2.1.15 Redes de datos**

La Red de datos es un sistema de comunicación a través del cual se puede enviar y recibir información entre diferentes lugares a través de canales que pueden ser

guiados; como el cable coaxial, la fibra óptica, el par trenzado, o las guías de onda; y no guiados como el uso del espacio libre en comunicaciones inalámbricas.

Existen casos como en el Sistema de Control de Acceso del Campus Huachi, en el que hay más de una entrada y/o salida; en ese caso se necesita que exista comunicación entre los diferentes controles de entrada/salida para que los vehículos que ingresan por una puedan salir por la otra. Por lo tanto se implementa redes de datos que transmiten y reciben constantemente información de ingresos y salidas a los diferentes controles que se haya instalado en el Campus Huachi. [5]

#### <span id="page-30-0"></span>**2.1.16 Entorno de programación LABVIEW**

LABVIEW es un lenguaje de programación completo, permite diseñar, armar, compilar y usar aplicaciones, todo esto en modo gráfico. Generalmente es usado para aplicaciones industriales, pero cada nuevo lanzamiento ofrece mayor número de funciones. En la actualidad permite realizar aplicaciones de comunicaciones y de procesamiento de señales. En la figura ¿? muestra el aspecto del ambiente en el que se trabaja para realizar aplicaciones LABVIEW. En la parte izquierda de la figura ¿? se muestra el Diagrama de Bloques, en donde se realiza todas las acciones de programación, y en la parte derecha de la figura 2.3 se encuentra el Panel Frontal que en el cual se aprecia los resultados de la compilación y ejecución del programa.

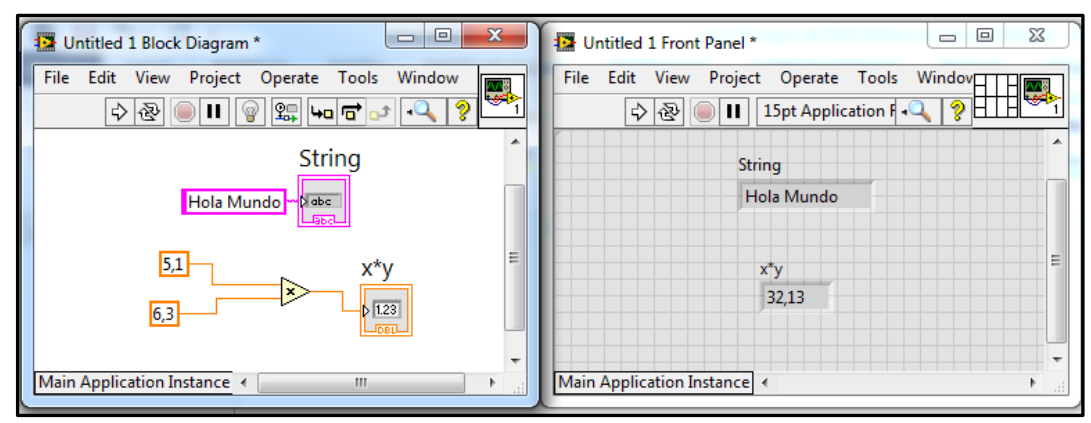

**Figura 2.3 Diagrama de Bloques y panel Frontal de LABVIEW Elaborado por: El Investigador**

Dentro del lenguaje de programación LABVIEW se trabaja con diferentes funciones y subfunciones que permiten formar una aplicación, los siguientes son algunas de las funciones de LABVIEW:

- Instrumento Virtual (VI).- Es la función básica de LABVIEW, dentro de un VI, se pueden elaborar programas.
- SUBVI.- En ocasiones es necesario llamar a una función secundaria desde la función principal, a la función secundaria se le llama SUBVI. [6]

# <span id="page-31-0"></span>**2.2 PROPUESTA DE SOLUCIÓN**

Una alternativa para optimizar el acceso vehicular a la UTA, Campus Huachi consiste en desarrollar un Sistema de Reconocimiento de Placas Vehiculares mediante procesamiento de imágenes, lo que podría disminuir el tiempo individual de entrada o salida de un vehículo a los parqueaderos y por lo tanto mejorar el nivel de automatización del Sistema de Control Vehicular de Acceso actual.

# **CAPÍTULO III**

### **METODOLOGÍA**

### <span id="page-32-2"></span><span id="page-32-1"></span><span id="page-32-0"></span>**3.1 MODALIDAD DE LA INVESTIGACIÓN**

Con el afán de mejorar el desarrollo del estudio se usaron cuatro estilos de investigación, a saber: Investigación, Investigación Aplicada e Investigación de Campo.

# **3.1.1 Investigación Aplicada**

Gran parte de la investigación en curso se logró realizando pruebas, aprendiendo y ganando experiencia sobre el reconocimiento de placas y el procesamiento de señales, por lo tanto se puede decir que el trabajo en su mayoría está formado por investigación aplicada.

### **3.1.2 Investigación De Campo**

Se realizó investigación de Campo, ya que fue necesario acudir al sitio donde están ubicados los equipos del Sistema de Control Vehicular, en la Universidad Técnica de Ambato, Campus Huachi, para estudiar su funcionamiento.

### <span id="page-33-0"></span>**3.2 POBLACIÓN Y MUESTRA**

#### **3.2.1 Población y Muestra**

Se consideró como parte de la población los conductores de autos que ingresan a la UTA Campus Huachi. Se contó con aproximadamente 1000. Teniendo en cuenta este valor, se procedió a realizar los cálculos de la muestra:

$$
n = \frac{N\sigma^2 Z^2}{(N-1)e^2 + \sigma^2 Z^2}
$$

Dónde:

**n** = el tamaño de la muestra.

**N** = tamaño de la población.

 $\sigma$  =Desviación estándar de la población que, generalmente cuando no se tiene su valor, suele utilizarse un valor constante de 0,5.

 $\mathbf{Z}$  = Valor obtenido mediante niveles de confianza. Es un valor constante que, si no se tiene su valor, se toma en relación al 95% de confianza que equivale a 1,96 (como más usual) o en relación al 99% de confianza equivale 2,58, valor que queda a criterio del investigador.

**e** = Límite aceptable de error muestral que, generalmente cuando no se tiene su valor, suele utilizarse un valor que varía entre el 1% (0,01) y 9% (0,09), valor que queda a criterio del encuestador.

| tamaño de la muestra           | $n =$ | າ     |
|--------------------------------|-------|-------|
| tamaño de la población         | $N =$ | 1000  |
| desviación estándar            | $V =$ | 0,5   |
| nivel de confianza 95%         | $Z =$ | 1,96  |
| límite de error 15%            | $e=$  | 0,15  |
| $N\sigma^2Z^2$                 |       | 960,4 |
| $(N-1)e^{2} + \sigma^{2}Z^{2}$ |       | 23,43 |
|                                |       | 40,9  |

Tabla 3.1: Población y muestra

Tal como se puede observar en la tabla 3.1 la muestra de la población de conductores de la UTA campus Huachi Chico obtenida fue de 41 conductores. .

### <span id="page-34-0"></span>**3.3 RECOLECCIÓN DE INFORMACIÓN**

Como principales técnicas de recolección de información se usó la lectura de manuales técnicos de funcionamiento de Sistemas de Control de Acceso Vehicular. Se analizó la situación actual de las 3 estaciones de control de Acceso que dispone el Campus. También se ha encuestado a los usuarios del Sistema de Acceso Vehicular de la UTA, Campus Huachi, y al Jefe de Personal del Sistema de Control de Acceso Vehicular; a partir de las cuales se pudo hacer un enfoque de las necesidades de los usuarios de los estacionamientos de los predios Huachi.

# <span id="page-34-1"></span>**3.4 PROCESAMIENTO Y ANÁLISIS DE DATOS**

Revisión de la información obtenida, y aclaración de las dudas a través de reformulación de las preguntas.

# <span id="page-34-2"></span>**3.5 DESARROLLO DEL PROYECTO**

A continuación se presentan los pasos que se siguieron para el desarrollo del proyecto de investigación:

- Recolección de Información
	- o Se realizaron observaciones del funcionamiento del Sistema de Control Vehicular de la UTA, Campus Huachi, para determinar los tiempos y las circunstancias en las que se presenta el problema de congestión vehicular.
	- o Se obtuvieron imágenes de una parte de los vehículos que ingresan a la UTA, Campus Huachi para poder procesar y reconocer la forma, dimensión y formato de las placas vehiculares establecidos por la Agencia Nacional de Tránsito del Ecuador; y para determinar la velocidad máxima adecuada para un reconocimiento fiable.
- o Se efectuaron encuestas a una muestra de la población de los usuarios y una entrevista al Jefe de Personal del Sistema del Control de Acceso Vehicular, para recolectar información tanto del funcionamiento del Sistema como las condiciones en las que aparecen los inconvenientes.
- Procesamiento de Datos Obtenidos del Sistema de Control Vehicular
	- o Comparación entre los datos obtenidos de las encuestas y los de la observación del Sistema de Control Vehicular.
- Formulación de la Propuesta:
	- o Diseño de Algoritmos de Reconocimiento Óptico.
	- o Se desarrollaron algoritmos de combinación de procesos de las imágenes y de reconocimiento óptico de caracteres; y se creó una base de datos de prueba con información de las placas de algunos autos.
	- o Diseño del Prototipo de Control de Barreras de Paso Vehicular
	- o Se montó una interfaz de prueba entre el ordenador y las barreras de paso vehicular, para controlarlas según los condicionamientos de los algoritmos de reconocimiento de caracteres; y para verificar que las barreras se abran cuando se compruebe que la cadena de caracteres obtenida de la imagen de una placa vehicular pertenezca a una de las placas anteriormente ingresada en la base de datos.
- Pruebas de Funcionamiento de Algoritmos de Reconocimiento Óptico y del Prototipo de Control de Barreras de Paso.
	- o Se combinaron en conjunto los algoritmos de reconocimiento de placas y el prototipo de control de barreras, y se realizaron pruebas de su funcionamiento.
	- o Se calculó un presupuesto para la instalación del Sistema de Reconocimiento de Placas Vehiculares en las entradas de la UTA, Campus Huachi.
# **CAPÍTULO IV**

### **PROPUESTA**

## **4.1 ANTECEDENTES INVESTIGATIVOS**

Existe un trabajo de investigación realizado por el Señor Cristian Andrés Tizaguano Pozo; con el tema: "Desarrollo de algoritmos de reconocimiento de placas de vehículos"; de la Escuela Politécnica Nacional en el 2011. [7]

La información obtenida del proyecto mencionado ha influido de manera positiva en parte del desarrollo del trabajo en curso, ya que especifica técnicas de programación en LABVIEW para reconocimiento de placas.

Es importante destacar que tal proyecto fue desarrollado en LABVIEW 2009, mientras que a la fecha con el lanzamiento de LABVIEW 2013, existen librerías y TOOLKITS nuevos que pueden permitir mejor rendimiento en el desarrollo de aplicaciones.

# **4.2 RECOLECCIÓN DE INFORMACIÓN**

Para recolectar información se usaron encuestas y entrevistas, los datos obtenidos de parte de las personas que usan diariamente el Sistema de Control de Acceso fueron importantes para tener una noción más clara del estado actual del sistema.

#### **4.2.1 Entrevista**

En el anexo 2 se detalla el formato de la entrevista realizada al Ab. José Luis Coronel, encargado del Sistema de Control de Ingreso Vehicular de la UTA, Campus Huachi:

Día: 23 de oct 2013

**Pregunta N1:** ¿Cuál es el número total de vehículos registrados el último semestre?

Según datos obtenidos del Departamento Financiero de la UTA, a partir del 1 de enero de 2013 hasta el 23 de octubre de 2013, se han vendido 386 nuevas tarjetas de proximidad. Además de eso, hasta la misma fecha se han recargado 649 tarjetas anteriores. Lo que da un total de aproximadamente 1035 vehículos registrados y realizando ingresos/salidas le la UTA Campus Huachi.

La vigencia tanto de las tarjetas nuevas como de las tarjetas recargadas es de 6 meses.

**Pregunta N2:** ¿Cuál es el número de vehículos que usan ticket?

Los registros de ingresos/salidas de vehículos en la semana del lunes 14 al sábado 19 de octubre del 2013 muestran la siguiente lista:

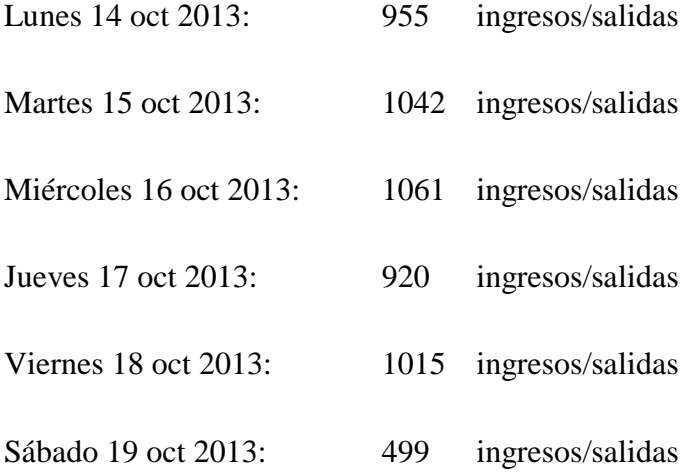

**Pregunta N3:** ¿Existen aglomeraciones de vehículos en el ingreso/salida del sistema de control de acceso a la UTA?

En meses anteriores los vehículos se aglomeraban, dada la circunstancia de que existía una sola cabina de cobros, entonces en la salida del carril de cobros se hacían largas columnas.

A partir de la implementación de una segunda cabina de cobros en la entrada/salida de la calle Río Payamino disminuyó considerablemente la presencia de aglomeraciones.

Además se tomó medidas a partir de las cuales los buses de la universidad sólo puedan realizar la salida por el carril de la Calle Río Payamino.

Otra causa de aglomeraciones en la salida de los vehículos es la gran cantidad de vehículos que circulan por la calle Chasquis. Ya que circulan vehículos y buses que atraviesan el sector, además de vehículos referentes al Colegio La Salle. Esto hace que se dificulte la salida por la Calle Chasquis en el portal de la Universidad.

Un aspecto a tener en cuenta es, que muchas personas ajenas a la universidad podrían usar espacios de estacionamiento y coadyuvando a la generación de aglomeraciones, ya que por ejemplo si el dueño de un almacén frente a la universidad tiene prohibido estacionar en la calle principal, lo más fácil es llevar su auto dentro de la universidad.

El Ilustre Municipio de Ambato, está construyendo su nuevo edificio en la Calle Atahualpa a una cuadra de la Universidad, entonces existe la posibilidad de que muchos conductores de vehículos que necesiten parquear sus autos prefieran hacerlo en la Universidad y no en un parqueadero que conlleve a pagar por hora.

**Pregunta 4:** ¿A qué hora del día se aglomeran más los vehículos?

Las horas de aglomeración son de 12:00 a 13:00 y de 17:30 a 18:30

**Pregunta 5:** ¿En qué días se aglomeran más los vehículos?

Tal como se presentó en la pregunta N2, los días de aglomeración pueden variar; aunque cuando existen programas dentro del Campus es casi seguro que se genera una aglomeración.

**Pregunta 6:** ¿En qué entradas/salidas existen mayores problemas de aglomeración?

El problema de aglomeración actualmente existe sólo en la entrada/salida de la Avenida Chasquis; pero según el rápido aumento en el parque automotriz puede generar aglomeraciones futuras en las dos entradas/salidas restantes.

**Pregunta 7:** ¿De qué manera se registran los buses de la Universidad?

Se le provee a cada conductor de bus una tarjeta de proximidad con la cuál ingresa y sale; además se llevan registros escritos de la hora en la que ingresan y realizan la salida.

**Pregunta 8:** ¿Cuál es la forma de registro por primera vez en el Sistema de Control de Acceso a la UTA?

#### **Existen dos tipos de registro:**

#### **Primera Vez:**

- En primer lugar el usuario compra la tarjeta de proximidad en el departamento financiero de la universidad.

- Después se acerca a la garita de cobranza y con la presentación de la factura solicita la inserción en el archivo.

- El encargado hace el ingreso y una vez registrado puede acceder al parqueadero de la UTA cualquier número de veces durante los siguientes 6 meses.

25

#### **Recarga:**

- El usuario solicita una recarga en su tarjeta de proximidad caducada en el departamento financiero.

Después realiza los pasos 2 y 3 del anterior tipo de registro.

**Pregunta 9:** ¿Cuál es el protocolo que se sigue cuando se va la luz en la Universidad?

No queda otra opción que abrir manualmente las barreras y dejarlas abiertas hasta que la energía eléctrica regrese.

**Pregunta 10:** ¿Cuál es en número de mantenimientos realizados a los equipos del Sistema de Control Vehicular de Acceso los últimos 12 meses?

Se realizan mantenimientos generales una vez al año, como engrasado y revisión de barreras de paso.

Cuando aparece algún desperfecto en el funcionamiento del sistema se hace un llamado a los técnicos encargados, y se acercan a revisar. El último año se ha hecho aproximadamente 5 llamados.

## **4.2.2 Encuesta**

En el anexo 1 se muestra el formato de la encuesta que se realizó para definir mejor la situación del Sistema de Control de Acceso vehicular de la UTA Campus Huachi. A partir de la muestra de la población de personas que ingresan con vehículo a la Universidad, calculada en el **Subtítulo 3.2 Población y Muestra** en la página N22, cuyo resultado obtenido es de 41 personas:

### **Pregunta 1:**

¿Cuándo ingresa a los Parqueaderos de la UTA Campus Huachi usa ticket o tarjeta?

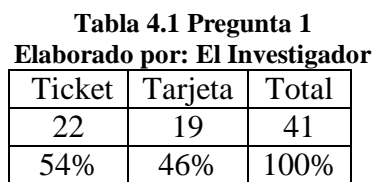

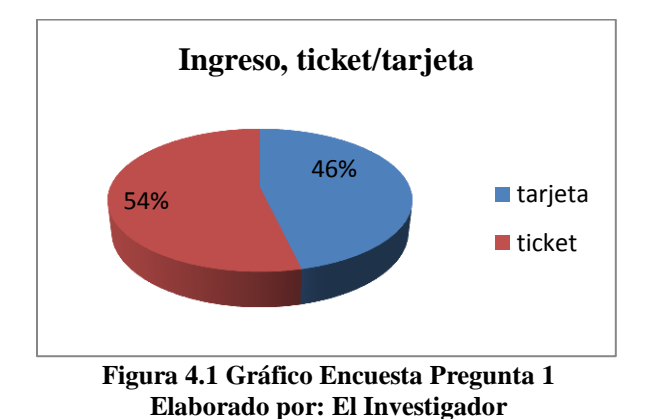

De las 41 personas encuestadas: 19 personas que corresponden al 46% dijeron usar tarjetas de proximidad, y 22 personas que corresponden al 54% usan ticket.

El resultado obtenido indica que existen más personas que usan ticket para el pago diario por estacionamiento que personas que usan tarjeta, esto influye negativamente al correcto flujo de vehículos ya que es más demorado cancelar del ticket que presentar la tarjeta de proximidad al salir del parqueadero.

#### **Pregunta 2:**

¿La tarifa por el uso de los parqueaderos le parece?

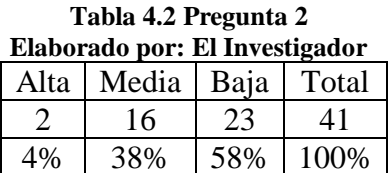

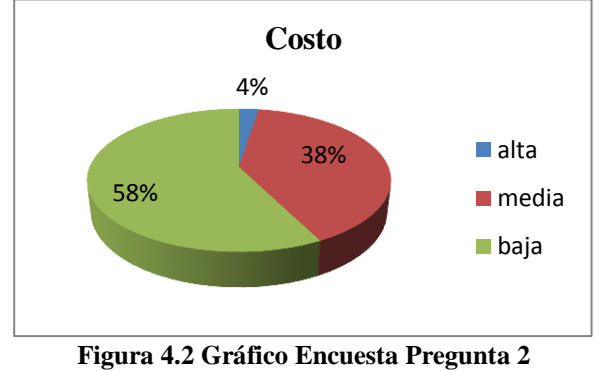

**Elaborado por: El Investigador**

De las 41 personas que fueron encuestadas 2 personas que representan el 4% consideraron que el pago era alto, 16 personas que representan al 38% creen que el pago era medio y 23 personas que representan el 58% consideraron que la tarifa les parecía baja.

El resultado obtenido indica que la mayoría de las personas consideran que el precio por parqueo no es demasiado alto, por lo que se puede esperar que el número de personas que usan el servicio de parqueo de la universidad aumente en los próximos meses y años.

#### **Pregunta 3:**

¿Cuántas veces al día ingresa a la UTA, Campus Huachi con su vehículo?

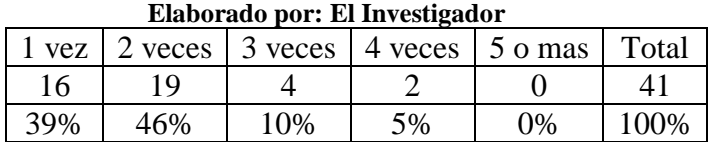

**Tabla 4.3 Pregunta 3**

39% 10% 5% 0% **Número de ingresos diarios** 1 vez al día 2 veces al día

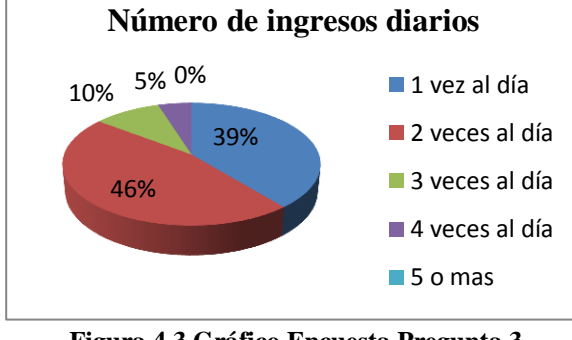

**Figura 4.3 Gráfico Encuesta Pregunta 3 Elaborado por: El Investigador**

De las 41 personas encuestadas, 16 personas que corresponden al 39% dijeron ingresar una sola vez al día a la universidad, 19 personas que corresponden al 46% ingresan 2 veces al día, 4 personas que corresponden al 10% dijeron ingresar 3 veces al día, 2 personas que corresponden al 5% respondieron que ingresaban 4 veces al día y ninguna persona dijo que ingresaba 5 veces o más al día.

De la tabla se puede determinar que la mayoría de personas hacen sus ingresos y salidas dos veces al día, lo que incrementa el uso de los equipos de control y por ende su deterioro y necesidad de mantenimientos más frecuentes.

#### **Pregunta 4:**

¿En qué horario ingresa al estacionamiento de la UTA, Campus Huachi?

**Tabla 4.4 Pregunta 4 Elaborado por: El Investigador** 7H00 a 13H00 | 13H00 a 21H00 | ambos | Total 9 11 21 41

22% 27% 51% 100%

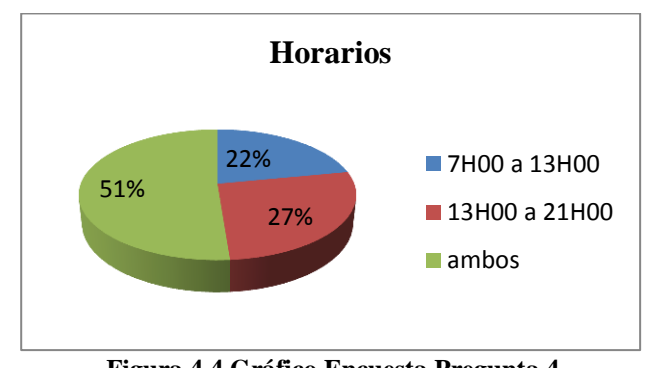

**Figura 4.4 Gráfico Encuesta Pregunta 4 Elaborado por: El Investigador**

De las 41 personas encuestadas 9 personas que corresponden al 22% dijeron entran en el horario matutino, 11 personas que corresponden al 27% entran en horario vespertino y 21 personas que corresponden al 51% en los dos horarios.

De los datos obtenidos con esta pregunta se desprende que se hace uso del Sistema de Control Vehicular durante todo el día y parte de la noche también.

# **Pregunta 5:**

¿Se le ha extraviado alguna vez el ticket de ingreso al estacionamiento de la UTA Campus Huachi?

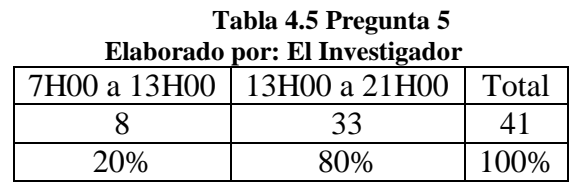

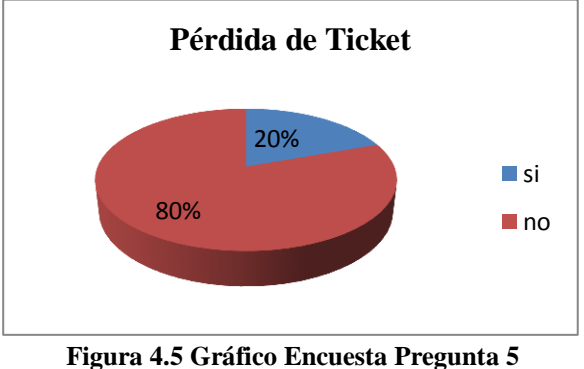

**Elaborado por: El Investigador**

De las 41 personas encuestadas 8, que corresponde al 20% confesaron haber perdido el ticket de estacionamiento, lo que les causó problemas al momento de salir con su vehículo.

# **Pregunta 6:**

¿Qué entrada usa usted generalmente para **ingresar** a los Parqueaderos de la UTA Campus Huachi?

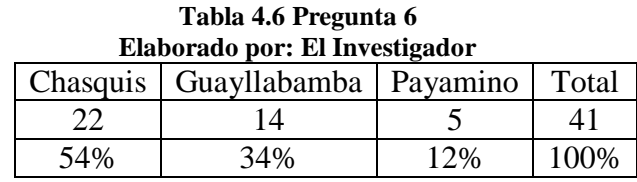

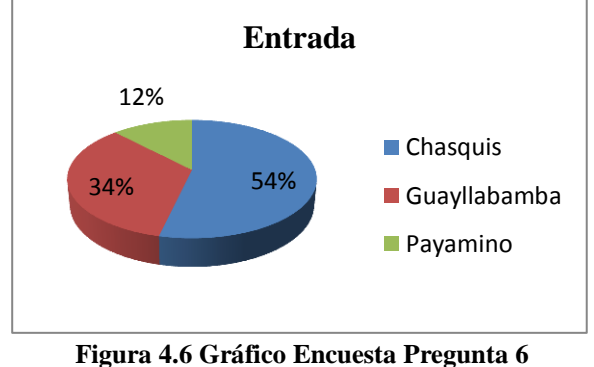

**Elaborado por: El Investigador**

De las 41 personas encuestadas 22 personas que corresponden al 54% dijeron usar para el ingreso la Calle Chasquis y 14 personas que corresponden al 34% usan la entrada de la Calle Guayllabamba y 5 personas que corresponden al 12% usan la entrada de la Calle Río Payamino.

#### **Pregunta 7:**

¿Qué entrada usa usted generalmente para **salir** de los Parqueaderos de la UTA Campus Huachi?

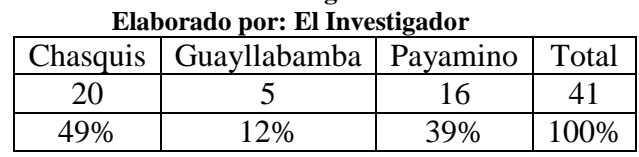

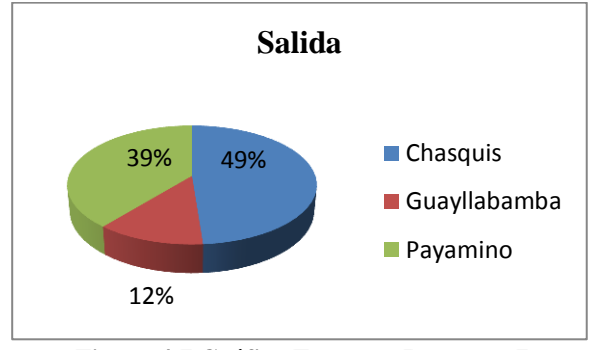

**Figura 4.7 Gráfico Encuesta Pregunta 7 Elaborado por: El Investigador**

De las 41 personas encuestadas, 20 personas que corresponden al 49% salen por Calle Chasquis, 5 personas que corresponden al 12% usan la salida de la Calle Guayllabamba y 16 personas que corresponden al 39% de la población usan la salida de la Calle Río Payamino.

De las encuestas se pudo obtener datos importantes para la investigación, lo que permitió determinar las necesidades de la población universitaria que usa vehículo para ingresar o salir de los Parqueaderos del Campus Huachi.

**Tabla 4.7 Pregunta 7**

# **4.3 SITUACIÓN ACTUAL DEL SISTEMA DE CONTROL VEHICULAR DE LA UTA, CAMPUS HUACHI**

El Sistema de Control Vehicular, de la UTA, Campus Huachi cuenta con tres accesos, el principal que es el ingreso/salida en la Avenida Chasquis, el ingreso/salida en la Calle Guayllabamba (Colegio la Salle) y el ingreso/salida en la Calle Payamino (sector Nueva Ambato).

## **4.3.1 Ingreso/salida Calle Guayllabamba: (Colegio la Salle)**

Está compuesto por dos carriles, uno de entrada y uno de salida; en éste control se permite el ingreso de cualquier vehículo, pero la salida está permitida sólo para vehículos con tarjeta de proximidad. Se puede ver en la figura 4.8.

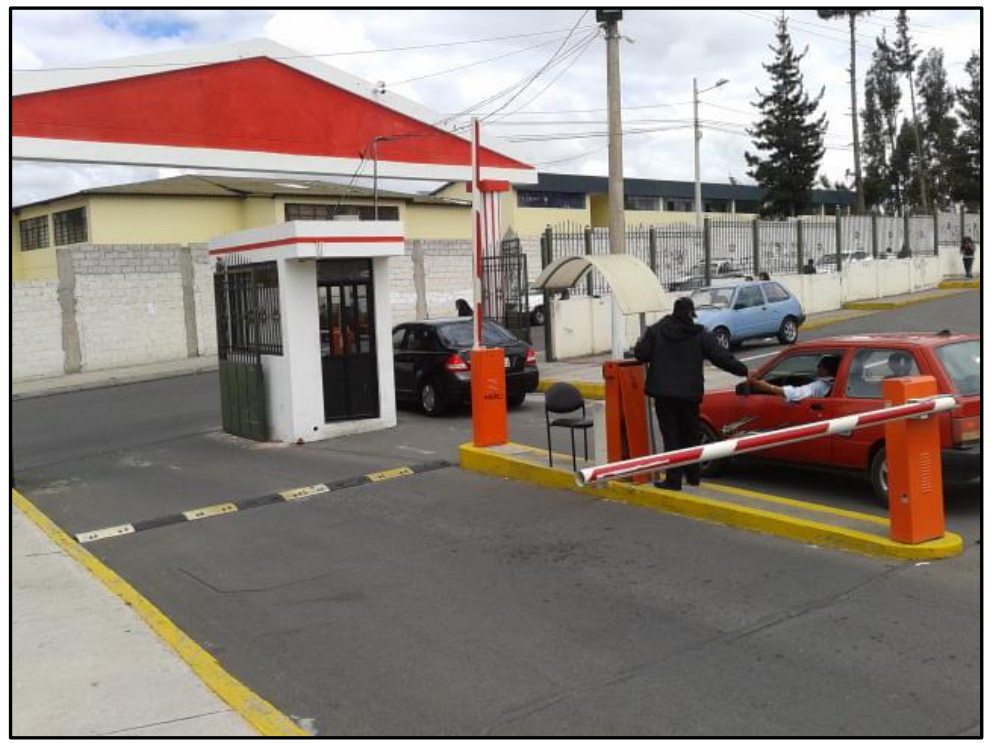

**Figura 4.8 Sistema de Control de Acceso Calle Guayllabamba Elaborado por: El Investigador**

Gran parte de las pruebas preliminares y oficiales se realizaron en el acceso de la Calle Guayllabamba, en un día normal pueden ingresar y salir más de 400 vehículos por éste control.

# **4.3.2 Ingreso/salida Calle Payamino (Nueva Ambato)**

También está compuesto por dos carriles, uno de entrada y uno para la salida; a través de éste control pueden ingresar y salir cualquier vehículo, disponga o no de la tarjeta de proximidad, ya que el control cuenta con una cabina de cobranza.

En la figura 4.9 se muestra la Entrada/Salida de la Calle Payamino, esta entrada conduce principalmente a las canchas deportivas y al coliseo de la Universidad.

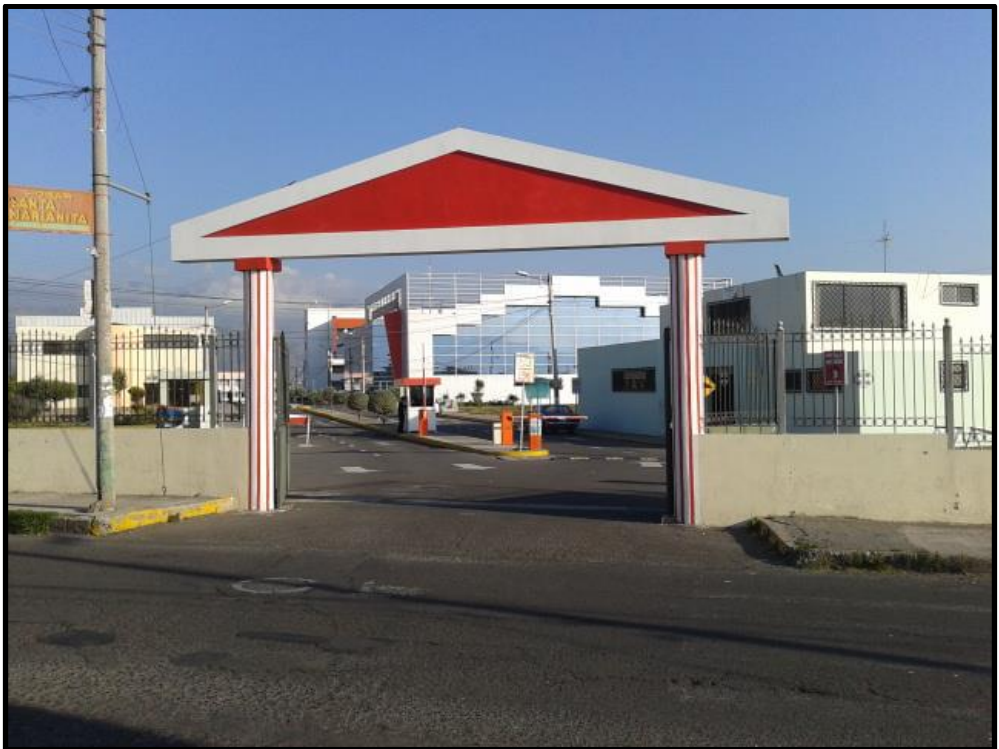

**Figura 4.9 Acceso de la Calle Payamino Elaborado por: El Investigador**

## **4.3.3 Ingreso Salida Avenida Chasquis**

El ingreso/salida de la Av. Chasquis se muestra en la figura 4.10; éste control está formado por cuatro carriles, dos de entrada y dos de salida uno de los cuales también cuenta con una cabina de cobranza para los vehículos que salen del campus. Las características de los controles de ingreso se especifican en la tabla 4.8.

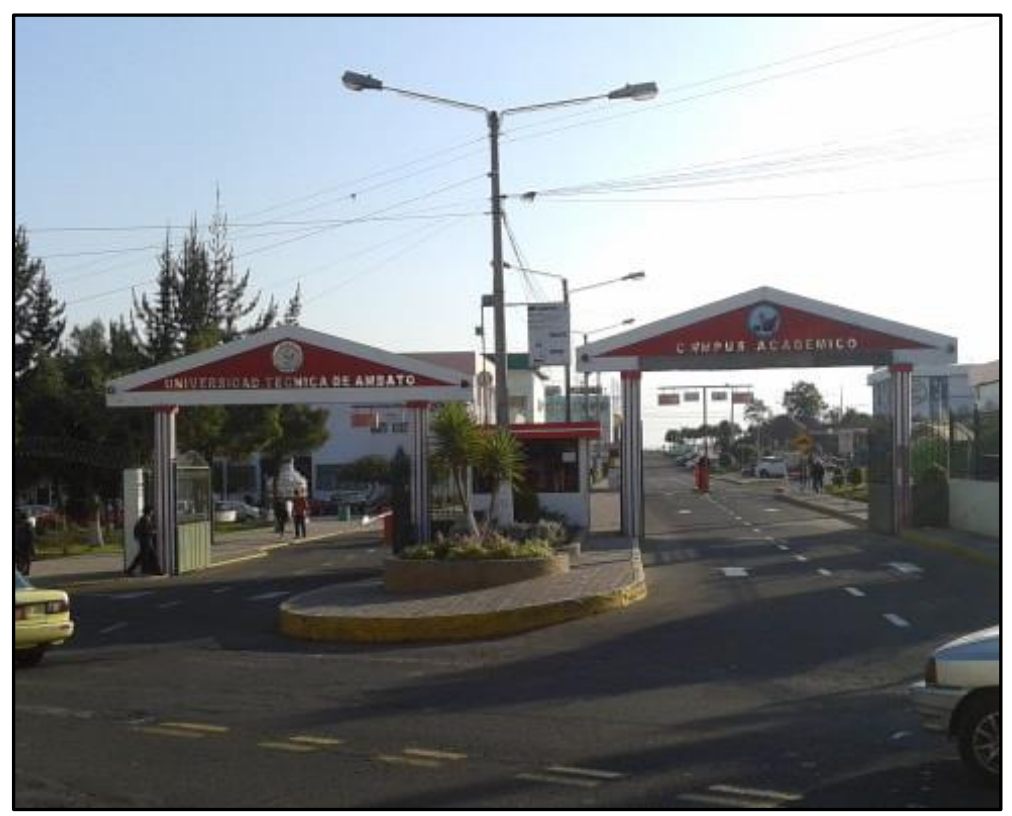

**Figura 4.10 Acceso de la Calle Chasquis Elaborado por: El Investigador**

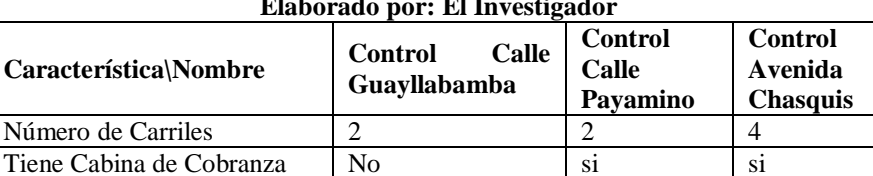

#### **Tabla 4.8 Relación entre la Entradas y Salidas Elaborado por: El Investigador**

# **4.3.4 Componentes del Sistema de Control de Acceso Vehicular UTA Campus Huachi**

El esquema físico de los componentes del Control de Ingreso Vehicular se puede observar en la figura 4.11(a), allí se puede distinguir, las barreras de paso, los sensores inductivos, la impresora de tickets, los lectores de tarjetas y la cabina de cobranza.

En la figura 4.11 (b) se puede encontrar el Esquema Lógico de las entradas/salidas de la UTA Campus Huachi, aquí se distingue que existen dos tipos de opto22, es decir dispositivos de automatización programables, en las entradas/salidas de las Calles Guayllabamba y Payamino se encuentran los opto22 esclavos, los cuales están controlados por el opto22 master de la Avenida Chasquis.

El opto 22 master, recibe información cada vez que se realiza una entrada/salida de vehículos de los patios de la Universidad, comprueba la información y devuelve instrucciones hacia los OPTO 22 esclavos de la respectiva entrada/salida.

Gracias a esta configuración se puede realizar una actividad ordenada y sobretodo controlar las entradas/salidas de vehículos de todo el campus desde la garita de la Av. Chasquis.

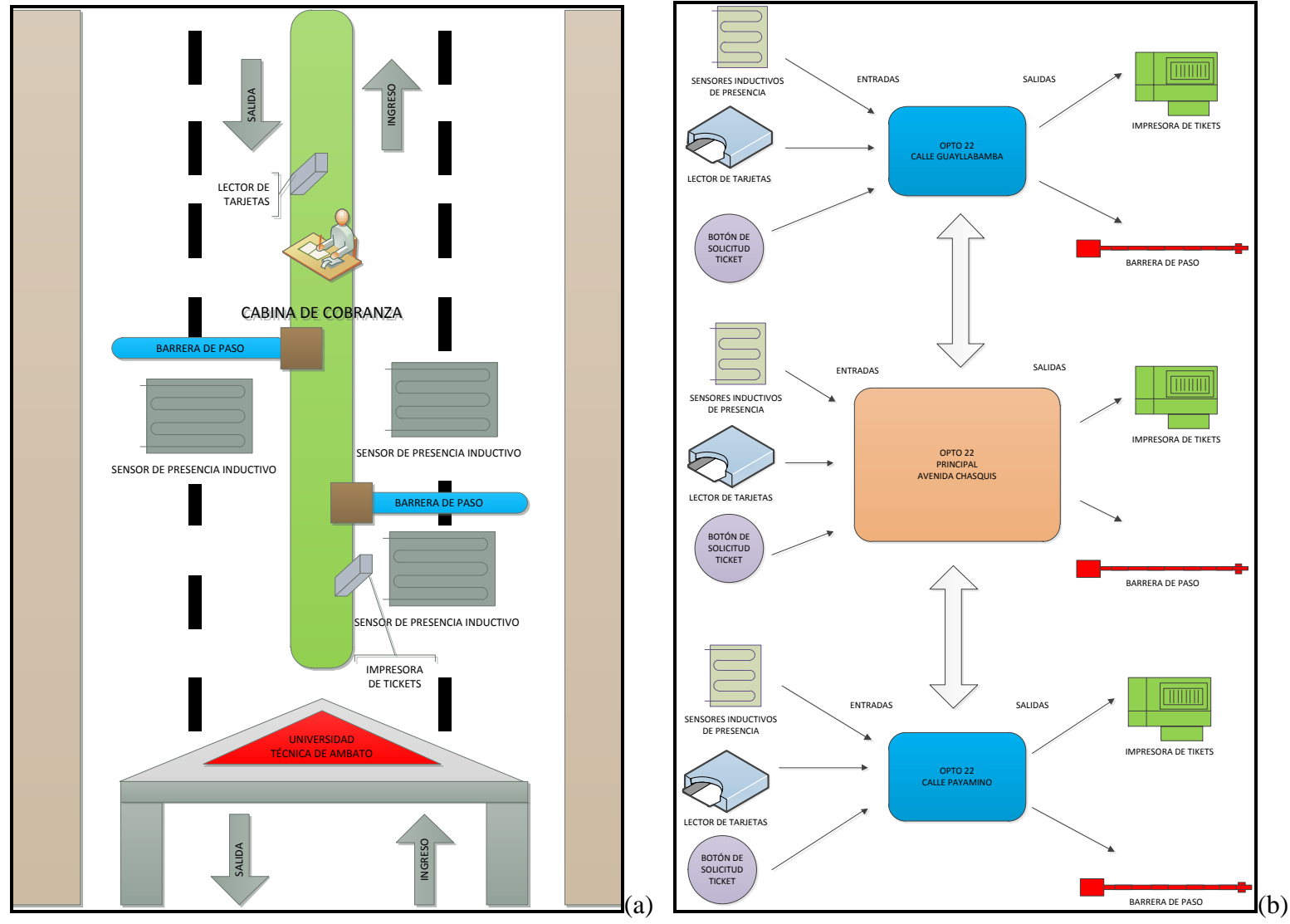

**Esquema Físico y Esquema Lógico del Sistema de Control de Acceso Vehicular UTA, Campus Huachi**

**Figura 4.11 (a) Esquema físico de las entradas/salidas a la UTA, Campus Huachi, (b) Esquema Lógico Elaborado por: El Investigador**

#### **4.3.5 Controlador de Automatización Programable (PAC)**

Un PAC es un equipo capaz de realizar tareas de control semejantes a las de un PLC, además de disponer de múltiples formas de comunicación con otros PACs. Se sabe que entre PLCs se puede realizar comunicación, pero un PAC ofrece mayor capacidad de comunicaciones aparte de las comunicaciones seriales también ofrece introducción a redes WIFI, LAN y WAN, es decir permite transmitir información a una escala mucho mayor sobre Intranet y también sobre Internet.

Un PAC combina la estabilidad de un PLC con la capacidad de procesamiento y comunicación de un CPU, lo que lo convierte en un equipo de gran versatilidad en la industria de alto nivel.

En la figura 4.12(a) se puede observar el Rack de un equipo OPTO 22 sin conectar, se puede notar que posee 8 ranuras de entradas salidas o comunicación, y una ranura principal que es donde se ubica el Cerebro.

En la figura 4.12(b) se puede observar el Cerebro de un OPTO 22 Snap Pack EB1, que constituye el procesador de todos los datos de ingreso, y se encarga también de dar instrucciones de salida.

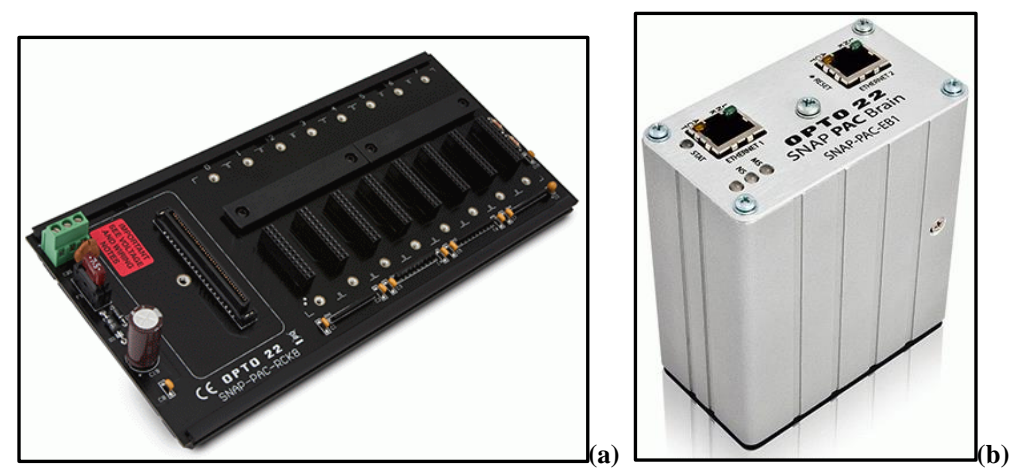

**Figura 4.12 (a) Rack de un SNAP-PAC-EB1 con disponibilidad para 8 módulos entrada/salida/serial, (b) Cerebro de un SNAP-PAC-EB1 Fuente: [http://www.opto22.com/site/pr\\_details.aspx?cid=4&item=SNAP-PAC-RCK8](http://www.opto22.com/site/pr_details.aspx?cid=4&item=SNAP-PAC-RCK8)**

## **4.3.6 Controlador de Automatización Programable OPTO 22 SNAP PAC EB1**

El SNAP PAC EB1 es un conjunto de dispositivos de control PAC pertenecientes a la marca OPTO 22; existe gran cantidad de cerebros, controladores, software y módulos de entrada/salida/serial de los cuales se puede elegir los necesarios para un proyecto de control.

El Sistema de Control de Ingreso Vehicular de la UTA Campus Huachi dispone de Racks con componentes del SNAP-PAC-EB1 en cada uno de los controles de entrada/salida a los parqueaderos.

El Rack de la Calle Guayllabamba está conectado con los siguientes módulos de entradas salidas y comunicación:

- 2 módulos de entradas de 4 canales de tipo normalmente abierto, figura 4.13(a)
- 1 módulo de salidas de 4 canales de tipo normalmente abierto, figura 4.13(b)
- 2 módulos de comunicación serial RS232 de 2 canales c/u, figura 4.13(c)

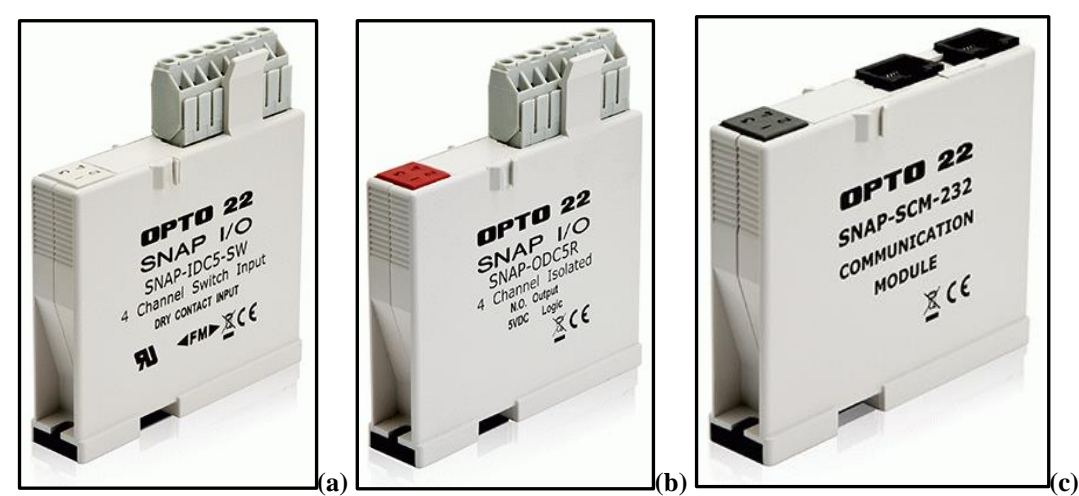

**Figura 4.13 (a) Módulo de Entradas, (b) Módulo de Salidas, (c) Módulo de Comunicación Serial del SNAP-PAC-EB1 Fuente: [http://www.opto22.com/site/pr\\_details.aspx?cid=1&item=SNAP-SCM-232](http://www.opto22.com/site/pr_details.aspx?cid=1&item=SNAP-SCM-232)**

A continuación se muestran los equipos del sistema de control vehicular en la Calle Guayllabamba, y de la Av. Chasquis siendo similares equipos los que se usa en la Calle Payamino.

## **4.3.7 Cabina de Impresora de Tickets y de Control de Sensor de salida**

En la figura 4.14 se puede ver el aspecto de una de las cabinas de control, dentro de la cabina se encuentran dos objetos, el primero es la impresora de tickets que está conectada al puerto de comunicación serial del OPTO 22, cuando la impresora recibe la orden realiza la impresión de un ticket con un código de barras, la fecha y la hora y sirve para presentarlo a la salida del campus.

El segundo objeto el un relé que está conectado directamente con el sensor de piso o loop de piso, y también está conectado al OPTO 22 pero a través del puerto de entradas, esta conexión indica al procesador del OPTO si hay o no presencia vehicular en la zona.

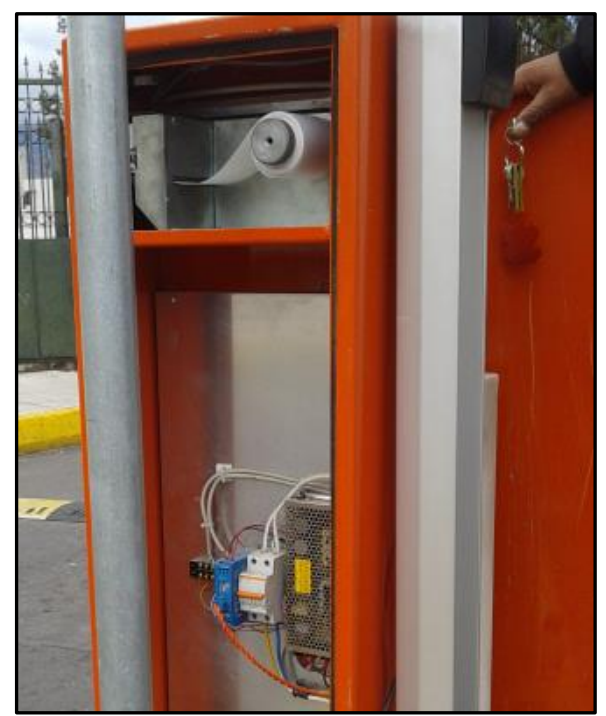

**Figura 4.14 Cabina de Impresora de Tickets y de Control de Sensor de entrada Elaborado por: El Investigador**

## **4.3.8 Relé de control de sensor inductivo de piso**

Para definir si existe o no la presencia de un vehículo en el Sistema de control de Ingreso de la UTA, se usa 2 equipos, el primero es el loop de piso o sensor de piso, que es una bobina que se encuentra debajo del asfalto, esta bobina modifica su valor de inductivo cuando un vehículo pasa por encima del sensor.

El segundo equipo es el relé de control, el mismo que se puede observar en la figura 4.15 en color azul, el relé de control evalúa la inductancia de la bobina del loop de piso para definir si existe o no la presencia vehicular.

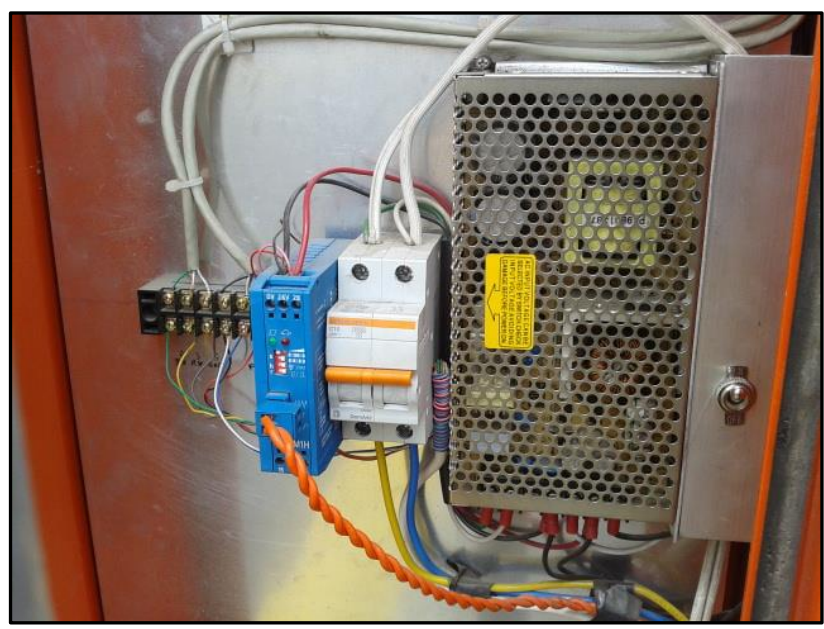

**Figura 4.15 Relé de control de sensor Inductivo de Piso**

## **4.3.9 Sensor de Tarjetas de Proximidad**

La figura 4.16 muestra la forma y ubicación del sensor de proximidad que permite registrar el paso de un vehículo con tarjeta de proximidad.

El sensor de tarjetas de proximidad usa tecnología RFID, es decir Identificación por Radiofrecuencia, que emite y recibe señales electromagnéticas de comunicación con cada tarjeta de proximidad que es acercada al sensor.

Un aspecto interesante de las tarjetas RFID es que todos sus elementos son pasivos, es decir ninguna tarjeta de proximidad posee baterías o fuentes de energía convencionales; la fuente de energía que las tarjetas usan proviene del mismo sensor de proximidad, cuya energía de transmisión es reciclada para lograr el reenvío de los datos de la tarjeta.

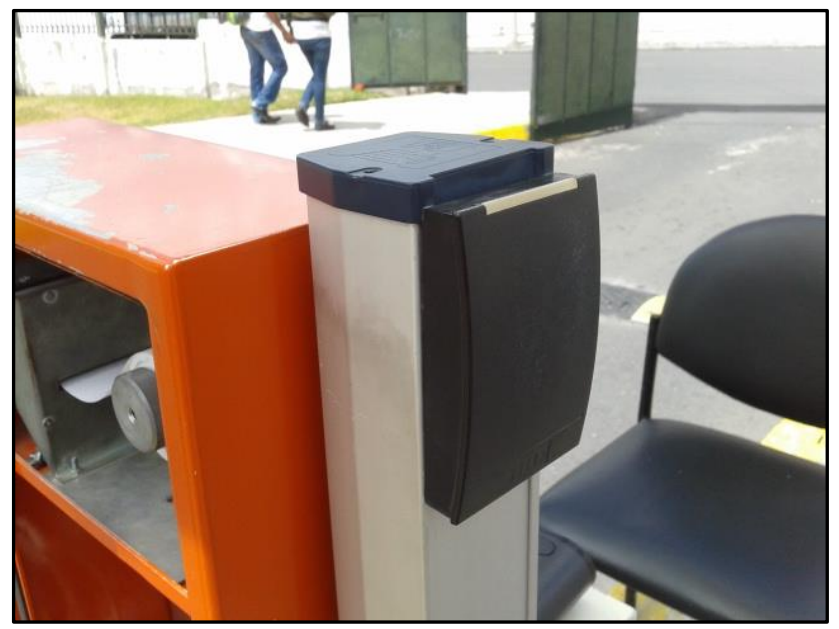

**Figura 4.16 Sensor de Tarjetas de Proximidad Elaborado por: El Investigador**

## **4.3.10 Sensor de Presencia Inductivo**

En la figura 4.17 se puede observar un loop de piso que permite censar la presencia de un vehículo en el sector, el loop de piso se encuentra debajo del asfalto y es suficientemente resistente para soportar el peso de un vehículo que pase por encima.

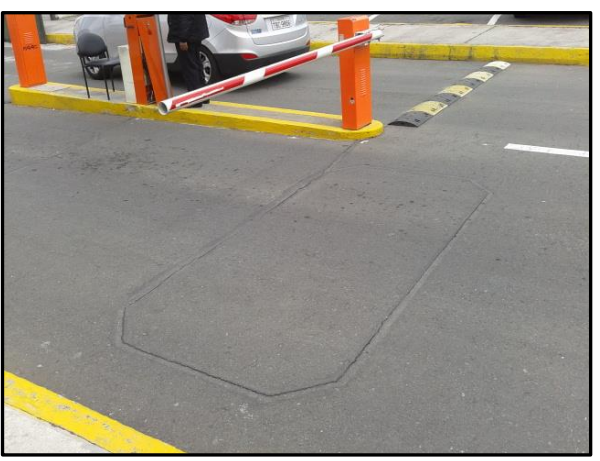

**Figura 4.17 Sensor Inductivo de Proximidad de Piso Elaborado por: El Investigador**

## **4.3.11 Sistema Opto 22 Av. Chasquis**

En la figura 4.18 se puede observar el Opto 22 master, el mismo que controla desde la garita en la Av. Chasquis, el correcto funcionamiento de los Opto 22 esclavos ubicados en las garitas de las Calles Payamino y Guayllabamba.

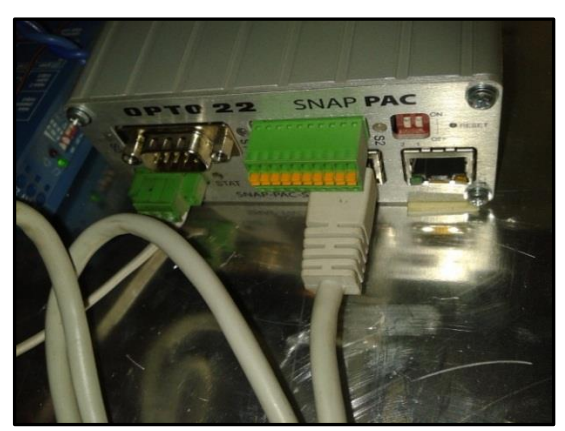

**Figura 4.18 Sistema Opto 22 Master; Av. Chasquis Elaborado por: El Investigador**

### **4.3.12 Sistema de Control de Barreras de paso**

Para controlar las barreras de paso se usa brazos hidráulicos tal como se muestra en la figura 4.19. Los brazos hidráulicos están alimentados con corriente alterna de 220V, y su funcionamiento está controlado desde los Opto 22, los cuales impiden que se bajen las barreras si los sensores conectados al loop de piso detectan que existe un vehículo en la zona de la barrera.

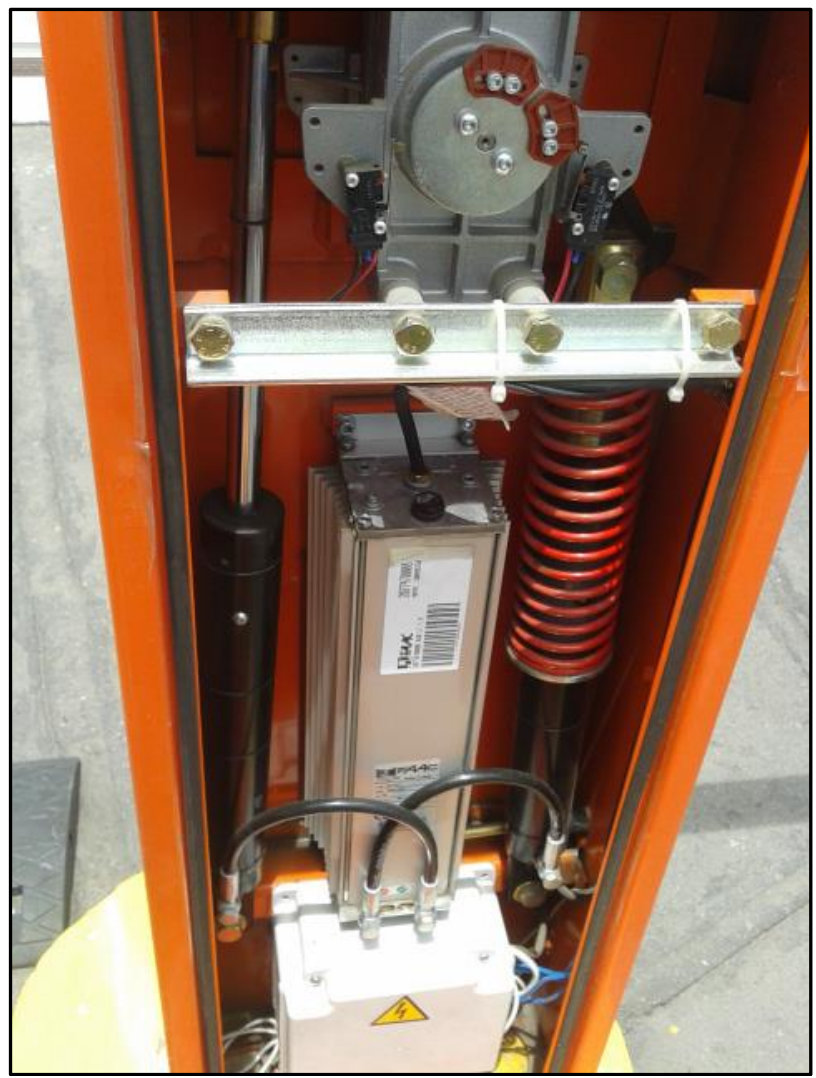

**Figura 4.19 Sistema Hidráulico de Control de Barreras de Paso Elaborado por: El Investigador**

# **4.3.13 Armario de Control Calle Guayllabamba**

En la figura 4.20 se puede observar el interior del armario de control de la Calle Guayllabamba, donde constan los sensores del loop de piso (azules) y el Rack con los módulos de entradas, de salidas, de comunicación serial y el cerebro del Snap Pack a la izquierda abajo.

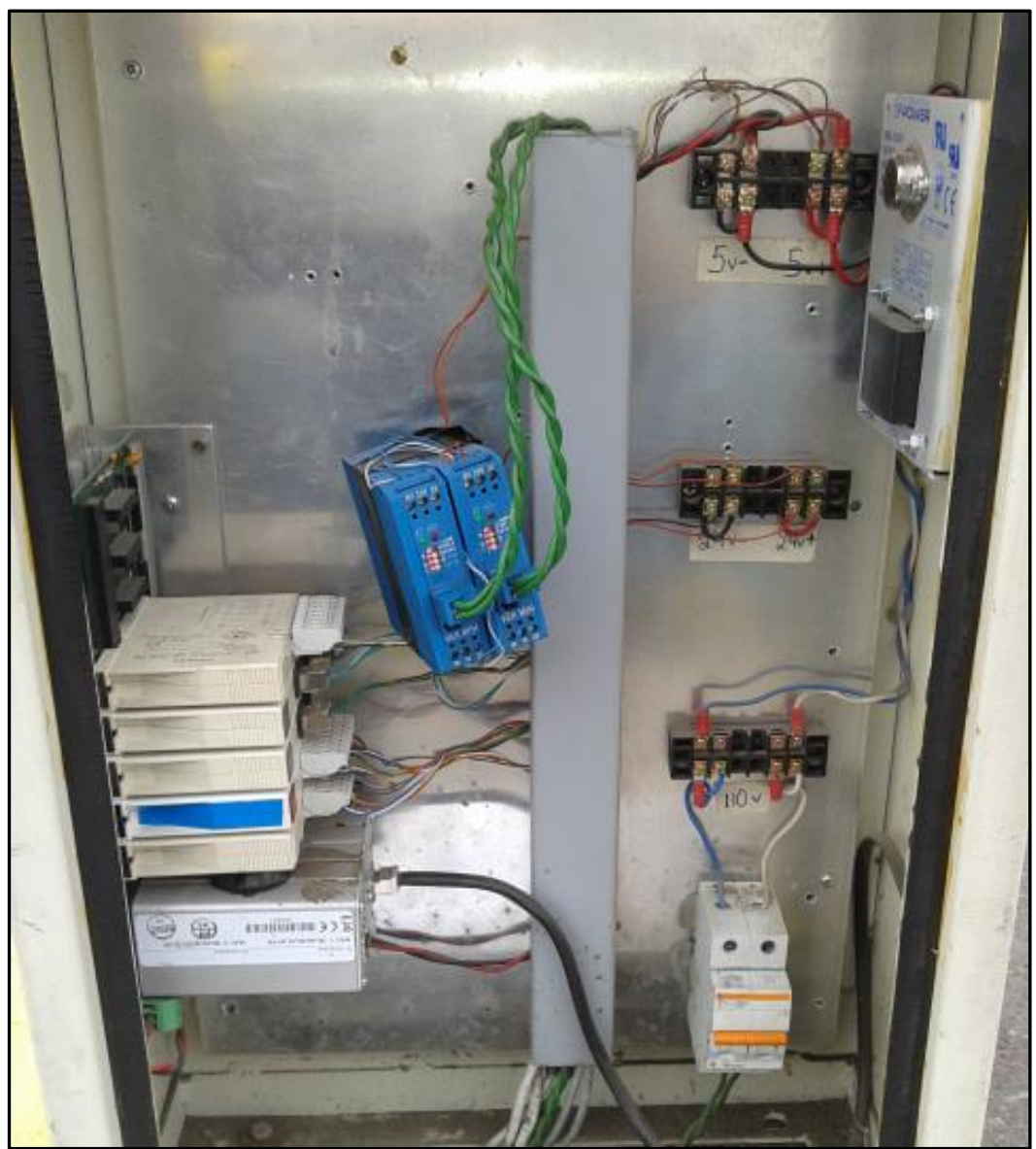

**Figura 4.20 Armario de Control Calle Guayllabamba**

# **4.4 SISTEMA DE VISIÓN POR COMPUTADORA**

La Visión por computadora o también conocida como visión artificial, tiene sus comienzos en el año de 1961 con Larry Roberts creando un programa que podía "ver" una estructura de bloques analizar su contenido y reproducirla desde otra perspectiva.

El campo de visión por computadora tiene una gama muy amplia de aplicaciones debido a que existe una estimación donde el 75% de la información percibida por el hombre es visual. Cuando se recibe y utiliza dicha información, se considera este proceso como percepción o entendimiento a través de imágenes que recibe el ojo.

En un sistema informático, se le llama procesamiento y reconocimiento de imágenes por computadora, mismo que ha tenido su importancia en las últimas décadas, en las que investigadores de renombre le han dedicado tiempo suficiente para alcanzar su aplicación en diferentes disciplinas. Un diagrama del sistema de reconocimiento de letras se ve en la imagen 4.21.

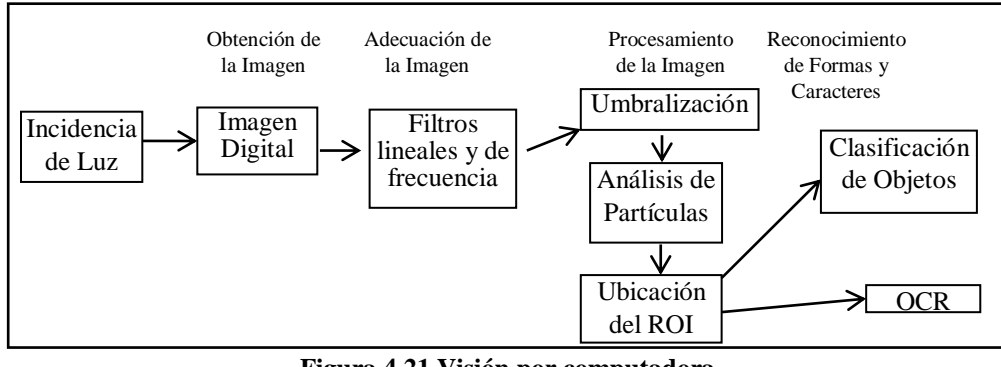

**Figura 4.21 Visión por computadora Elaborado por: El Investigador**

La visión por computadora es un conjunto de técnicas, encaminadas a resolver problemas relacionados con la visión humana tales como la clasificación, el seguimiento, la identificación y la descripción de objetos, entre otras.

Existen equipos capaces de captar grandes rangos del espectro electromagnético, la visión humana solamente capta un pequeño rango de frecuencias y amplitudes, conocido como "rango de luz visible", además, de la luz visible puede captar ondas de radio, de televisión, microondas, infrarrojos, ultravioletas, rayos X, rayos gamma y rayos cósmicos.

Un ejemplo de este tipo de investigación, es el desarrollo de un sistema que utiliza algoritmos de dos tipos: designación de reglas y comparación con una base de datos, para identificar los defectos de un circuito en una imagen. El sistema para la investigación y desarrollo para el entendimiento de Imágenes (en inglés, *Research And Development for Image Understanding System*, RADIUS) es también una aplicación usada para interpretar fotografías aéreas y satélite para crear mapas y modelos de terrenos en 3D.

Por tanto, la visión por computadora se define como los procesos de obtención e interpretación de la información contenida en imágenes tomadas en un mundo tridimensional, que generalmente conlleva los siguientes pasos:

- **Captación:** Proceso mediante el cual se obtiene la imagen.
- **Pre-procesamiento:** Se prepara la imagen con procesos pasivos, es decir tratamientos que mejoran la imagen sin afectar la información que contiene.
- Segmentación: Se selecciona de la imagen objetos de interés.
- **Descripción:** Se trabaja con características extraídas de la región de interés o características que son básicas para diferenciar una clase de objetos de otra.
- Reconocimiento: Identifica objetos asignándoles una etiqueta basada en la información proporcionada en la descripción.
- **Interpretación:** Asocia un significado a un conjunto de objetos reconocidos.
- **Evaluación de Calidad:** Permite asociar una calificación al resultado del proceso.

Para obtener el reconocimiento de un objeto es necesario almacenar sus características, utilizar diferentes técnicas de procesamiento, reconocimiento, manipular los pixeles de la imagen, incluso se puede utilizar algoritmos evolutivos, como el número de forma, etc. [8]

## **4.4.1 Adquisición de la Imagen**

Para obtener imágenes a partir de una cámara es necesario tomar en cuenta factores como, el sistema de iluminación, la resolución de la cámara, la distancia de los objetos que se quieren fotografiar y sobretodo el objetivo para el cual se está realizando la tarea.

Un sistema de visión artificial generalmente está compuesto por:

Sistema de iluminación.- es una de las partes más críticas del sistema de visión artificial, ya que una apropiada imagen de entrada mejora las opciones de procesamiento posteriores.

Mientras mejor sea la solución de iluminación, mejor desempeño tendrá su sistema de visión. El desempeño preciso, confiable y repetible significa una mayor productividad en un menor costo.

Cámara y lentes.- se encargan de enfocar y tomar la imagen de la escena tomada sobre un sensor electrónico, que transforma las variaciones luminosas en eléctricas. Existe diversidad de cámaras, las cuales se escogen según sea la necesidad de la aplicación. Existen cámaras analógicas y digitales.

No convendría usar una cámara de baja resolución para estudiar imágenes del espacio exterior, y en un caso diferente sería "subutilizar" una cámara con filtro infrarrojo (día/noche) para hacer fotos sólo en jornadas diurnas.

#### **4.4.2 Consideraciones para la Obtención de la Cámara**

Para la implementación de un Sistema de Reconocimiento de Placas con procesamiento de imágenes en la UTA, se han considerado varios tipos de cámaras ip, las mismas que se pueden identificar en la figura 4.22.

Las cámaras consideradas son las siguientes:

VIVOTEK IP 7130

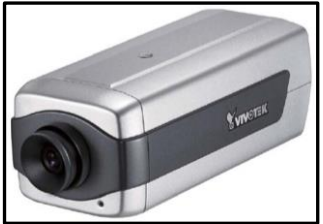

VIVOTEK IP 8161

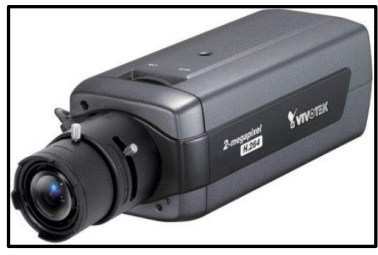

HIKVISION DS-2CD2012-I

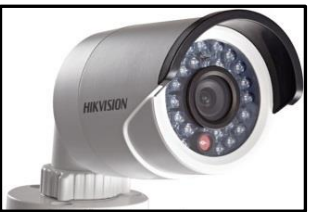

## DERICAM DRC-H218W

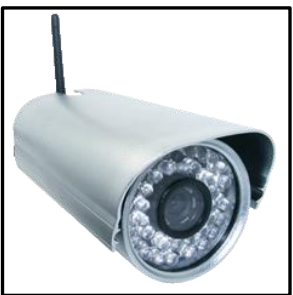

ZKTeko ip camera

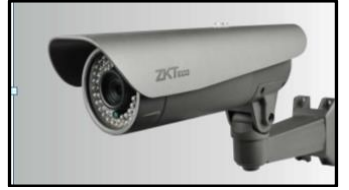

NET WAVE IP CAMERA

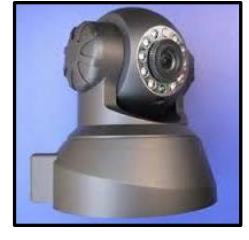

TRENDNET TV-IP121WN

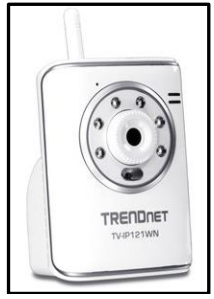

TX Per de Telexper 2MP

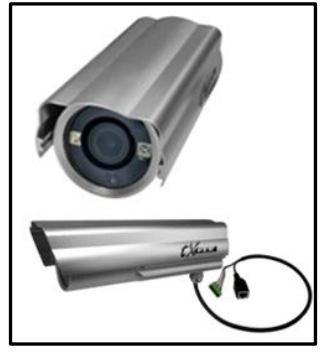

**Figura 4.22 Modelos de Cámaras Consideradas**

# **Comparativa de Características de Cámaras IP**

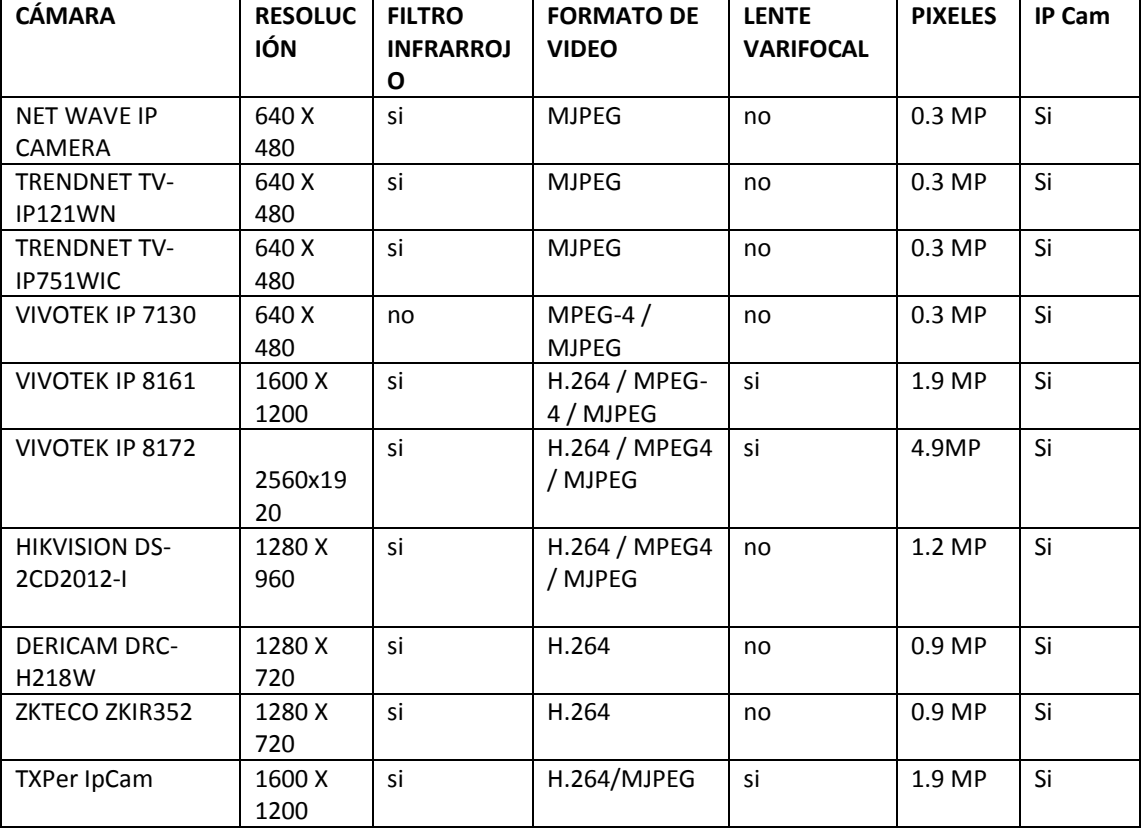

#### **Tabla 4.9 Comparativa de Cámaras IP Elaborado por: El Investigador**

En la tabla 4.9 se encuentra una lista de cámaras IP como opciones para el Proyecto de Investigación; según un análisis técnico la mejor opción es la Cámara IP VIVOTEK 8172, ya que dispone de una alta resolución, que es 4.9MP, además de disponer de una lente varifocal que permite enfocar a diferentes distancias la obtención de la imagen.

#### **4.4.3 Tipos de Imágenes Digitales**

Para tener fotos digitales de calidad se recomienda en gran medida la búsqueda de la iluminación correcta. Es conveniente hacer una foto en un entorno de luz natural, o a su vez montar lámparas o focos de luz externos al flash propio de la cámara (si lo tuviera).

Cuando se trata de obtener imágenes de la placa de un vehículo, además de la correcta elección del dispositivo a usar, se debe considerar aspectos como la distancia, el ángulo de la cámara, las diferentes fuentes de luz incidente, el clima, e incluso la hora del día en la que se hace la foto, ya que por ejemplo, cuando se intenta tomar una foto pasadas las 18H00 del día los vehículos llevarán la luz del faro encendida, lo que perjudica enormemente la toma de la foto que en tales casos el brillo de la luz del auto se intensifica en la foto y no se distingue nada más que una luz fuerte en la imagen obtenida.

Una imagen puede definirse como una función bidimensional que cuantifica la intensidad de luz (el espectro visible es el más común) [3]. Es decir, que a cada pixel se le asigna un valor que representa la intensidad de luz incidente en una determinada coordenada del plano XY.

Las tecnologías existentes en la actualidad para sensores de cámaras digitales de fotografías, usan la luz para obtener imágenes de objetos o de escenas. Estos sensores permiten obtener grados de intensidad de los colores primaros, rojo, verde y azul, de cada pixel, es decir, si por ejemplo una cámara tiene una resolución de 320x240 pixeles, significa que cuando se toma una fotografía digital con esta cámara se crea una matriz de 76800 pixeles (resultado de la multiplicación de los valores de resolución de la cámara, 320 x 240), cada uno con tres valores de intensidad uno para el rojo, uno para el verde y uno para el azul, colores que combinados pueden dar lugar a muchos nuevos colores, tonos y matices.

Una imagen digital se puede representar como una función  $I(x,y)$  de valores ordenados en una matriz de dos dimensiones, donde el valor de la intensidad se obtiene por el indexado de las coordenadas x e y.

En general existen tres tipos de imágenes: en color, en escala de grises, y binarias (comúnmente llamadas en blanco y negro).[9]

### **4.4.4 Imagen binaria**

En la figura 4.23 se puede observar una imagen digital binaria de resolución 20x20, es decir 20 pixeles de ancho por 20 pixeles de alto, que ha sido amplificada para efectos de visualización; la diferencia de valor entre los pixeles dependiendo de su coordenada hace posible apreciar formas en la imagen. Y es binaria porque su valor de intensidad está definido solo por dos valores 0 o 1, en este caso se ha asignado el color rojo al cero y el color negro al uno.

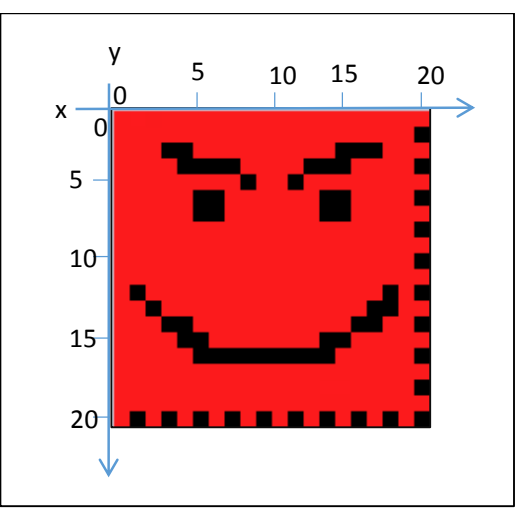

**Figura 4.23 Imagen binaria de 20x20 pixeles Elaborado por: El Investigador**

Otro ejemplo de una imagen binaria es el de la figura 4.24(c), se puede notar que existen sólo dos valores de color, en este caso se ha asignado color blanco al cero y el color negro al uno, esta imagen fue extraída a partir de la imagen en color de la figura 4.24(a). [9]

#### **4.4.5 Imagen en Escala de Grises**

En las imágenes en escala de grises se puede asignar valores en determinados rangos de intensidad generalmente se asigna un valor en el rango de 0 a 255, lo que significa que al cero se le asigna el color blanco y a los valores mayores conforme vayan aumentando se les asigna diferentes tonos de gris y por último al 255 se le asignará el color negro; tal y como se puede ver en la figura 4.24 (b).

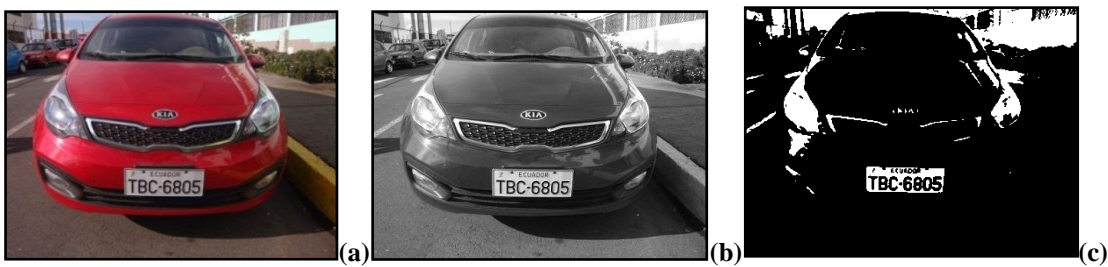

**Figura 4.24 (a) Imagen en Color; (b) Imagen en Escala de Grises; (c) Imagen Binaria o Blanco y Negro Elaborado por: El Investigador**

## **4.4.6 Imagen en Color**

Las imágenes en color se forman a partir de la unión de tres planos de colores primarios: el azul, el rojo, y el verde; en este caso, cada pixel no cuenta con un solo valor de intensidad, sino con tres, como ejemplo: el color de un pixel es el resultado de la mezcla de tres valores de intensidad, de 0 a 255 para el rojo, de 0 a 255 para el verde y de 0 a 255 para el azul. Este modelo de color se lo llama RGB (Red, Green, Blue). La figura 4.24(a) muestra un ejemplo de una imagen en color.

## **4.4.7 Diagrama de Flujo**

En el diagrama de flujo de la figura 4.25 se puede observar de manera más sencilla la base del funcionamiento del programa y SUBVIS desarrollados en LABVIEW. Los algoritmos se dividen en tres partes fundamentales:

- La Ubicación de la Placa dentro de toda la Imagen
- Las modificaciones y condiciones para asegurar que la placa esté recta, (sus extremos sean ángulos rectos).
- El Reconocimiento Óptico de Caracteres (OCR), a la Imagen de la Placa anteriormente extraída.

Para entender de mejor manera el diagrama de flujo de la figura 4.25 se irá explicando objeto a objeto: cuando da inicio el programa el primer trabajo que realiza es darle al opción al usuario de trabajar con cámara en vivo o con una foto esto se logra gracias a un objeto de condición con la pregunta ¿Trabaja con cámara en vivo?, a lo que el usuario debe decidir con que método obtendrá la imagen. Si la obtiene mediante la conexión a la cámara ip, toma una instantánea o si la obtiene mediante el archivo el programa abre el explorador para buscar la imagen en el archivo.

El siguiente objeto en el camino del diagrama de flujo es la extracción de luminosidad (transformación a escala de grises), lo que da paso al THRESHOLDING, función que se realiza varias veces gracias a un FOR con los datos de los límites del umbral de la foto, este FOR tiene inicio en 70 (límite de umbral) y va aumentando con valores de 15 en 15 hasta llegar a 205, bajo tales circunstancias el FOR se repetirá 9 veces.

Dentro del FOR se van recolectando datos, coordenadas de cada uno de los objeto de la imagen y van siendo guardadas en ARRAYS de datos.

Los datos de los ARRAY de coordenadas tienen que ser discriminados hacia la imagen placa dentro de la imagen total, y esto se logra con el siguiente objeto, el ciclo WHILE, que combinado con la condicional: " $\lambda$ Son aceptables las características de forma y color?" va determinando si el objeto obtenido realmente es una placa vehicular.

Si dentro de todo el ciclo WHILE no se encuentra ningún objeto; el programa se dirige al mensaje final "Solicite Ticket o presente tarjeta de proximidad" caso contrario el proceso continúa con los objetos "Transformación de Coordenadas lineales en Coordenadas ROI" y "Recortar la Imagen al tamaño preciso de la placa".

El siguiente condicional "¿Son rectos los ángulos de la placa?" permite confirmar que la imagen se encuentre correcta, y si no corrige la forma de la placa con funciones de morfología de imagen.

El condicional "¿Existen 3 letras antes del guion y 3 o 4 letras después del guion?" nos permite confirmar que se puedan leer todas las letras dentro de la placa, si esto no se cumple el programa se dirige al mensaje final "Solicite ticket o presente tarjeta de proximidad", caso contrario pasa al siguiente objeto.

El último condicional permite comparar la placa reconocida con un grupo de placas anteriormente guardadas en la memoria, si la placa existe se realiza un registro, se levanta la barrera de paso, y se termina el ciclo caso contrario el programa se dirige al mensaje "Solicite Ticket o presente tarjeta de proximidad"; y se termina el ciclo.

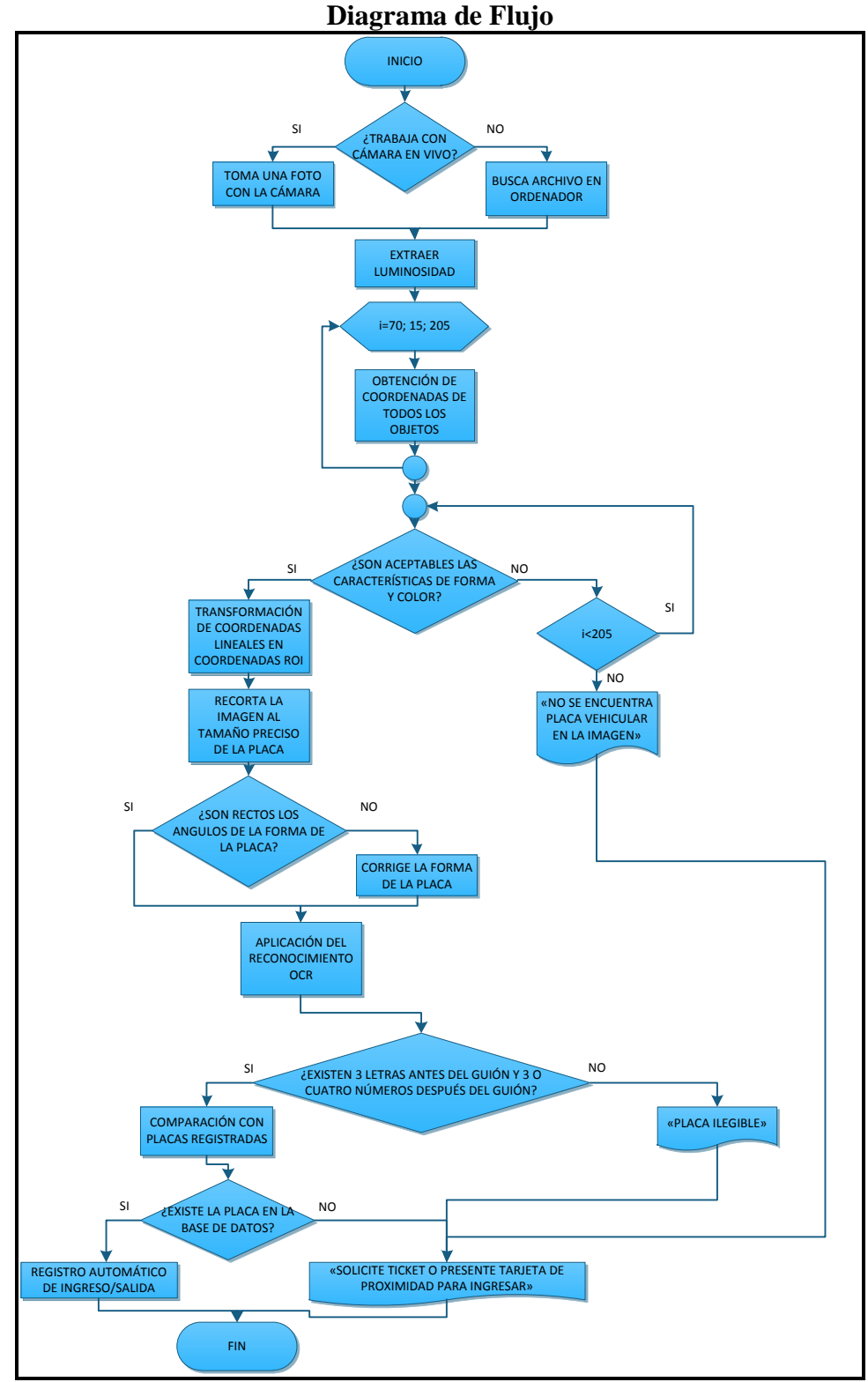

**Figura 4.25 Diagrama de Flujo del programa de Reconocimiento de Placas Vehiculares Elaborado por: El Investigador**
#### **4.4.8 Ubicación de la Región de Interés (ROI)**

El ROI (*Region of Interest*) es un conjunto de coordenadas que permiten resaltar un área importante dentro de una imagen con el fin de realizar procesos selectivos, es decir modificar o adecuar sólo partes de una imagen. El ROI es una herramienta indispensable para localizar la placa de un vehículo dentro de una imagen. Los diferentes tamaños del ROI se pueden ver en la tabla 4.10

| Tabla 4.10 Tamaños de la Placa dentro de la Imagen según la resolución |                 |                  |                |                  |                |                  |
|------------------------------------------------------------------------|-----------------|------------------|----------------|------------------|----------------|------------------|
| Distancia\Resolución                                                   | 0.3MP<br>(640p) | 1.3MP<br>(1280p) | 2MP<br>(1600p) | 3.2MP<br>(2048p) | 5MP<br>(2560p) | 8MP<br>(3264p)   |
| 1m                                                                     | 175p            | 232p             | 327p           | 363p             | 600p           | 857p             |
| 2m                                                                     | 90p             | 105p             | 178p           | 203p             | 337p           | 556 <sub>p</sub> |
| 3m                                                                     | 57p             | 89p              | 121p           | 141p             | 214p           | 367p             |
| 3m desde un lado                                                       | 51p             | 68 <sub>p</sub>  | 110p           | 115p             | 167p           | 303p             |

**Tamaño de la placa dentro de la imagen (pixeles)**

En primer lugar, se debe obtener una imagen binaria a partir de transformar una imagen en color o en escala de grises. Para ello, se usa un método llamado segmentación por umbral o THRESHOLDING. La segmentación por la utilización de un umbral puede ser considerada como una forma especial de cuantificación, en la cual los pixeles de la imagen son divididos en dos clases, dependiendo de un umbral predefinido. Esto significa que se puede configurar el umbral a diferentes niveles según la necesidad del caso. La figura 4.24(c) muestra la imagen binaria extraída de la imagen a color de la figura 4.24(a).

Una vez transformada la imagen a binaria se lleva a cabo el análisis de partículas, cuyo resultado son muchos objetos de diferentes tamaños y formas, de los cuales se tomará como ROI sólo aquel que coincida con la forma y tamaño y otras características de una placa vehicular. La figura 4.26 muestra varios objetos reconocidos en la imagen de un vehículo, de los cuales se trabajará sólo con aquel que coincide con las características de una placa vehicular.

Después de condicionar los objetos por su forma y características se habrá obtenido el ROI de la placa vehicular dentro de la imagen; siempre y cuando exista una. [10]

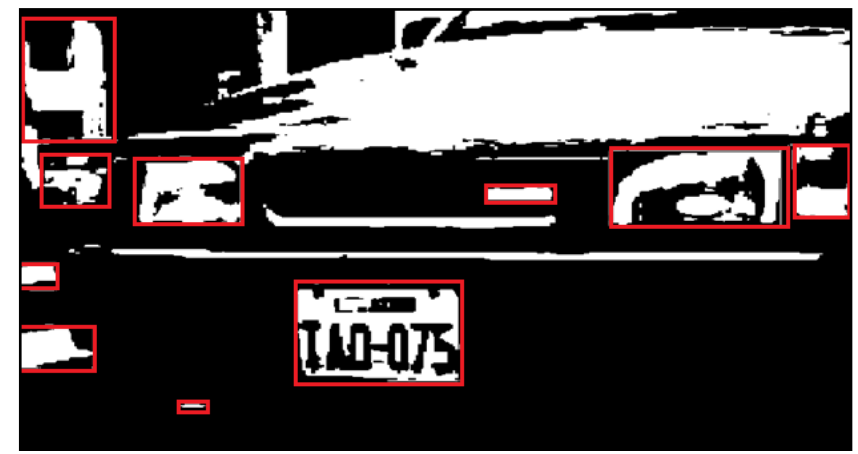

**Figura 4.26 Imagen con varios objetos encontrados y resaltados.**

## **4.4.9 Aplicación del Reconocimiento Óptico de Caracteres (ROI)**

Después de haber obtenido el área de interés de la imagen, es decir una pequeña parte de la imagen con la placa vehicular se usa el Reconocimiento Óptico de Caracteres, el mismo que analiza una por una las letras y números que encuentra en la imagen y la compara con gráficos de letras previamente configuradas llamados patrones, en la figura 4.27 se puede observar cómo se crea un ROI diferente para cada letra.

Una vez señaladas las letras, se aplica a cada una el OCR (Reconocimiento Óptico de Caracteres). El OCR hace comparaciones entre las formas de la placa vehicular y las formas de letras de una plantilla anteriormente asignada.

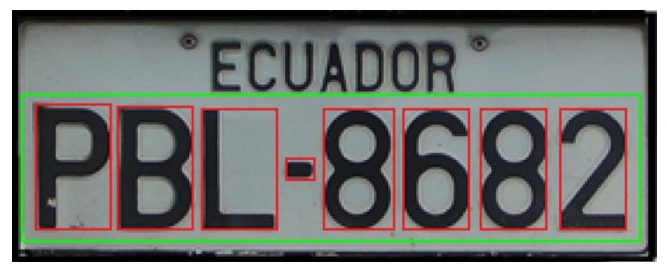

**Figura 4.27 Placa con letras resaltadas a través de un ROI completo.**

Una vez obtenido el valor de los caracteres y los números se pueden usar comparándolos con los de placas de una base de datos, y permitir el ingreso a un parqueadero, o llevando un registro de placas de autos que han pasado por un control vehicular de carretera, o por ejemplo instalarlo en zonas de ciudades en las cuales no se respeten las señales de tránsito tales como semáforos, para identificar a los infractores de tráfico y hacer un registro de sucesos.

## **4.5 DESARROLLO DE LOS ALGORITMOS**

Los algoritmos implementados en esta tesis en su totalidad se han desarrollado haciendo uso de las herramientas de LABVIEW. LABVIEW es un software de programación muy intuitivo, conforme aparecen las necesidades de realizar una tarea, se puede ir encontrando herramientas para su éxito. Para lograr que dentro de una sola acción se realicen todas las tareas de reconocimiento de la placa vehicular hubo la necesidad de trabajar con un proyecto general, a partir del cual se iban relacionando los diferentes SUBVIS del proyecto tal como se muestra en la figura 4.28.

Un SUBVI de LABVIEW es una función que realiza una tarea o un conjunto de tareas específicas, los SUBVIS desarrollados para el proyecto de investigación en curso tienen entradas y salidas de datos y están todos conectados, la entrada del primer SUBVI es la imagen que toma la cámara y su salida es la entrada del siguiente, al final de todos los procesos, la salida del último SUBVI es la cadena de caracteres de la placa vehicular.

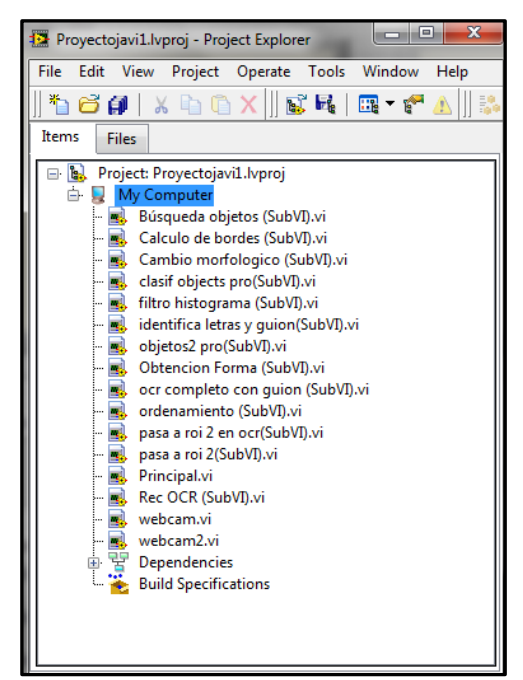

**Figura 4.28 Árbol de SUBVIS dentro del Proyecto General de LABVIEW Elaborado por: El Investigador**

La aplicación que controla la ejecución de todos los SUBVI se llama Instrumento Virtual que de aquí en adelante se conocerá como VI.

El VI que maneja y permite que los demás SUBVIS se ejecuten ordenadamente se llama PRINCIPAL, y se ocupa de llamar a las funciones secundarias o SUBVIS y de controlar el flujo de información entre cada método.

## **4.5.1 Elección de la imagen y transformación a escala de grises**

En la figura 4.29 se ven las dos primeras partes del programa realizado, en la primera se puede observar una estructura case, la que nos permite elegir si se trabajará con una webcam conectada al equipo o con una foto que se encuentre en archivo. Dentro del case se ejecutan dos funciones: el "Imaq Create" y el "Imaq ReadFile", además de la función "FilePath" que forma parte de la anterior.

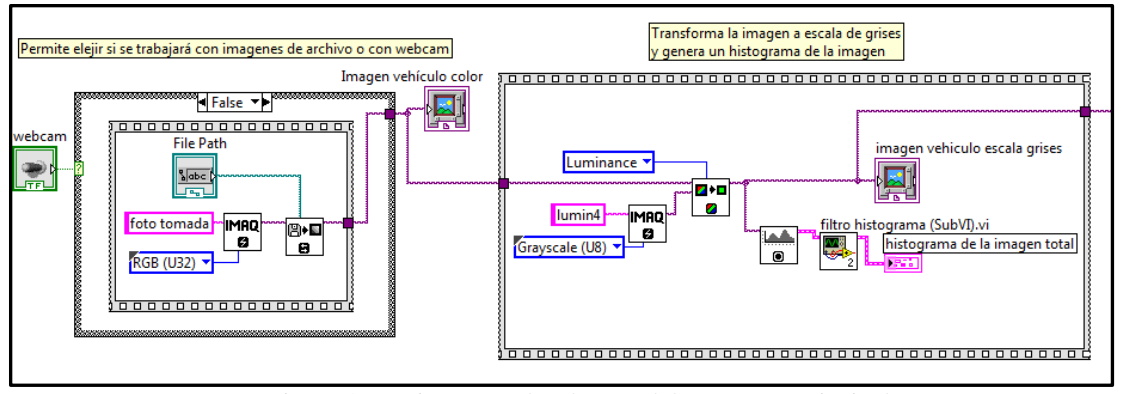

Figura 4.29 Diagramas de Bloques del Programa Principal Elaborado por: El Investigador

En la figura 4.30 se puede observar el ícono de la función IMAQ CREATE, la misma que permite separar un espacio de memoria en la que se ubicará una imagen, dicho de otro modo significa que se crea una variable de tipo imagen sobre la cual se trabajará. Esta variable se crea para una imagen en color para lo que la ingresamos en modo de 32 bits.

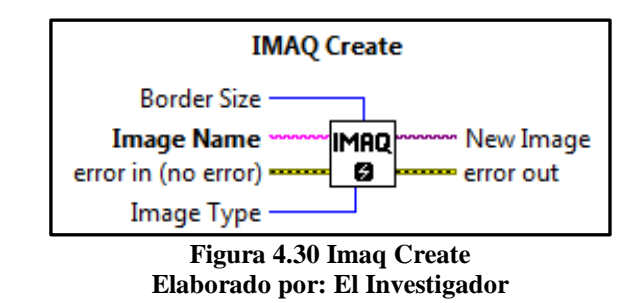

Dentro del Programa Principal se usa varias veces la creación de variables imagen, ya que existen muchos tratamientos que se realizan en total.

Cuando la variable Imagen es creada tenemos que cargarla de alguna forma, en el caso de cargarla desde archivo se usa el "IMAQ ReadFile" que se puede observar en la figura 4.31, el mismo que permite a través del "FilePath" buscar en el archivo una imagen.

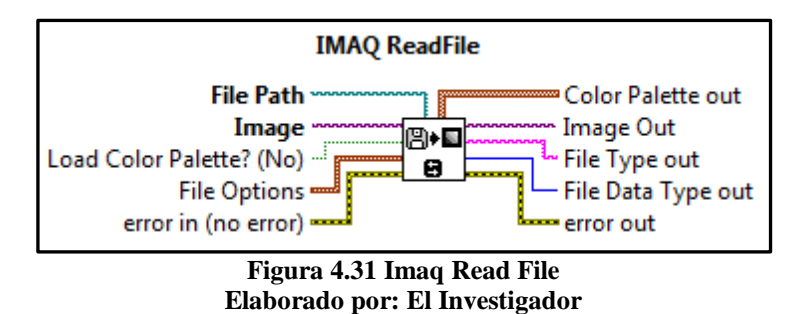

El momento que inicia el "Programa Principal" se abre una ventana del explorador que nos permite indicar con qué imagen se trabajará de las que se encuentran en el archivo.

En el Panel Frontal de Labview se muestra un indicador llamado "Imagen Vehículo Color" en el cual se puede observar la imagen que anteriormente se cargó desde el archivo.

Hasta el momento no se ha realizado ningún tipo de procesamiento de la imagen, sólo se ha cargado desde la webcam o desde un archivo haciendo uso del "Imaq Create" y el "Imaq ReadFile". El proceso de carga de la imagen se puede observar en la figura 4.32.

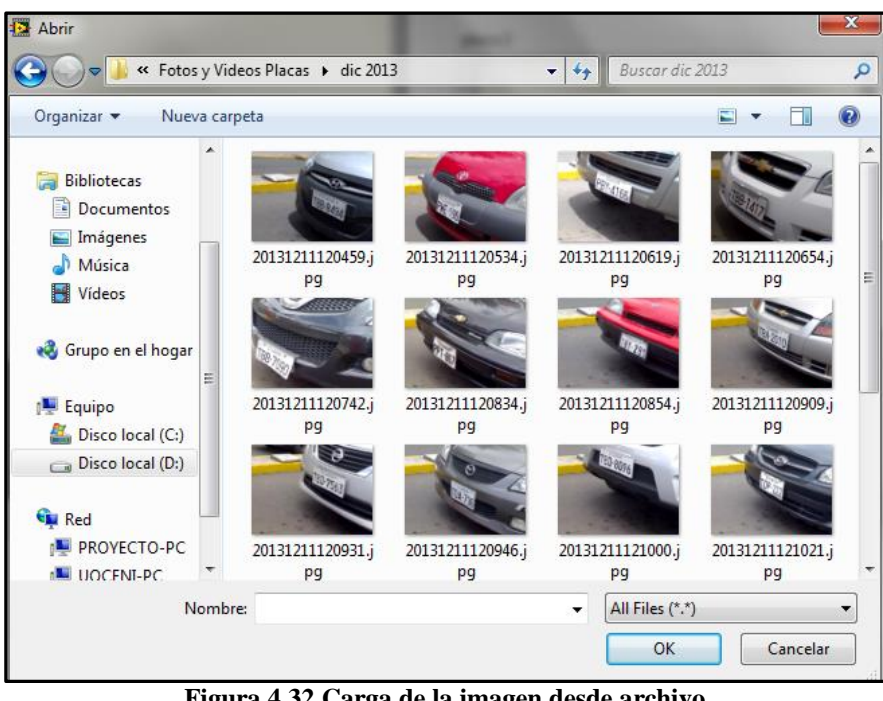

**Figura 4.32 Carga de la imagen desde archivo Elaborado por: El Investigador**

Una vez cargada la imagen, en un indicador de LABVIEW, se puede ver todos los detalles de la imagen tales como resolución, tipo de imagen, y coordenadas del puntero dentro de la imagen, tal como se muestra en la figura 4.33.

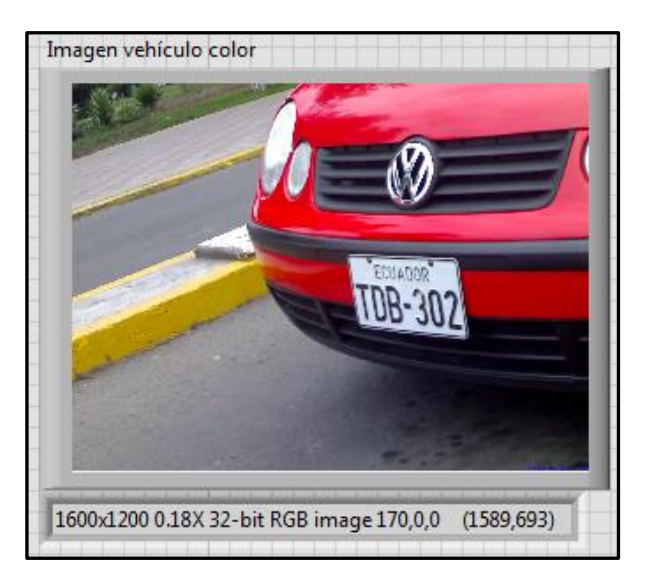

**Figura 4.33 Imagen Ingresada desde archivo Elaborado por: El Investigador**

Los componentes del primer proceso que se realizan sobre la imagen, realizan dos tareas consecutivas, la primera es la transformación de la imagen en color a una imagen en escala de grises, para lo cual se crea una nueva variable imagen con el "Imaq Create" en modo de 8 bits es decir soportará imágenes en escala de grises. En el modelo HSL de colores (*Hue, Saturation, Luminosity*) la componente de luminosidad equivale a la presentación de la imagen en escala de grises, por lo tanto se usa la función "Imaq *Extract Single Color Plane*" en el modo de *Luminosity* para "transformar" la imagen en escala de grises. El icono del "*Imaq Extract Single Color Plane*" se puede apreciar en la figura 4.34.

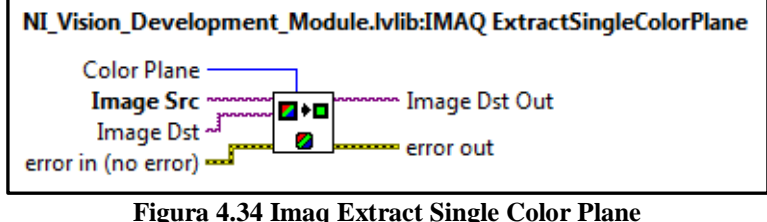

**Elaborado por: El Investigador**

La obtención de la imagen en escala de grises da paso al siguiente proceso que permite al diseñador o programador hacer un análisis a través del Histograma de la Imagen.

## **4.5.2 Histograma de una imagen en escala de grises**

El Histograma de una imagen es la representación gráfica de los componentes de intensidad de color de una imagen según las veces que se repitan en la misma.

Se sabe que una imagen en escala de grises también se puede representar como una matriz de valores que pueden variar de entre 0 y 255, estos valores representan la intensidad de color, en escala de grises el cero es el color blanco, y el 255 el negro. Todos los demás valores son intermedios y corresponden a las diferentes intensidades de gris y negro, y permiten que se vayan formando los contrastes.

En la figura 4.35 se puede observar la imagen del techo de la oficina y en una parte se encuentra el foco; y su respectivo histograma, ahí se puede notar que casi la totalidad de la imagen está compuesta por tonos entre 60 y 140 de intensidad de gris, una pequeña zona entre 0 y 20 de intensidad de gris es decir de color oscuro, y una zona aproximadamente del 12% forma los colores más intensos o claros que se encuentra entre 235 y 255 de intensidad.

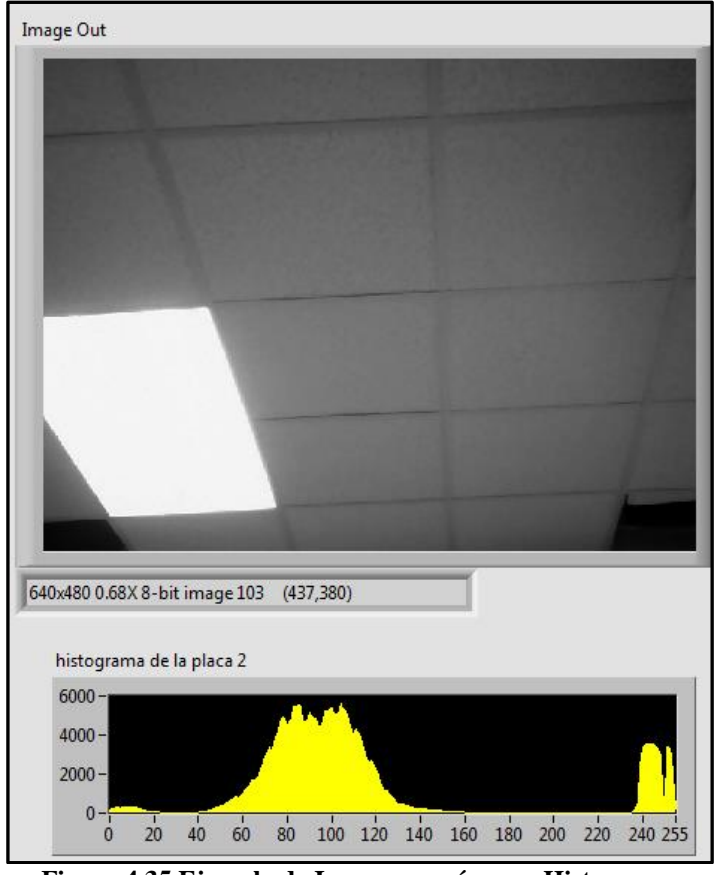

**Figura 4.35 Ejemplo de Imagen común y su Histograma Elaborado por: El Investigador**

En ocasiones es necesario realizar un filtro sobre los resultados que entrega el histograma, ya que picos muy dispersos pueden ser difíciles de interpretar; en la figura 4.36 se puede observar el histograma de una imagen aleatoria, y la señal del mismo histograma después de haber sido filtrada.

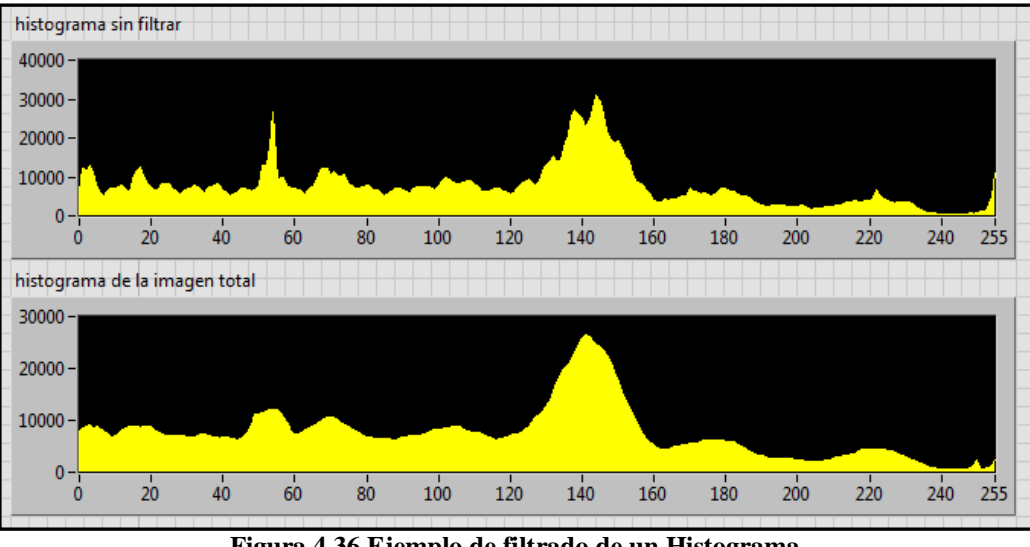

**Figura 4.36 Ejemplo de filtrado de un Histograma Elaborado por: El Investigador**

En la figura 4.37 se puede observar la función FILTRO HISTOGRAMA, esta función es un SUBVI que permite filtrar los datos obtenidos con el histograma de la imagen a través de un promedio de los últimos 10 valores, lo que se puede observar en el FOR de la parte izquierda del gráfico; además de un traslado de la señal para evitar el desfasamiento de la misma, (FOR de la derecha). El CASE que se encuentra en el segundo FOR permite advertir que no se tomen los primeros 5 datos de la señal ya que éstos son incluidos en el promedio del FOR anterior.

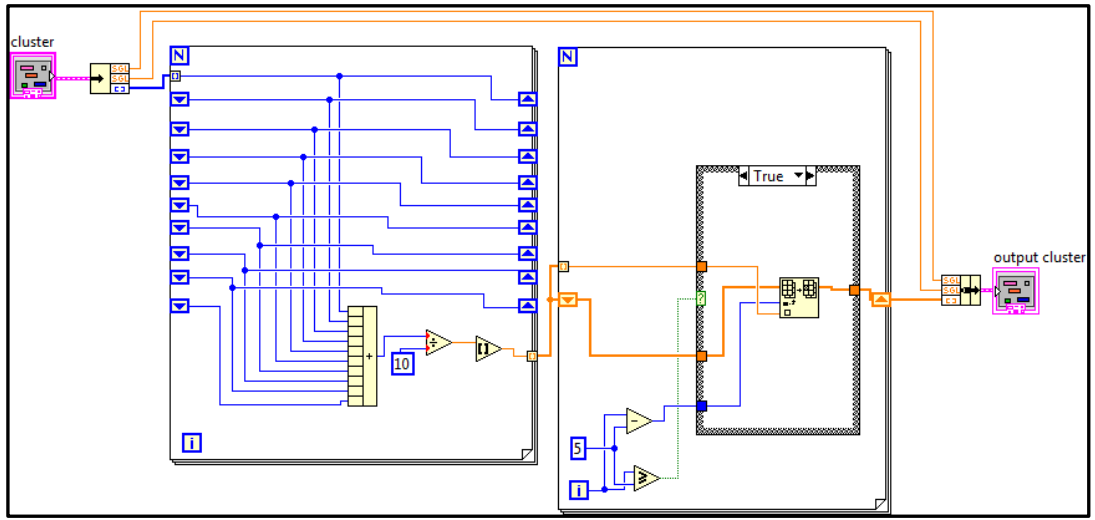

**Figura 4.37 Programa Filtro de Histograma Elaborado por: El Investigador**

La figura 4.38 muestra el ícono de la función Filtro Histograma.

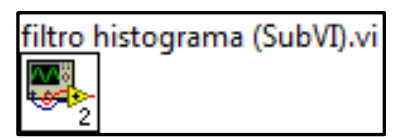

**Figura 4.38 Filtro Histograma Elaborado por: El Investigador**

## **4.5.3 Búsqueda general de objetos**

En la figura 4.39 se puede observar la función BÚSQUEDA GENERAL DE OBJETOS que realiza una sola acción limitada por el FOR cuyo ciclo se repite solamente 9 veces, resultado de la división de 130 para 15, la lógica de la numeración asignada a la repetición de ciclos del FOR proviene de la necesidad de realizar la operación THRESHOLDING varias veces para comparar los resultados.

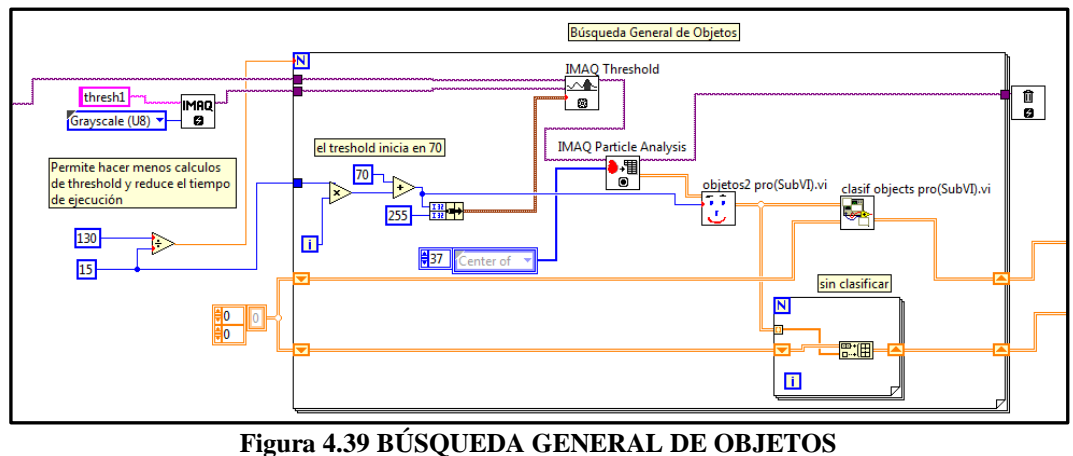

**Elaborado por: El Investigador**

Todo esto porque en ocasiones las imágenes son realmente claritas y en otras las imágenes son oscuras. En la figura 4.40 podemos ver el icono de la función "IMAQ THRESHOLD".

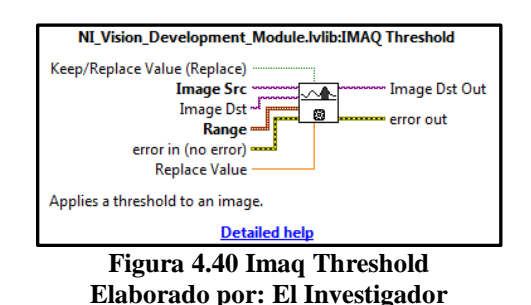

El trabajo del "IMAQ THRESHOLD" consiste en realizar la umbralización de una imagen en escala de grises hacia una imagen binaria. Esto es dividir en dos grupos de color (0 o 1) a una imagen de 256 grupos de color (0, 1, 2… 255).

Se puede usar el histograma de una imagen, para explicar el funcionamiento de un THRESHOLDING: La figura 4.41(a) muestra una imagen en escala de grises del sol, sobre la cual se ha aplicado la función THRESHOLD dos veces, la primera con un valor de referencia bajo 140 de intensidad se puede observar en la figura 4.41 (b) y la segunda con un valor alto 200 de intensidad se puede observar en la figura 4.41 (c).

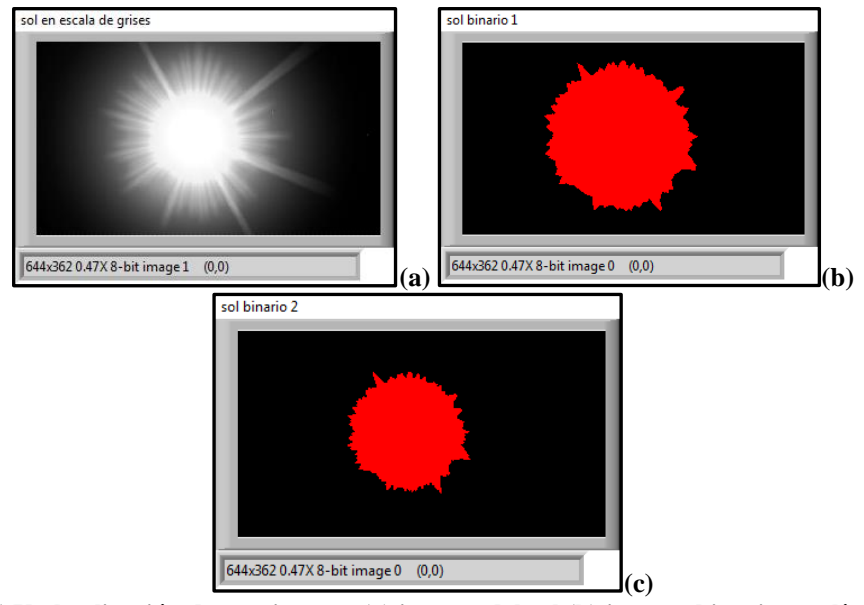

**Figura 4.41 Umbralización de una imagen (a) imagen del sol (b) imagen binaria con límite=140 (c) imagen binaria con límite=200 Elaborado por: El Investigador**

### **4.5.4 Segmentación sobre la imagen de un vehículo**

En la figura 4.42 (a) se puede observar la imagen de un vehiculo sobre la cual se ha aplicado un THRESHOLD de intensidad de luz de 60; en la figura 4.42 (b) se puede observar un THRESHOLD 100, y en la figura 4.42 (c) un THRESHOLD con intensidad de 140, lo que significa que se puede variar el límite de intensidad de grises para obtener el resultado binario requerido.

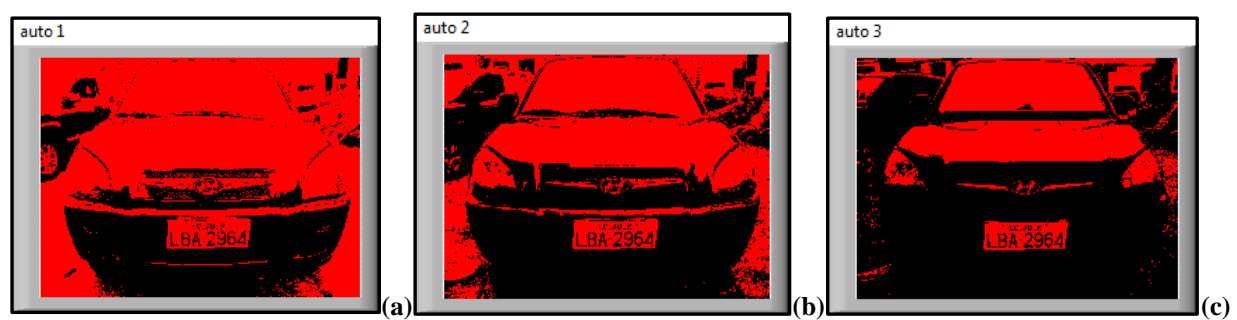

**Figura 4.42 Umbralización sobre la imagen de un vehículo(a) binaria de un vehículo con límite=60 (b), con Límite=100 (c), con Límite=140 Elaborado por: El Investigador**

En la figura 4.43 se puede observar un HISTOGRAMA de intensidades de luz de la fotografía de un auto, las barras de color rojo indican qué valores de intensidad se han usado para realizar el THRESHOLD sobre la imagen y están relacionadas directamente con las figuras 4.42(a), 4.42(b), y 4.42(c).

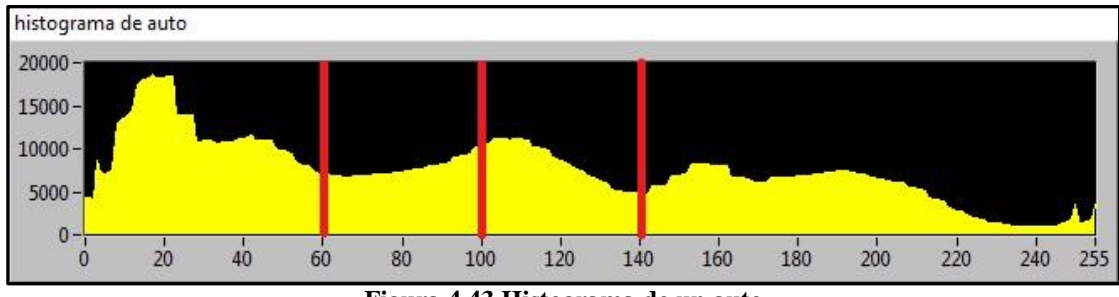

**Figura 4.43 Histograma de un auto Elaborado por: El Investigador**

### **4.5.5 Análisis de Partículas**

Existe un elemento fundamental que es el IMAQ PARTICLE ANALYSIS, cuyo ícono se puede observar en la figura 4.44 el mismo que sirve para realizar búsquedas de objetos dentro de imágenes binarias.

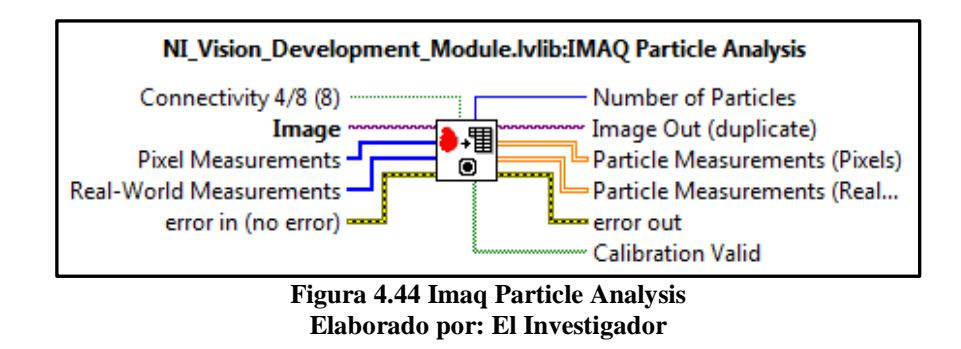

La función IMAQ PARTICLE ANALYSIS permite identificar la existencia de objetos dentro de una imagen **binaria**, y devuelve un array con informaciones de tamaño, localización, diámetro y más de 50 detalles acerca de los objetos que va encontrando. Ésta función encuentra la placa dentro de la imagen pero también encuentra otros objetos, razón por la cual los resultados de la función tienen que ser discriminados bajo algunas condiciones de tamaño y relaciones de color.

### **4.5.6 Discriminación por tamaño y forma de los objetos encontrados**

En la figura 4.46 se puede observar el diagrama de bloques de la función OBJETOS 2, esta función discrimina los objetos que la funcion IMAQ PARTICLE ANALYSIS encuentra para que solamente pasen aquellos que se estan dentro de un rango de medidas de pixel con un ancho entre 50 y 1400 pixeles, un alto entre 25 y 800 pixels. Aunque estos valores puedan parecer demasiado permisivos hay que tomar en cuenta que el IMAQ PARTICLE ANALYSIS puede devolver miles de objetos dentro de una sóla imagen, objetos o particulas que pueden ser del tamaño hasta de 1x1 pixels.

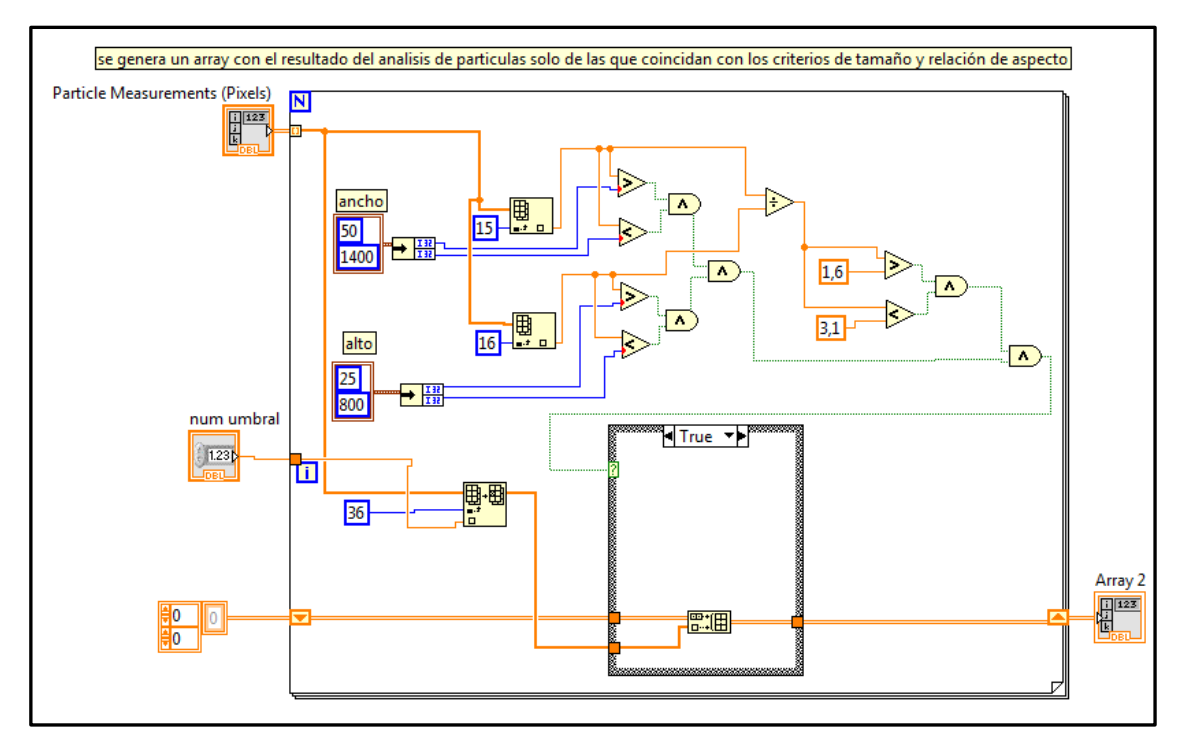

**Figura 4.45 Diagrama de bloques Objetos 2 Elaborado por: El Investigador**

#### **4.5.7 Clasificación de los objetos**

Luego de la discriminación por tamaño se usa el SubVI "CLASIF OBJECTS PRO(SUBVI).VI" el mismo que realiza otra exlusión de objetos pero en esta ocasión sus condicionamientos son realizados en función de la calidad del color que los conforma, se puede observar el diagrama de bloques de la mencionada función en la figura 4.47.

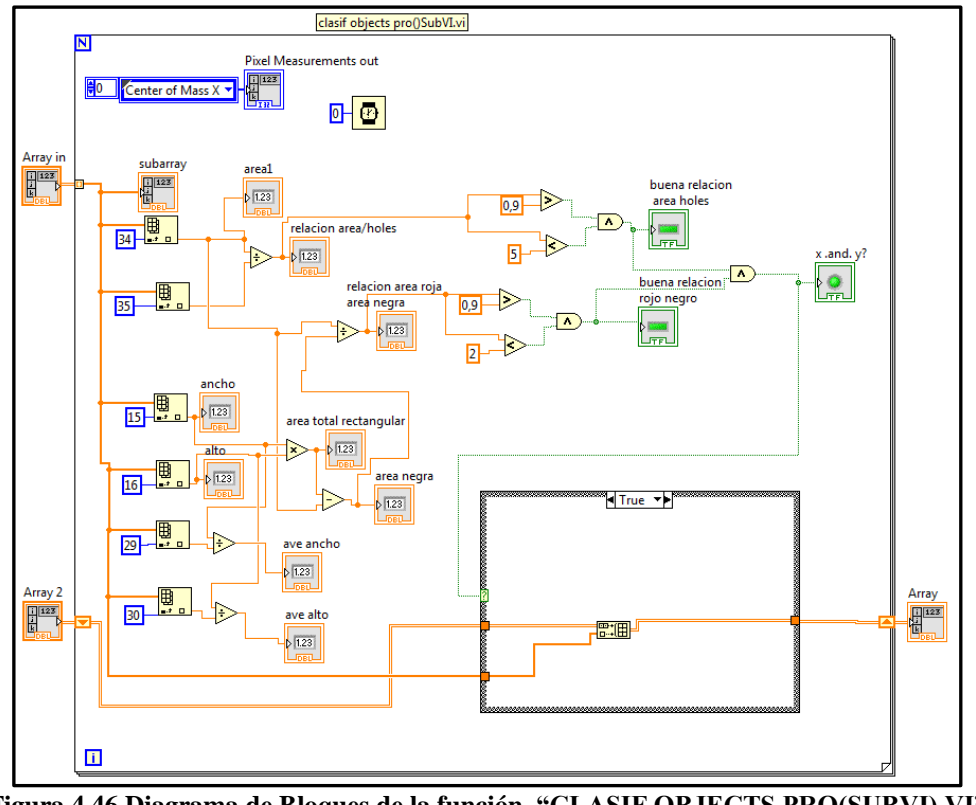

**Figura 4.46 Diagrama de Bloques de la función "CLASIF OBJECTS PRO(SUBVI).VI" Elaborado por: El Investigador**

El SUBVI "CLASIF OBJECTS PRO(SUBVI).VI" usa un ciclo FOR para ir comparando los valores de relación rojo/negro dentro de cada objeto, un estudio detallado reveló que en la mayoría de casos la relación rojo/negro en un objeto parecido a una placa vehicular está en el rango de 0,9 hasta 2; y la relación área/agujeros se encuentra entre 0,9 y 5.

Gracias a ésta nueva categorización de los objetos se puede rescatar en la mayoría de los casos las coordenadas correctas de una placa vehicular dentro de la imagen de un vehículo.

#### **4.5.8 Transformación de las coordenadas geométricas en coordenadas ROI**

En la figura 4.48 se puede observar la función TRANSFORMACIÓN DE COORDENADAS que trabaja con un CASE de LABVIEW, el mismo que da la posibilidad al usuario de trabajar con los objetos discriminados anteriormente o con todos.

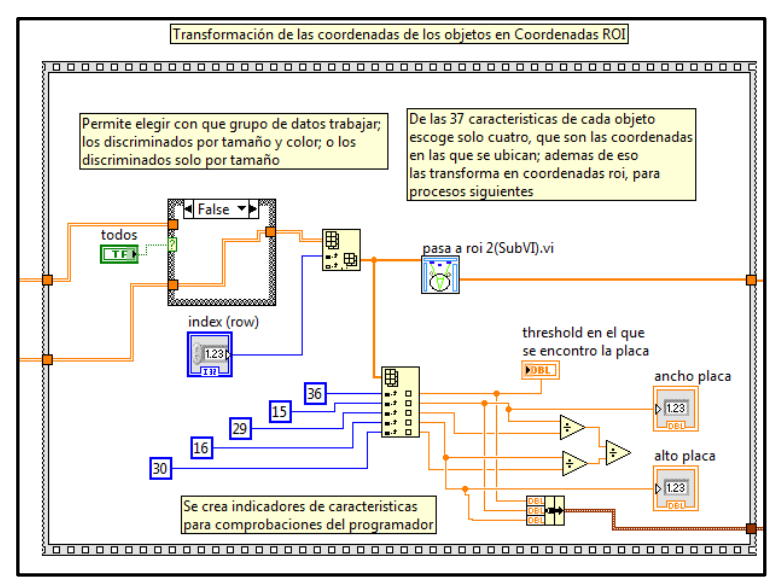

**Figura 4.47 Transformación de coordenadas Elaborado por: El Investigador**

# **4.5.9 Diagrama de Bloques Pasa a Roi**

En la figura 4.50 se puede observar la función "PASA A ROI (SUBVI).VI" cuyo trabajo es convertir las coordenadas RECTANGULARES a coordenadas ROI, esto sirve para posteriores operaciones en las que es imperativo usar los datos en coordenadas ROI.

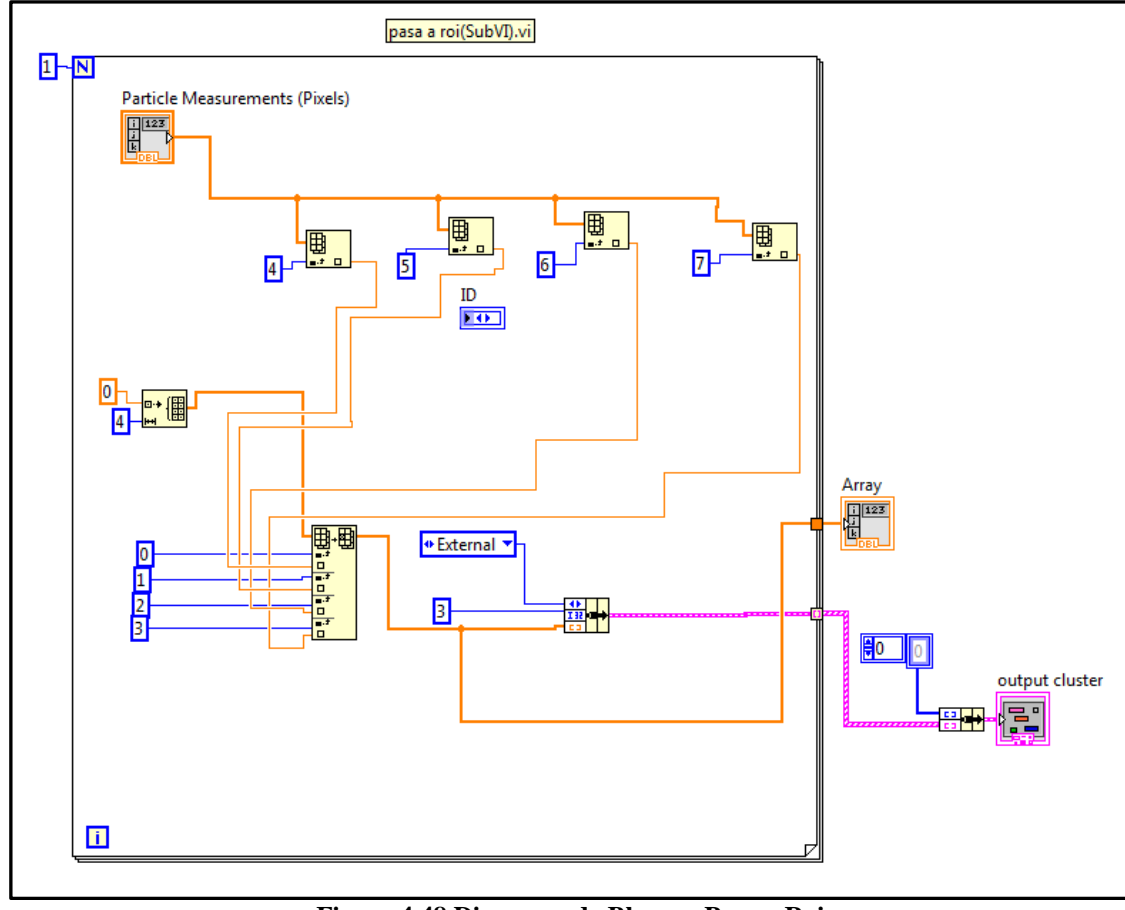

**Figura 4.48 Diagrama de Bloques Pasa a Roi Elaborado por: El Investigador**

## **4.5.10 Recortado y extracción de la placa en la imagen**

En la figura 4.51 se puede observar la función RECORTA IMAGEN la misma que permite extraer de la imagen total, una imagen más pequeña correspondiente al sector de la placa vehicular.

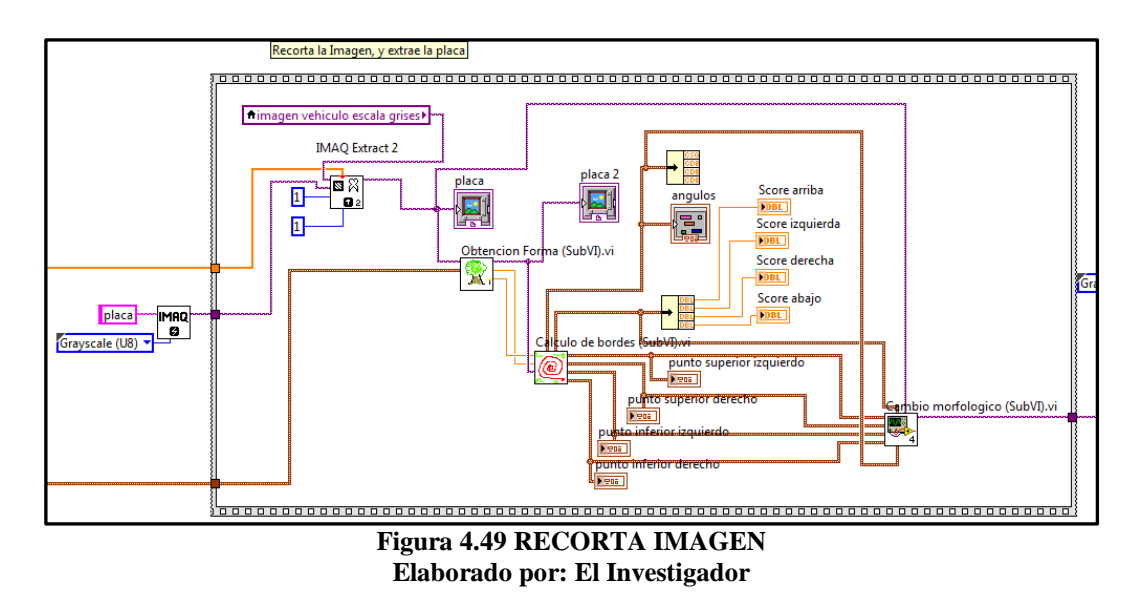

El módulo más importante para realizar la acción de extracción de la imagen "placa" es el IMAQ EXTRACT 2 que permite depositar parte de una imagen en una nueva variable que posteriormente será trabajada como una imagen completamente nueva, el ícono de la función IMAQ EXTRACT 2 se puede observar en la figura 4.52.

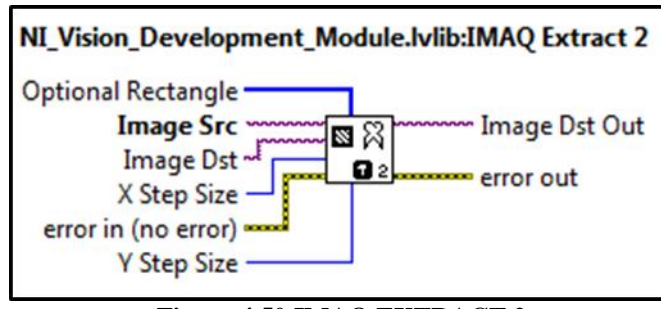

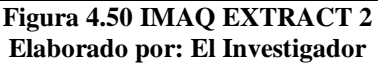

En una ocasión apareció un inconveniente que no estaba planificado que tiene relación con el ángulo desde el cual se debe tomar la foto al vehículo para el proceso de la imagen, y es que casi todas las fotos para las pruebas se habían tomado desde el frente del vehículo lo que conllevaba a una ubicación rápida de la placa y sin problema, pero en pruebas posteriores se dio por sentado que la cámara no se puede localizar frente al vehículo sino a un lado de él.

Éste inconveniente ocasionaba dificultad al identificar la placa en el vehículo para lo cual se crearon las funciones: "OBTENCIÓN FORMA (SUBVI).VI", "CÁLCULO DE BORDES (SUBVI).VI", y "CAMBIO MORFOLÓGICO (SUBVI).VI" los cuales permitieron modificar la imagen que estaba inclinada para obtener una imagen estable.

## **4.5.11 SubVi "Obtención Forma"**

El SubVI o Subprograma OBTENCIÓN FORMA básicamente obtiene un gráfico de la forma de la placa y cambia su tamaño para evitar alguna mala medición, su gráfico se puede observar en la figura 4.53 donde se muestra el ícono de Obtención Forma y en la figura 4.54 se muestra el diagrama de bloques de la función.

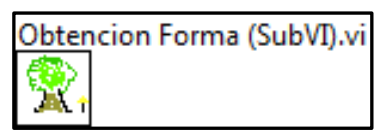

**Figura 4.51 Obtención Forma Elaborado por: El Investigador**

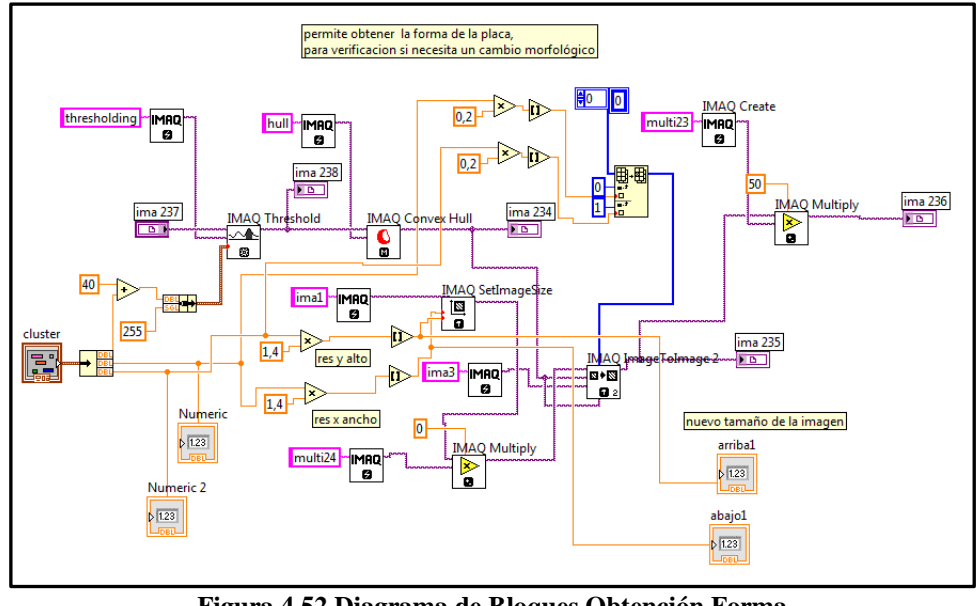

**Figura 4.52 Diagrama de Bloques Obtención Forma Elaborado por: El Investigador**

La comparativa del proceso de modificación de la inclinación de la placa se puede ver en la figura 4.55 (a) antes de realizado el proceso de cambio morfológico y en la figura 4.55 (b) el después de realizado el proceso de cambio morfológico.

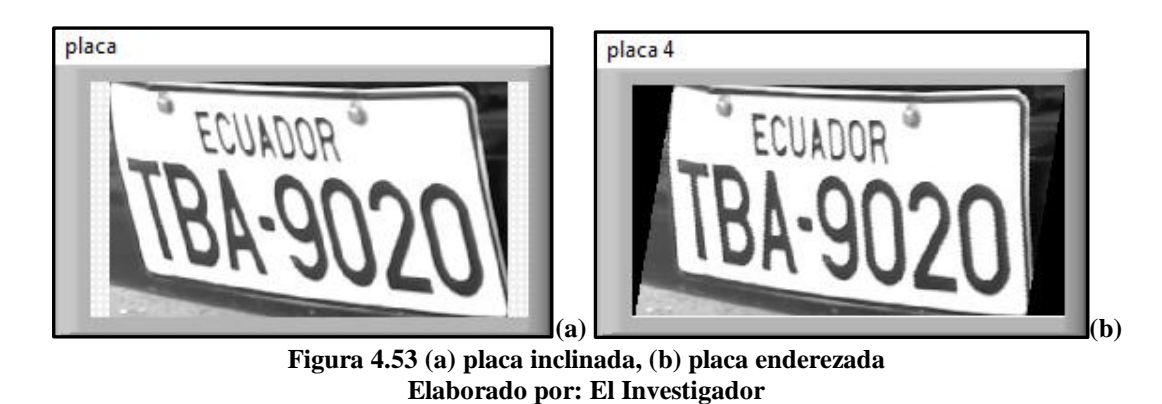

En la figura 4.56 se puede observar el ícono de la función IMAQ CONVEX HULL, la misma que permite eliminar los agujeros de la imagen ingresada.

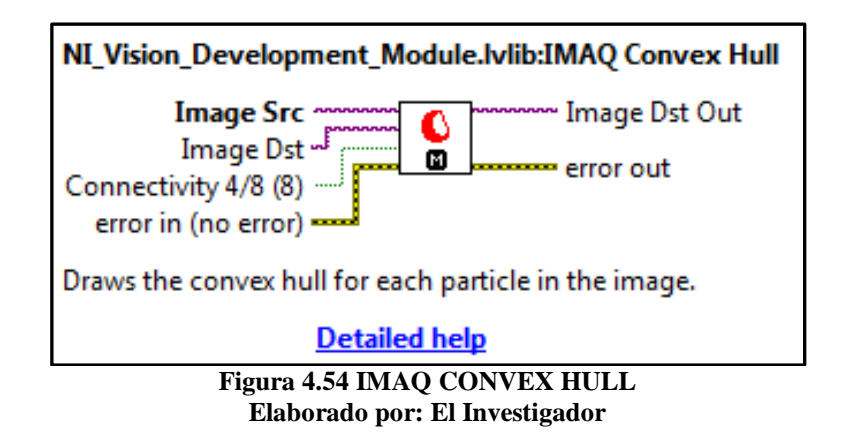

En la figura 4.57 (a) se puede observar una imagen antes de habersele aplicado la función IMAQ CONVEX HULL, en la figura 4.57 (b) se puede observar una imagen después de habérsele aplicado el IMAQ CONVEX HULL, y en la figura 4.57 (c) se puede observar a la misma imagen pero realizada un aumento del tamaño de su margen, lo que facilita los procesos posteriores del programa.

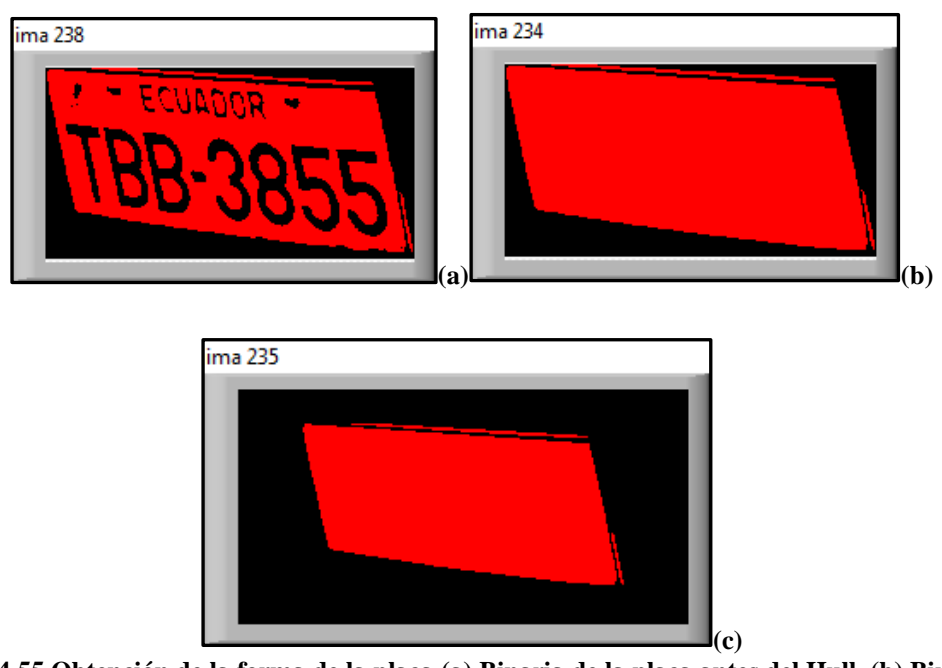

**Figura 4.55 Obtención de la forma de la placa (a) Binaria de la placa antes del Hull, (b) Binaria de la placa después del Hull, (c) Binaria de la placa con el marco extendido Elaborado por: El Investigador**

En la figura 4.58 se puede observar el ícono de la función IMAQ SET IMAGE SIZE; ésta función permite modificar el tamaño del margen de una imagen.

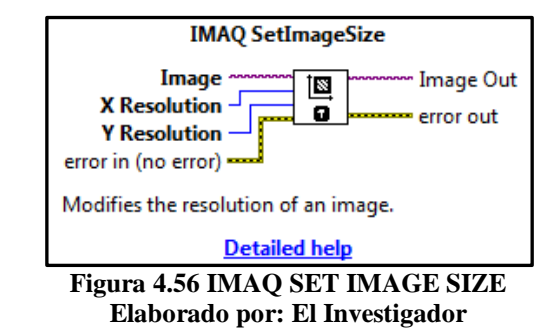

Luego de haber cambiado el tamaño de la imagen y obtenido su forma usamos la función: CALCULO DE BORDES (SUBVI).VI cuyo diagrama de bloques se puede observar en la figura 4.59. El objetivo de esta función es obtener los vértices del objeto "placa" depositado por el SubVI anterior, encontrar los límites de los cuatro lados de la figura y generar los puntos de los vértices.

# **Cálculo de Bordes**

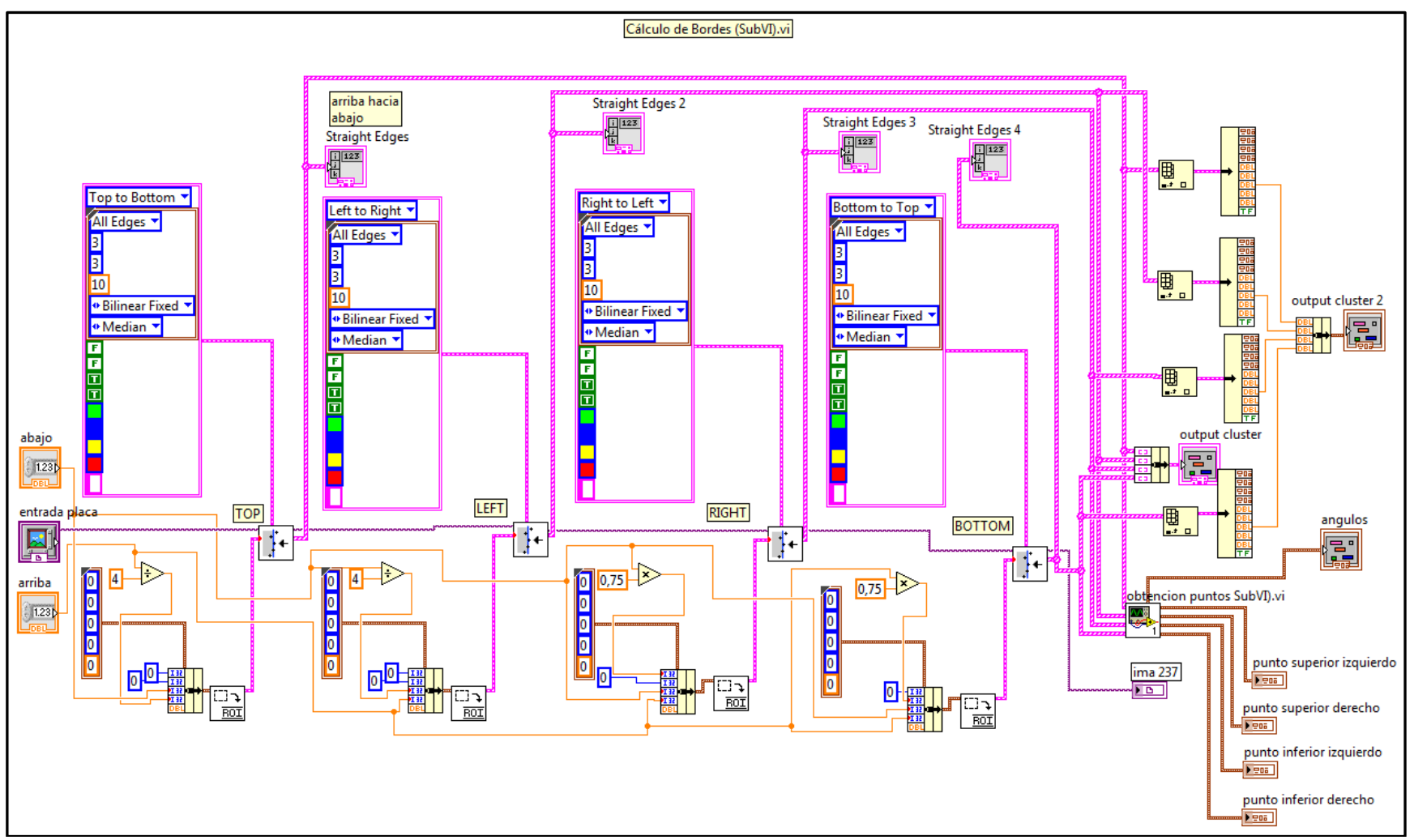

**Figura 4.57 Diagrama de Bloques de Cálculo de Bordes Elaborado por: El Investigador**

#### **4.5.12 Función Obtención de Puntos**

En la figura 4.60 se puede observar la función OBTENCIÓN DE PUNTOS, la misma que realiza operaciones matemáticas y ecuaciones lineales para resolver la ecuación de la recta: *Ax + By = 0;* de los cuatro bordes de la imagen que se está procesando; luego la función usa la misma ecuación de la recta pero con diferentes variables para determinar las coordenadas de los puntos de los vértices de la imagen procesada.

Estas ecuaciones se pueden resolver en LABVIEW gracias a las funciones de ingreso de datos lineales, en las cuales se puede conectar las entradas directamente hacia las variables de entradas y las variables de salidas también se pueden conectar directamente hacia los conectores de salidas de LABVIEW.

Los resultados de todo este procedimiento sol las coordenadas de los 4 vértices de la imagen procesada.

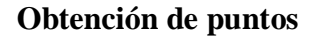

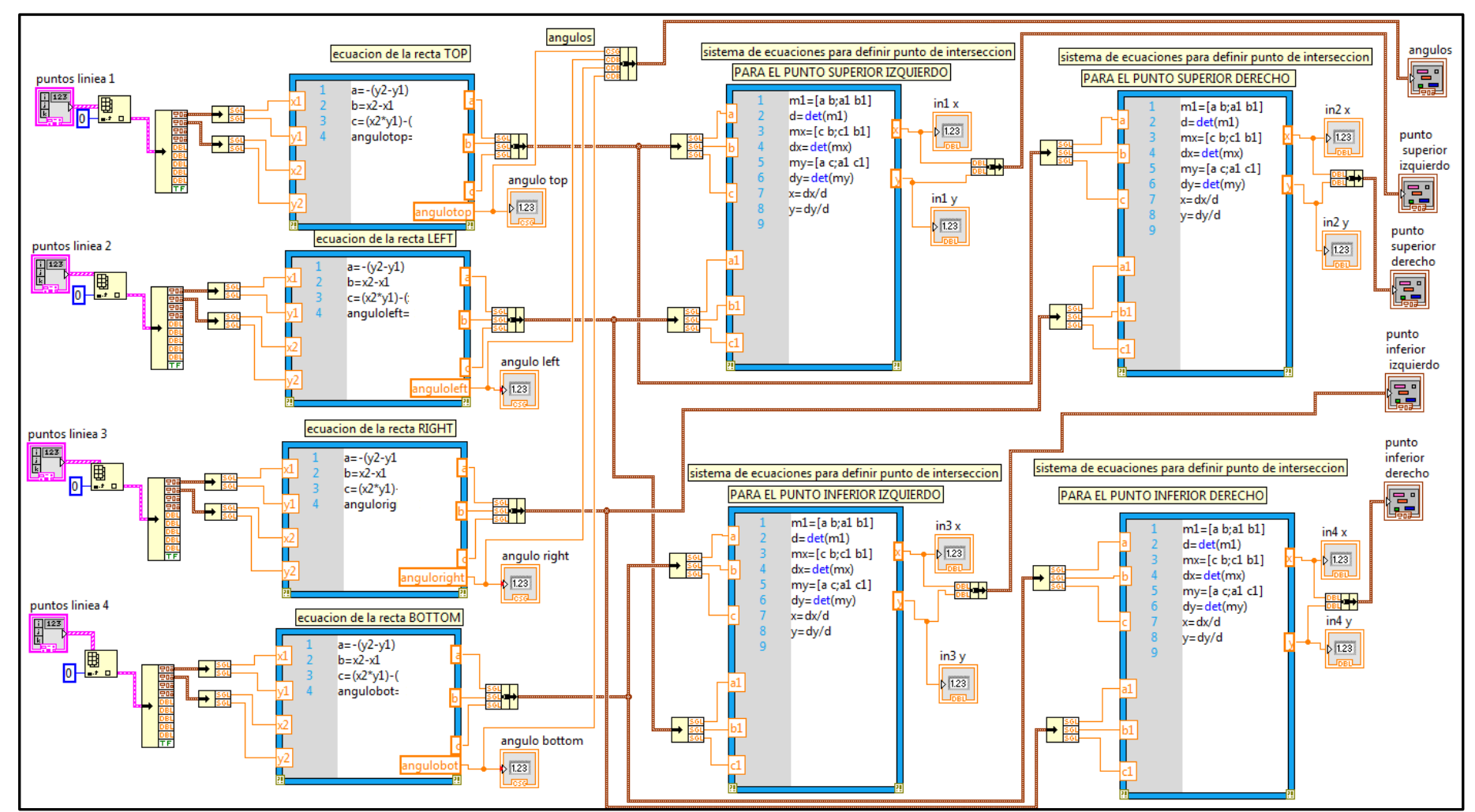

**Figura 4.58 Diagrama de Bloques de Obtención puntos Elaborado por: El Investigador**

## **4.5.13 Función Cambio Morfológico**

En la figura 4.61 se puede observar el diagrama de bloques de la función CAMBIO MORFOLÓGICO, es un conjunto de ciclos ordenados que modifican uno a uno cada pixel de la imagen, usando como índices las coordenadas de los pixels, dependiendo si la imagen esta inclinada hacia la derecha o hacia la izquierda.

Cuando la imagen esta inclinada hacia la derecha, se va justificando cada array lineal de pixel una vez por ciclo hacia la izquierda, hasta que se hayan repetido el número de veces que el cálculo del ángulo responda.

Si la imagen esta inclinada hacia la izquierda se realiza un procedimiento similar al anterior pero con justificación de los arrays lineales de pixes hacia la derecha.

De esta manera se consigue que una imagen inclinada, pueda cambiar morfológicamente hasta que su nivel de inclinación sea tan bajo que parezca imperceptible.

## **Cambio Morfológico**

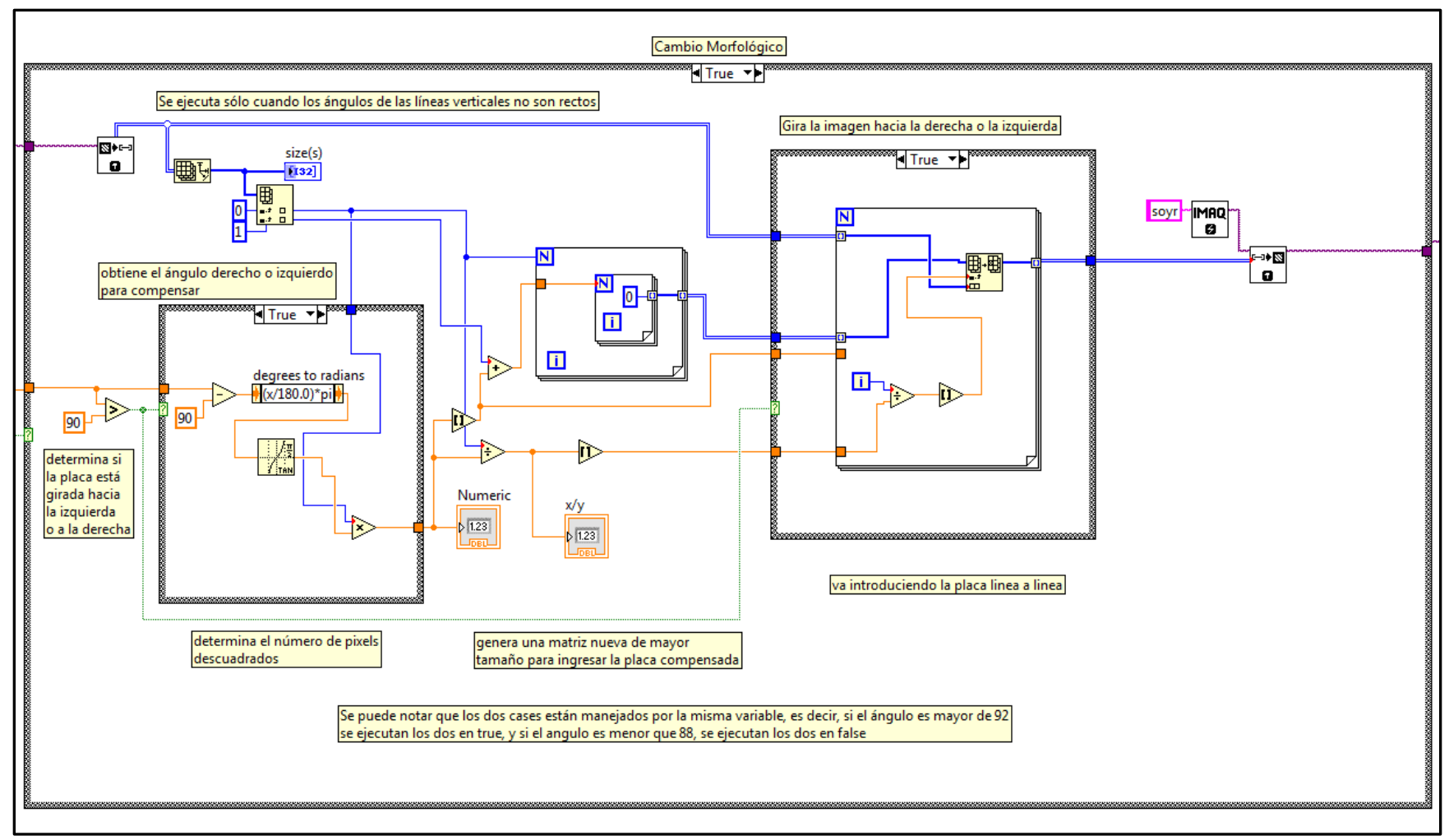

**Figura 4.59 Diagrama de Bloques de Cambio Morfológico Elaborado por: El Investigador**

### **4.5.14 Aplicación de las funciones OCR a la imagen obtenida**

En la figura 4.62 se puede observar las FUNCIONES OCR, a partir de la imagen de la placa obtenida de los SubVIs y de las funciones anteriores, se realiza el reconocimento de los caracteres de la placa vehicular. Existen infinidad de métodos para realizar tareas de reconocimientos, pero dado que se debe evitar que exista un mal reconocimiento se han tomado algunas precauciones como por ejemplo la de buscar la ubicación del guión dentro de la placa para separar las letras de la izquierda con los números de la derecha, y otros como la comparacion del número de caracteres encontrados, para confirmar que la placa sea válida.

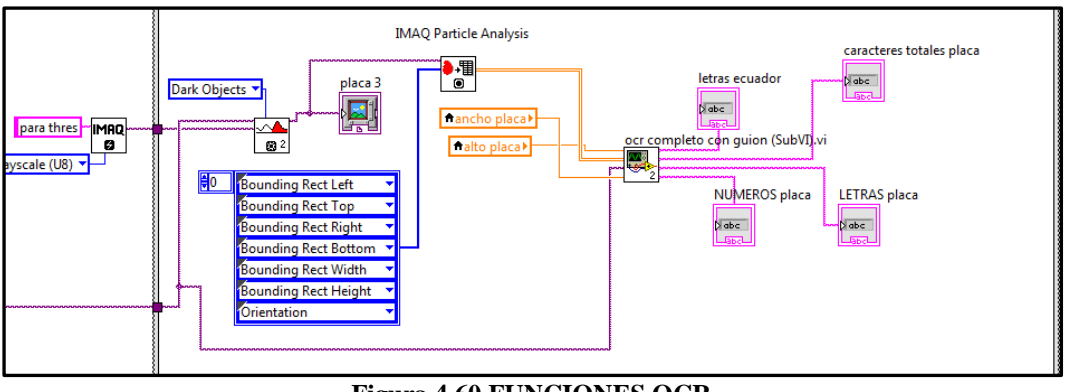

**Figura 4.60 FUNCIONES OCR Elaborado por; El Investigador**

Se repite el proceso de Umbralización o Thresholding pero en este caso se usa la técnica básica el "Imaq AutoBThreshold 2" cuyo ícono se puede observar en la figura 4.63; ésta función se diferencia de la usada anteriormente, la "Imaq Threshold"; en que no necesita que se ingrese un límite, lo calcula automáticamente, sólo en éste caso conviene usarla, ya que se conoce los ojbetos que se necesita y si la foto es buena, reconocerá facilmente las letras y números que se encuentren en la placa.

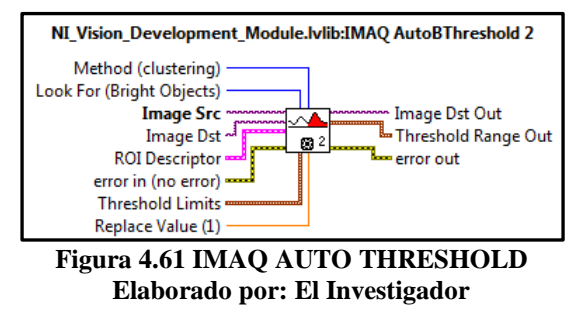

En la figura 4.64 se puede observar el diagrama de bloques de la funcion IDENTIFICA LETRAS Y GUION, ésta función toma las coordenadas de las particulas encontradas y va clasificando en diferentes arrays las letras de la izquierda, las de la derecha, y también identifica el guion que existe en la placa vehicular. Esto permite un mejor análisis de cada una de las letras que de va encontrando dentro de la placa.

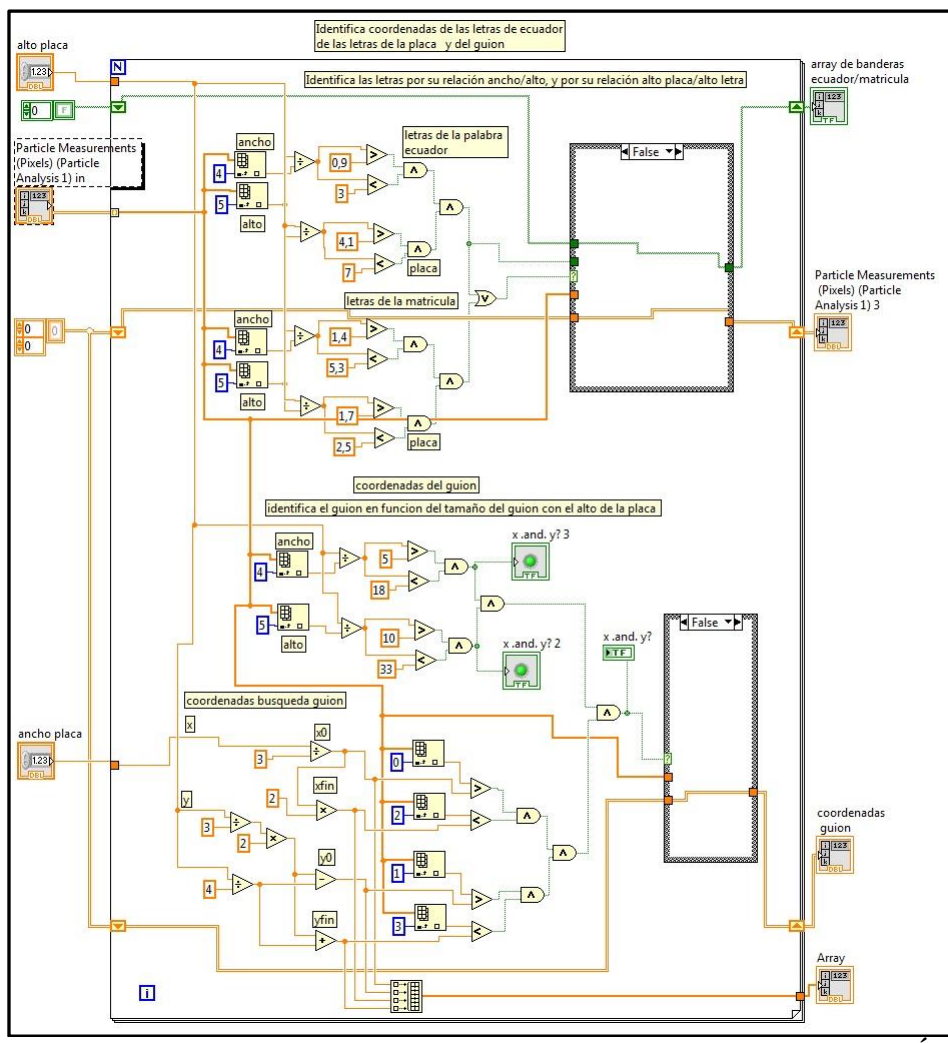

**Figura 4.62 Diagrama de Bloques de la función IDENTIFICA LETRAS Y GUIÓN Elaborado por: El Investigador**

Cuando son categorizadas las letras en los dos grupos se ejecuta la siguiente tarea que es el ordenar, ya que en muchos casos éstas letras llegan al array en desorden, si se reconoce una placa vehicular con las letras en desorden podría resultar inproductivo.

En la figura 4.65 se puede observar el diagrama de bloques de la funcion ORDENA POSICION, el ordenamiento se realiza de manera horizontal, de izquierda a derecha, mediante los metodos de uso de ciclos y de ondiciones de LABVIEW.

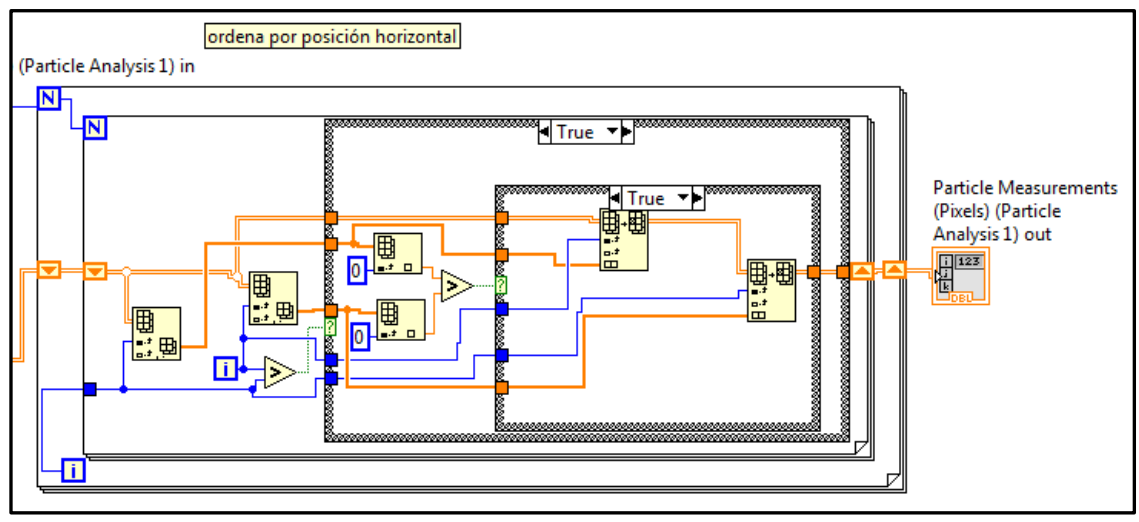

**Figura 4.63 Ordena Posición Elaborado por: El Investigador**

En la figura 4.66 se puede observar el ícono de la funcion IMAQ OCR READ TEXT, la misma que permite definir que carácter del abecedario es aquel que se haya encontrado en cada posición de los array de figuras mencionados anteriormente.

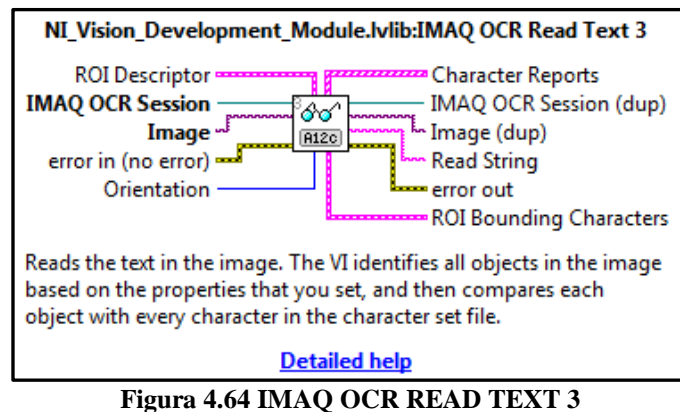

**Elaborado por: El Investigador**

En la figura 4.67 se puede observar la función CONTROL DE OBJETOS PLACA en la cual se realiza un procedimiento opcional, solamente se ejecutó en el momento del desarrollo del programa principal; el trabajo que realiza en convertir las coordenadas obtenida en el análisis de particulas y convertirlas a coordenadas ROI visibles, para ir mostrando cada una mediante un control.

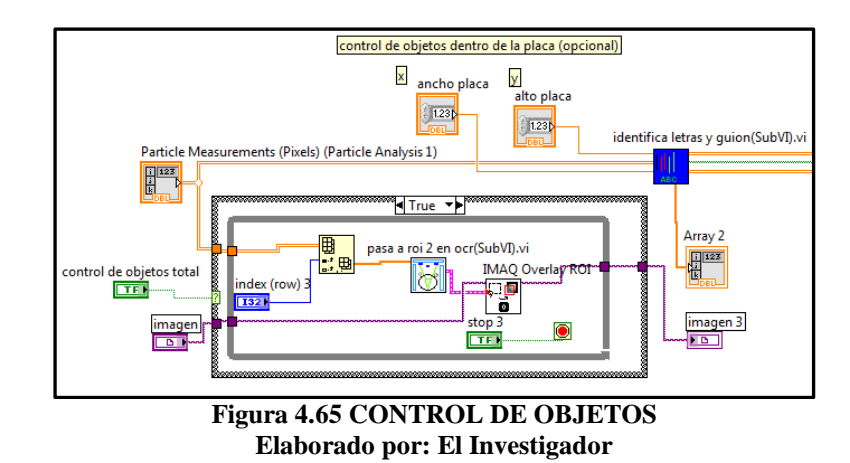

En la figura 4.68 se puede observar la función DIVISIÓN DE ARRAY, la misma que permite clasificar en dos grupos diferentes las letras que corresponden a la palabra ECUADOR que se encuentra en la placa vehicular, y las letras que corresponden a la placa vehicular en sí misma.

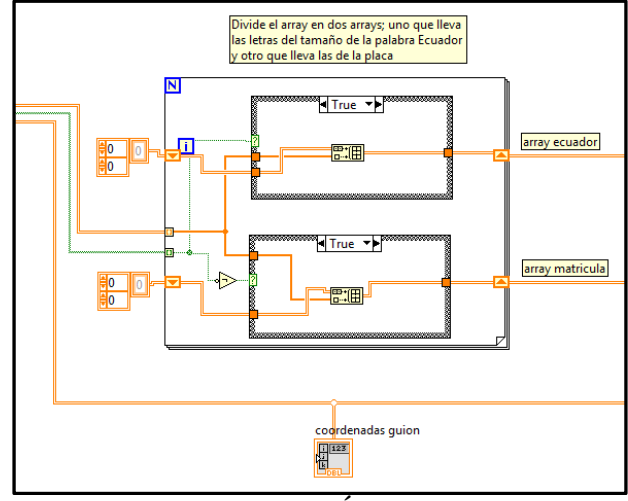

**Figura 4.66 DIVISIÓN DE ARRAY Elaborado por: El Investigador**

En la figura 4.69 se puede observar la función RECONOCIMIENTO OCR LETRAS ECUADOR, la misma que permite reconocer cada una de las letras que compongan la palabra ecuador dentro de la placa.

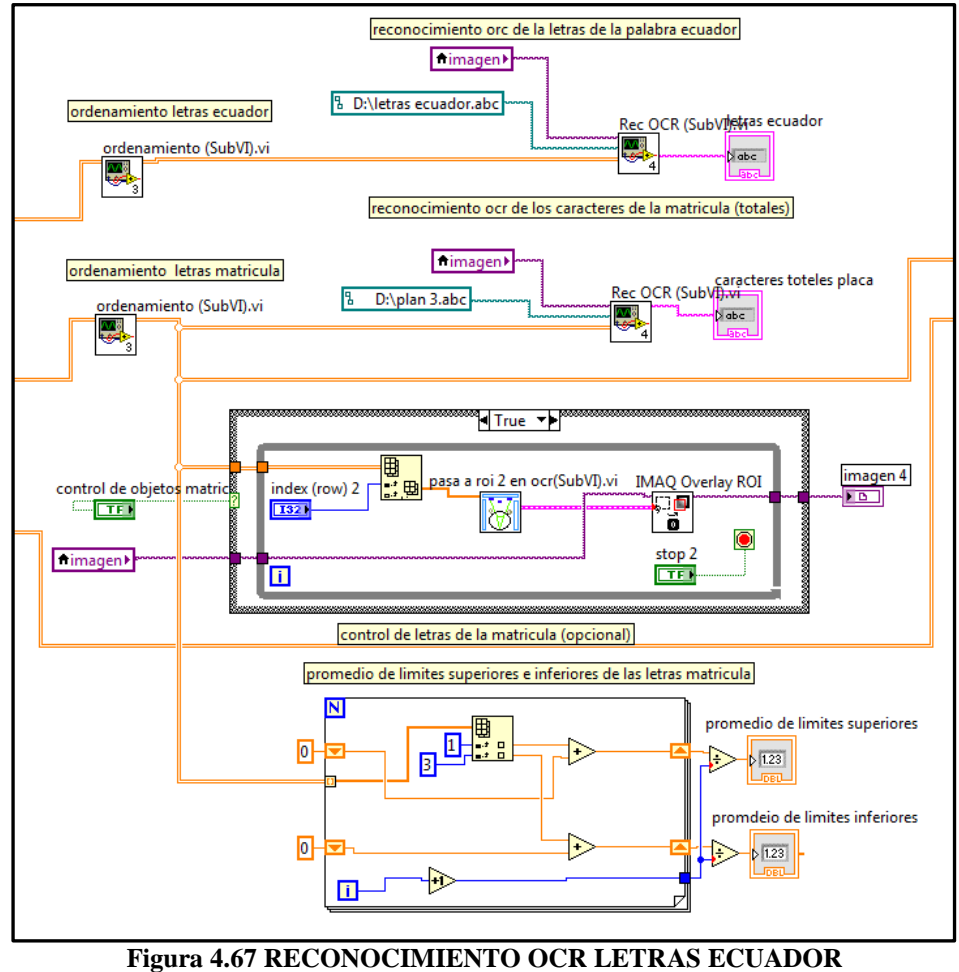

**Elaborado por: El Investigador**

En la figura 4.70 se puede observar la función DIVISIÓN CARACTERES IZQUIERDA DERECHA, la misma que permite al mismo tiempo categorizar en dos grupos las letras de la izquierda y derecha del guion y hacer el reconocimiento OCR de cada una de las letras de la placa vehicular.

# **División Caracteres Izquierda Derecha**

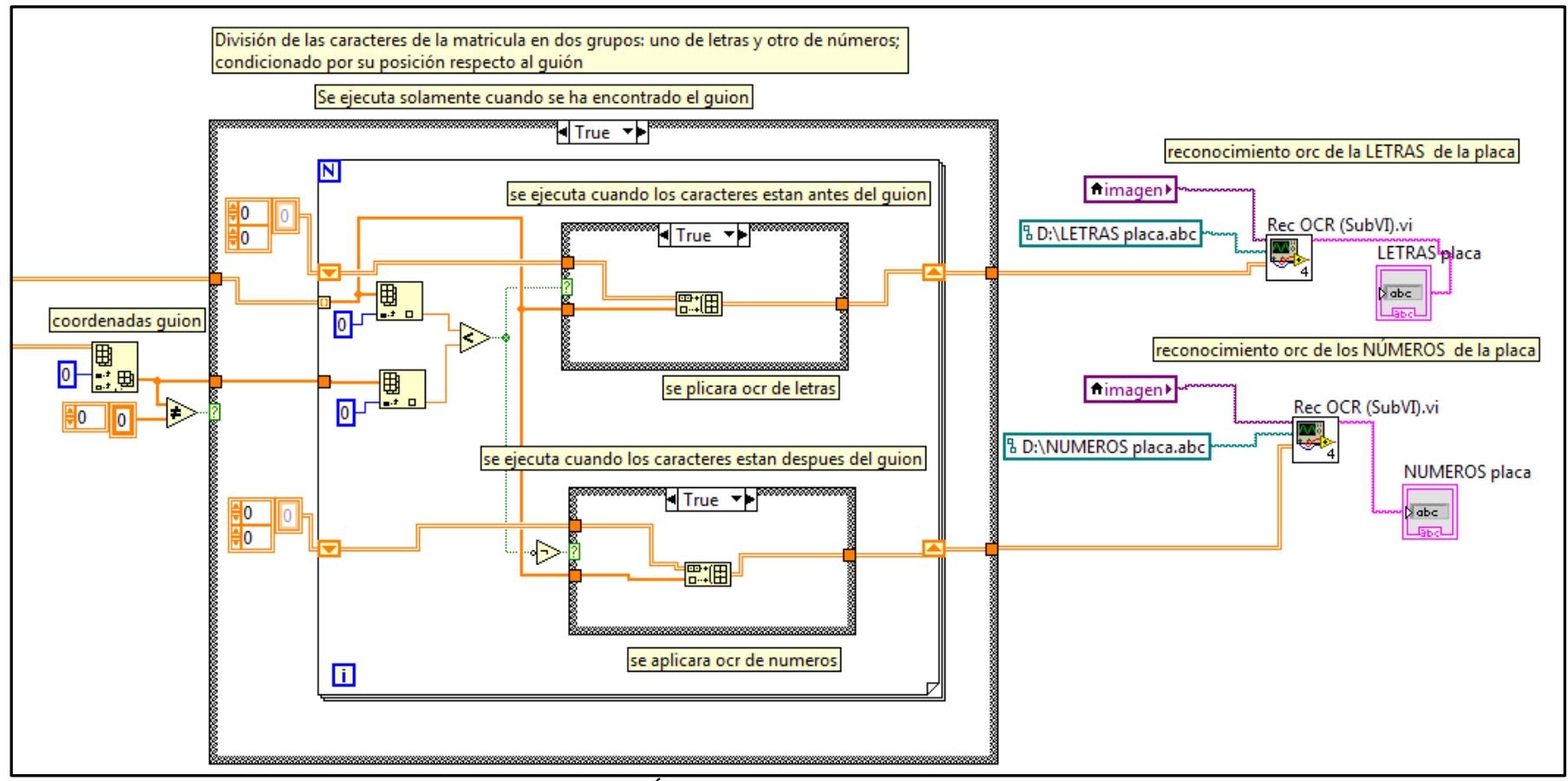

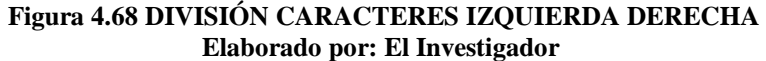

Se hizo uso de más de 16 funciones SUBVIS que permitieron conseguir el objetivo de, aparte de localizar la placa dentro de la imagen, modificarla morfológicamente, y hacer el reconocimiento ordenado de las letras y números de la placa; y en cada uno de ellos hubo más de un mensaje de error, como en los de la figura 4.72 (a), (b), y (c). Que en principio resultaban bastante molestos además de muy difíciles de localizar, pero conforme se iba obteniendo mayor experiencia se encontraban técnicas para solucionarlos y avanzar en la investigación.

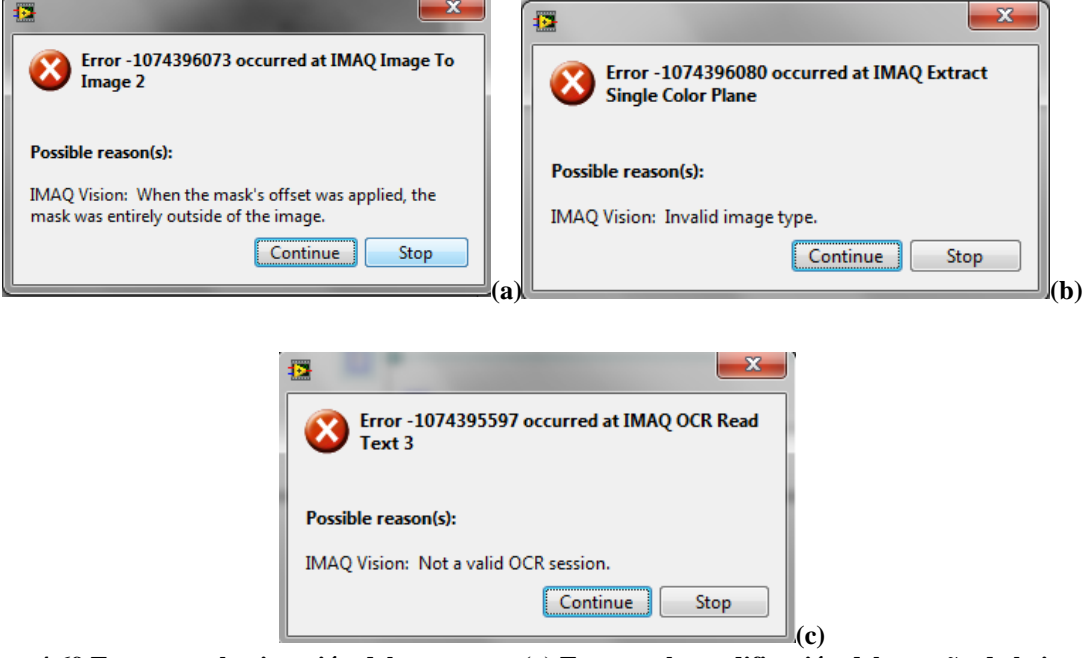

**Figura 4.69 Errores en la ejecución del programa (a) Error en la modificación del tamaño de la imagen, (b) Error en la transformación a escala de grises, (c) Error en el reconocimiento OCR. Elaborado por: El Investigador**

La solución a los problemas de las figuras 4.72 (a) (b) y (c) se logró creando nuevas variables imagen, ya que cada objeto de IMAQ de LABVIEW necesita trabajar con su propio componente de memoria dentro del computador.

# **4.6 INSTALACIÓN**

Para la implementación se montó un prototipo del sistema de reconocimiento de placas en la Control de la Calle Guayllabamba, se conectó un computador portátil para realizar las pruebas, el mismo que estaba conectado a la vez con la Cámara IP y con el circuito de control.

En el computador previamente se instaló LABVIEW, y se cargó el programa de reconocimientos. Lo que permitió realizar las pruebas de manera correcta.

La toma de la imagen se realizó a través del mismo software de la cámara IP, y para el reconocimiento se usó el explorador de Windows, una vez reconocida la placa,

El conjunto de Software de Reconocimiento de Placas vehiculares diseñado se ha probado de muchas maneras, las primeras pruebas se realizaron desde el momento mismo de inicio del proyecto, como lo son los primeros algoritmos que permitían la ubicación del ROI dentro de la placa, imágenes de los cual se presenta en la figura 4.26, en la cual se puede distinguir que el programa reconocía muchos elementos dentro de toda la imagen, pero en realidad uno sólo de aquellos debía ser elegido puesto que era la placa vehicular.

Luego del reconocimiento ROI se realizaron pruebas de reconocimiento de caracteres con OCR de LABVIEW, todo esto realizado sobre fotografías previamente tomadas de más de 200 vehículos dentro y fuera del parqueadero de la Universidad.

## **4.7 PRUEBAS DE FUNCIONAMIENTO**

Una vez terminado en conjunto el Proyecto de LABVIEW completo, es decir la compilación de todos los SUBVIS y VIS junto a las muestras de las letras, las plantillas OCR, y los algoritmos, se procedió a probar con imágenes en vivo; tal como se muestra en la figura 4.76.
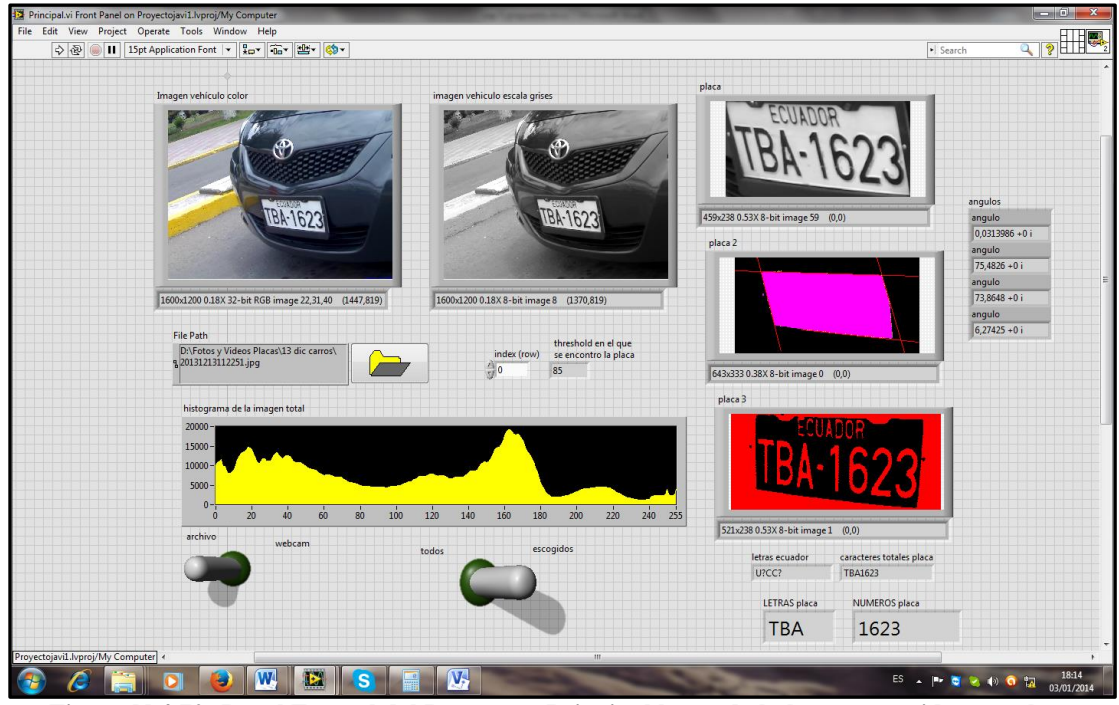

**Figura N 4.70: Panel Frontal del Programa Principal luego de haber reconocido una placa Elaborado por: El Investigador**

El tipo de interface que se usó es usb, control desde la computadora con una placa de control ARDUINO mostrada en la figura 4.74. La misma que permite manejar varias entradas y salidas a la vez, aunque en este caso sólo necesitamos dos, la primera para abrir la barrera de paso y la segunda para cerrarla.

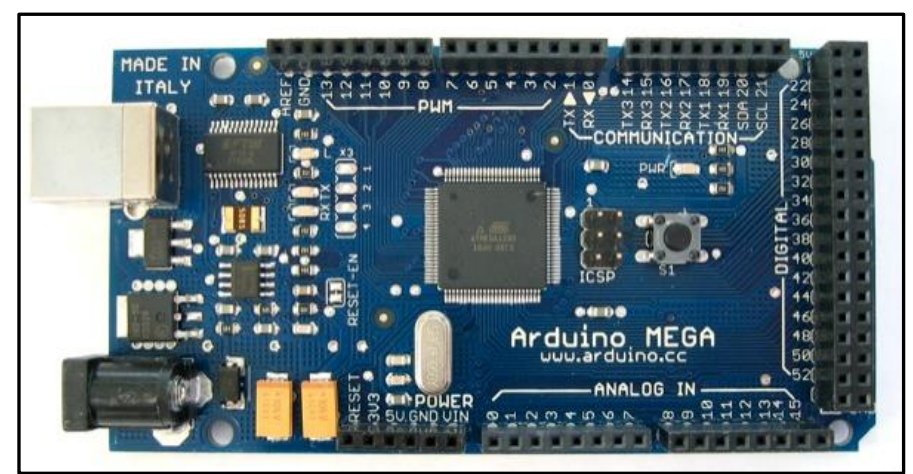

**Figura 4.71 Vista de Placa Arduino Fuente: http://arduino.cc/es/Main/ArduinoBoardMega**

Hay que tomar en cuenta que las salidas del ARDUINO manejan 5v, con baja intensidad de corriente, detalle por el cual hubo que diseñar una etapa de potencia de 5v a relés de control la etapa de potencia se puede apreciar en la figura 4.73.

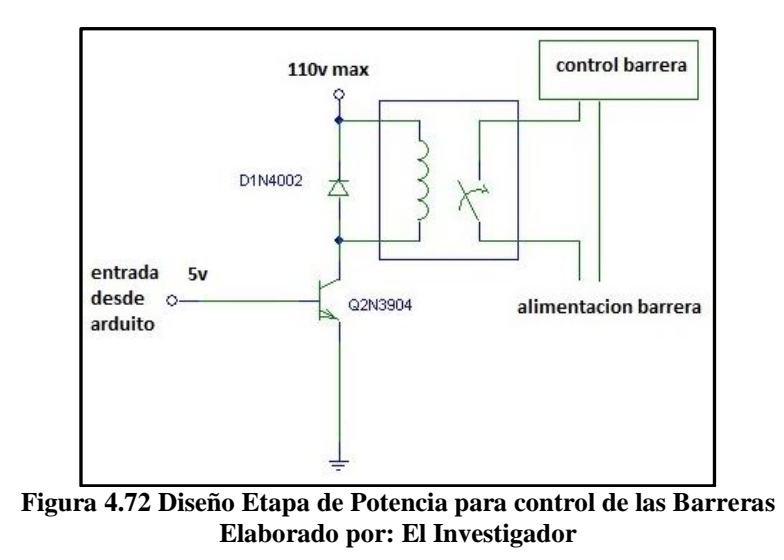

En la prueba del prototipo se usaron relés de 5v con carga máxima de 110v. La configuración del circuito armado se puede observar en la figura 4.75.

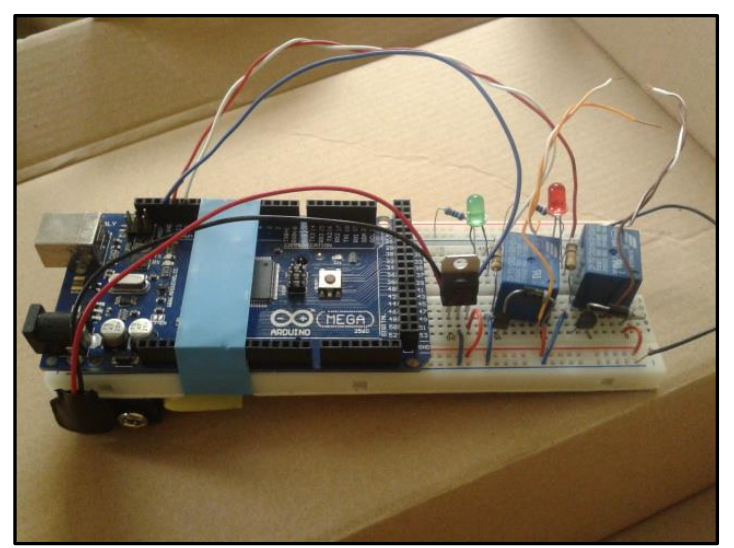

**Figura 4.73 Prototipo de Etapa de Potencia Armada Elaborado por: El Investigador**

El porcentaje de éxitos se encuentra en el nivel esperado, el reconocimiento de las placas se logra a distancias cortas y sobre placas que están claramente visibles.

El prototipo de control de las barreras se realizó con comunicación USB desde LABVIEW hasta un dispositivo Arduino, que a la vez está conectado con entradas y salidas a través de relés.

#### **4.8 PRESUPUESTOS**

### **4.8.1 Presupuesto Prototipo**

En la tabla 4.11 se puede observar el costo aproximado de la construcción del prototipo, estos valores permiten tener una idea del valor de los materiales para su construcción.

| Elaborado por El Investigador |                            |   |                                                |          |  |  |  |
|-------------------------------|----------------------------|---|------------------------------------------------|----------|--|--|--|
| <b>ITEM</b>                   | <b>DETALLE</b>             |   | <b>CANTIDAD   VALOR UNITARIO   VALOR TOTAL</b> |          |  |  |  |
| 1                             | Cámara Ip TxPer            | 1 | \$250,00                                       | \$250,00 |  |  |  |
| $\overline{2}$                | Arduino Mega               | 1 | \$52,00                                        | \$52,00  |  |  |  |
| 3                             | Circuito de Control        | 1 | \$41,00                                        | \$41,00  |  |  |  |
| 4                             | Cable UTP cat. $6; 20m$ 20 |   | \$1.00                                         | \$20,00  |  |  |  |
| 5                             | Materiales varios          |   | \$100                                          | \$100    |  |  |  |
|                               |                            |   | <b>Total</b>                                   | \$463,00 |  |  |  |

**Tabla 4.11 Presupuesto del prototipo Elaborado por: El Investigador**

Para el presupuesto total de instalación en el Sistema de Control Vehicular de la Universidad Técnica de Ambato, se toma en cuenta todos los valores, incluyendo el costo del software que se ha diseñado durante los 6 meses de desarrollo del TEMI en curso.

### **4.8.2 Presupuesto Equipos**

En la tabla 4.12 se muestran los valores que costarían la compra de todos los equipos para una instalación completa en el Campus Huachi de la UTA.

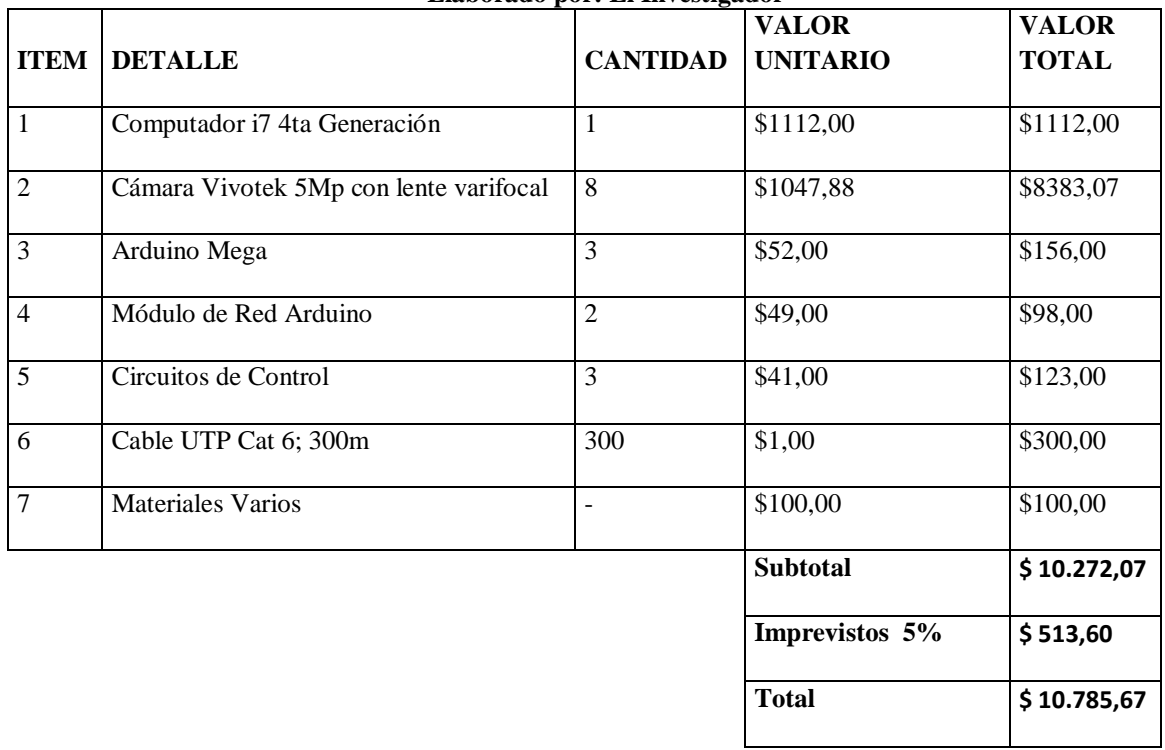

### **Tabla 4.12 Presupuesto Equipos Elaborado por: El Investigador**

# **4.8.3 Presupuesto Software, instalación y Mantenimientos**

En la tabla 4.13 se puede observar el costo tanto del software como de la mano de obra de la instalación y de los mantenimientos.

| <b>ITEM</b> | <b>DETALLE</b>                                            | <b>CANTIDAD</b> | <b>VALOR</b><br><b>UNITARIO</b> | <b>VALOR</b><br><b>TOTAL</b> |
|-------------|-----------------------------------------------------------|-----------------|---------------------------------|------------------------------|
|             | Software Reconocimiento<br>Placas                         | 1               | \$2040,00                       | \$2040,00                    |
| 2           | Costo Diseño e<br>Implementación                          |                 | \$2040,00                       | \$2040,00                    |
| 3           | Mantenimientos y<br>Diagnósticos mensuales<br>$(6$ meses) | 1               | \$340,00                        | \$2040,00                    |
|             |                                                           |                 | <b>Total</b>                    | \$6.120,00                   |

**Tabla 4.13 Presupuesto Software, Instalación y Mantenimientos**

# **4.8.4 Presupuesto Total**

El presupuesto total de la instalación del Sistema de reconocimiento de Placas Vehiculares se presenta en la tabla 4.14, en la cual se indican los costos tanto de los materiales a ocupar, y del software y mantenimientos.

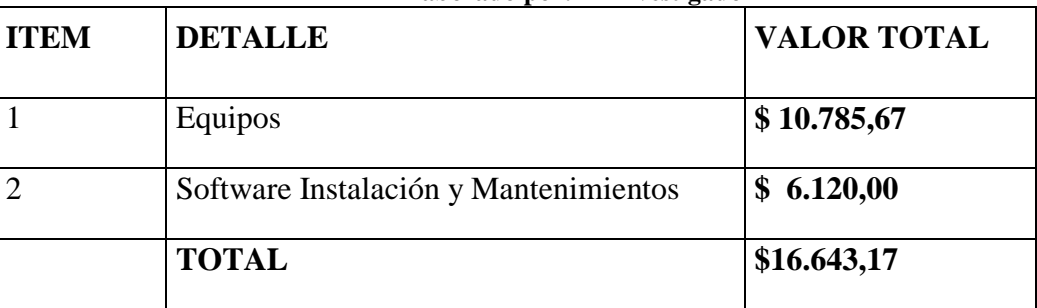

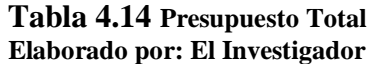

### **4.8.5 Análisis Costo Beneficio**

Para realizar un análisis costo beneficio, es necesario contar tanto con los valores de los gastos como los de los beneficios; pero en este caso no existen valores de beneficio, ya que la Universidad Técnica de Ambato no es un ente con fines de lucro, sin embargo es relevante que si se instala el Sistema de reconocimiento de Placas Vehiculares, se podría ahorrar algunos gastos tales como los que se muestran en la tabla 4.15.

**Tabla 4.15 Gastos que se puede ahorrar**

| <b>Costos Mensuales</b> | <b>Costo Unitario</b> | <b>Costo Total</b> | <b>Total Anual</b> |
|-------------------------|-----------------------|--------------------|--------------------|
|                         |                       | <b>Mensual</b>     |                    |
| 1 Mantenimientos        | \$50.00               | \$50.00            | 600.00             |
| Impresora de Tickets    |                       |                    |                    |
| 3 Rollos de papel       | \$40.00               | \$120.00           | \$1440.00          |
| Impresora tickets       |                       |                    |                    |
| 33 Tarjetas de          | \$1.40                | \$46.20            | 554.40             |
| Proximidad              |                       |                    |                    |
| <b>Costo Anual</b>      |                       |                    | \$2594.40          |

#### **4.8.6 Recuperación de la Inversión**

En el aspecto económico la recuperación de la inversión equivale a la relación entre los gastos y el beneficio anual; en este caso el costo de la inversión total sobre el ahorro anual:

> $\overline{T}$ I  $\overline{A}$  $\overline{T}$ \$ \$ Tiempo de Recuperación de la Inversión = 6.4150 años  $En$  meses = 0.4150  $*$  12 meses = 4.98 meses En días =  $0.98 * 30d$ ias = 29 días

Tiempo de Recuperación de la Inversión = 6 años 4 meses y 29 días aproximadamente

La Recuperación de la Inversión se podrá percibir aproximadamente a los 6 años, pero los beneficios de contar con un sistema de Reconocimiento de placas vehiculares se podrían percibir desde el primer día de funcionamiento.

# **4.9 CONCLUSIONES**

- El funcionamiento del Sistema de Control Vehicular de la UTA Campus Huachi, se ha realizado con el PLC Snap Pack Opto 22 Master, que verifica y gestiona a los PLC Opto 22 esclavos que a su vez controlan los ingresos/salidas de los vehículos, obteniendo datos y enviando instrucciones a las barreras de paso. Este proceso por parte de los equipos es rápido, pero refleja un limitante por el tiempo que se toman los vehículos, al momento de la presentación de la tarjeta de proximidad o la solicitud de un ticket de ingreso.
- En la obtención de la imagen de la placa de los vehículos; el proceso de búsqueda de la placa dentro de la imagen, y el reconocimiento OCR de la letras y números de la placa; es posible con el desarrollo de algoritmos dentro del entorno de programación LABVIEW, pero estos algoritmos deben ser sometidos a pruebas en cada una de sus etapas, conforme se ha realizado en la presente investigación en los apartados 4.4.8 "Ubicación del ROI" y 4.4.9 "Reconocimiento OCR".
- Haciendo uso del módulo ARDUINO que es una plataforma de hardware libre, con las funciones y librerías de LABVIEW, se logró construir un circuito electrónico para manipular las barreras de paso desde un ordenador, obteniendo como resultado una comunicación fiable entre el circuito, el ordenador, y el panel de control de las barreras de paso.
- Usando el software diseñado y el módulo de control de las barreras de paso, se realizaron pruebas del funcionamiento del Sistema de Reconocimiento de Placas Vehiculares en la entrada/salida; obteniendo como resultado lecturas positivas de las placas de los vehículos nuevas o legibles, logrando tiempos de apertura de la barrera más rápidos que con el procedimiento de la lectura de tarjetas de proximidad o la obtención de tickets.

### **4.10 RECOMENDACIONES**

- Se recomienda que se capacite a personal técnico de la Universidad en las aplicaciones del funcionamiento de los Sistema Snap Pack (Opto 22) que se encuentra instalado en el Sistema de Control Vehicular de la UTA Campus Huachi, con el objetivo de mejorar las aptitudes de programación y de mantenimiento de los equipos. Otra opción sería el solicitar a la empresa que instaló el sistema de control vehicular que presente una propuesta de implementación con el uso de reconocimiento de Placas Vehiculares acoplado al sistema actual.
- La Agencia Nacional de Tránsito de Ecuador puede eventualmente cambiar el estilo de Fuente de letra de las placas de los vehículos, por lo tanto se recomienda aumentar las plantillas OCR para lograr óptimos reconocimientos en placas tanto en placas emitidas en años pasados como en placas emitidas los últimos años.
- Se recomienda la reconfiguración de las opciones de control de las barreras mediante el software del Snap Pack Opto 22, para evitar conflictos de apertura y bloqueo de las barreras de paso; esto permitiría que, tanto el circuito de control diseñado con el módulo ARDUINO, como el Sistema OPTO 22, puedan operar simultáneamente como un Sistema Conjunto.
- Se recomienda proveer de mayor iluminación (para la noche) a los sectores donde se ubiquen las Cámaras del Sistema de Reconocimiento de Placas, de esta manera se garantiza el mejor funcionamiento del programa, y del sistema propuesto en general. Se puede considerar unos reflectores LED de luz direccional, que enfoquen su luz directamente a las placas, y no hacia los parabrisas evitando que esta luz afecte a los conductores de los vehículos. Una alternativa adicional sería el colocar cámaras de mayor definición y que funcionen con 0 lux (total oscuridad).

#### **4.11 REFERENCIAS**

- [1].Dointech (2012) "Control de Acceso Vehicular" fecha de recuperación: 19 de junio de 2013 disponible en [www.dointech.com.co](http://www.dointech.com.co/)
- [2].A. Bull (2003). *Congestión de Tránsito, el Problema y cómo enfrentarlo.* Naciones Unidas Copyright. Santiago de Chile.
- [3].Acces Control SAS (2013) "Seguridad Electrónica" fecha de recuperación: 17 de mayo de 2013, disponible en [www.accesscontrolsas.com](http://www.accesscontrolsas.com/control.html)
- [4].Tyssa (2008) "Ingeniería de Tránsito" fecha de recuperación: 19 de junio de 2013, disponible en [www.tyssatransito.com](http://www.tyssatransito.com/pag_513.htm)
- [5].Redes de datos Lan (2008) "Introducción a las redes de datos" fecha de recuperación: 16 de julio de 2013, disponible en [www.uazuay.edu.ec.](http://www.uazuay.edu.ec/estudios/electronica/proyectos/redes_de_datos_lan.pdf)
- [6].J. Vizcaíno y J. Pelegrí (2011). *LABVIEW Entorno Gráfico de Programación*. Editorial Alfaomega. México.
- [7].C. A. Tizaguano, "Desarrollo de algoritmos de reconocimiento de placas de vehículos"; como proyecto previo a la obtención del Título de Ingeniero en Electrónica y Control; en la Escuela Politécnica Nacional, Quito-Ecuador, junio – 2011.
- [8].G. Pajares (2008). *Visión por Computador, Imágenes Digitales y Aplicaciones.*2da Ed. Editorial Alfaomega. México DF.
- [9].R. Gonzales y R. Woods (1996). *Tratamiento Digital de Imágenes.* Ediciones Díaz de Santos S.A. Madrid.
- [10]. E. Cuevas, D. Zalívar, y M. Pérez (2008). *Procesamiento digital de imágenes con MATLAB y SIMULINK.* Editorial Alfaomega. México D.F.

### **ANEXOS**

# **ANEXO 1 PREGUNTAS DE LA ENCUESTA**

# **UNIVERSIDAD TÉCNICA DE AMBATO**

# **FACULTAD DE INGENIERÍA EN SISTEMAS, ELECTRÓNICA E INDUSTRIAL (FISEI) LUGAR A ENCUESTAR: CAMPUS HUACHI DE LA UNIVERSIDAD TÉCNICA DE AMBATO**

### **CUESTIONARIO**

**OBJETIVO:** Recolectar información de los conductores en los estacionamientos de la universidad **INSTRUCTIVO:**

# **• Marque con una X en el paréntesis la alternativa que usted eligió.**

- **1.** ¿Cuándo ingresa a los Parqueaderos de la UTA Campus Huachi usa ticket o tarjeta? Ticket ( ) Tarjeta ( )
- **2.** ¿La tarifa por el uso de los parqueaderos le parece? Alta ( ) Media ( ) Baja ( )
- **3.** ¿Cuántas veces al día ingresa a la UTA, Campus Huachi con su vehículo?
	- $1()$   $2()$   $3()$   $4()$   $5 \text{ o más } ()$
- **4.** ¿En qué horario ingresa al estacionamiento de la UTA, Campus Huachi? 7H00 a 13H00 ( ) 13H00 a 21H00 ( ) ambos ( )
- **5.** ¿Se le ha extraviado alguna vez el ticket de ingreso al estacionamiento de la UTA Campus Huachi?
	- $Si$  ( ) No ( )
- **6.** ¿Qué entrada usa usted generalmente para **ingresar** a los Parqueaderos de la UTA Campus Huachi?

Principal Chasquis( ) La Salle, R. Guayllabamba( ) Nueva Ambato, R. Payamino( )

**7.** ¿Qué entrada usa usted generalmente para **salir** de los Parqueaderos de la UTA Campus Huachi?

Principal Chasquis( ) La Salle, R. Guayllabamba( ) Nueva Ambato, R. Payamino( )

# **¡Gracias por la Atención!**

# **ANEXO 2 PREGUNTAS DE LA ENTREVISTA**

# **UNIVERSIDAD TÉCNICA DE AMBATO**

# **FACULTAD DE INGENIERÍA EN SISTEMAS, ELECTRÓNICA E INDUSTRIAL (FISEI) LUGAR A ENTREVISTAR: CAMPUS HUACHI DE LA UNIVERSIDAD TÉCNICA DE AMBATO**

# **PREGUNTAS**

**OBJETIVO:** Recolectar información con el Encargado del Sistema de Control de Acceso a la UTA, Campus Huachi.

# **INSTRUCTIVO:**

- **• Marque con una X en el paréntesis la alternativa que usted eligió.**
- **1.** ¿Cuál es el número total de vehículos registrados el último semestre para uso de Tarjetas de proximidad?
- **2.** ¿Cuál es el número de vehículos que usan ticket?
- **3.** ¿Existen aglomeraciones de vehículos en el ingreso/salida del Sistema de Control de Acceso de la UTA Campus Huachi?
- **4.** ¿A qué hora del día se aglomeran más los vehículos?
- **5.** ¿En qué días de la semana se aglomeran más los vehículos?
- **6.** ¿En qué entradas hay mayores problemas de aglomeración?
- **7.** ¿De qué manera se registran los buses y los vehículos de la Universidad?
- **8.** ¿Cuál es la forma de registro por primera vez en el Sistema de Control de Acceso a la UTA Campus Huachi para el uso de Tarjetas de proximidad?
- **9.** ¿Cuál es el protocolo que se sigue cuándo se va la luz en la Universidad?

# **¡Gracias por la Atención!**

# **ANEXO 3 CATÁLOGO DE LAS BARRERAS DE PASO**

**Catálogo de Barreras de Paso**

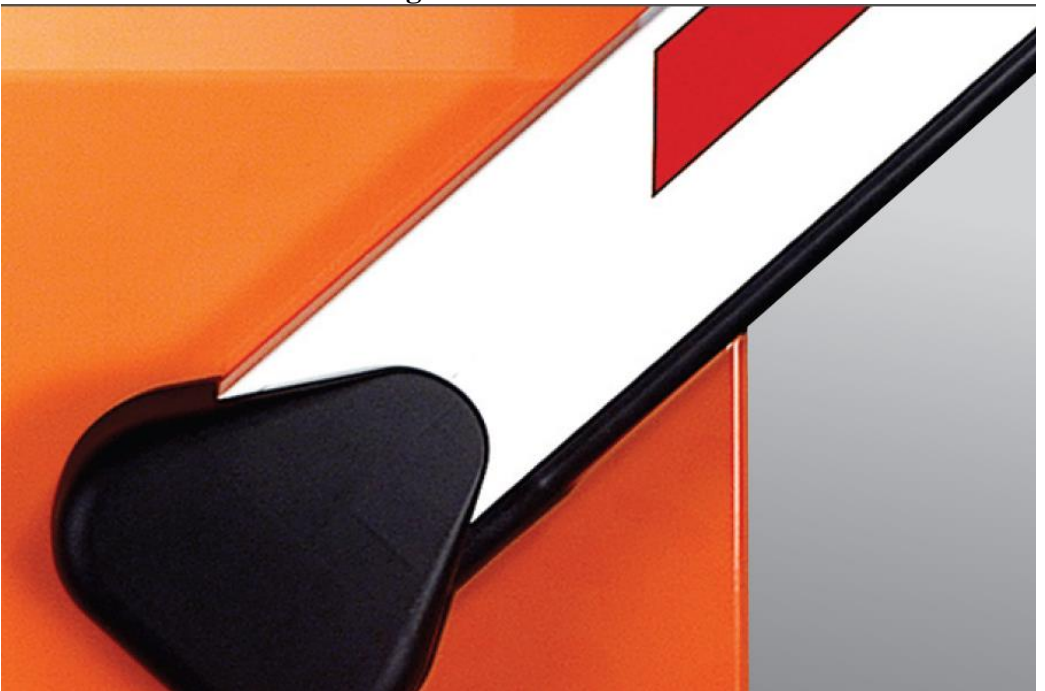

# 620 RÁPIDA Barrera automática para barras de hasta 4 m

- Operador oleodinámico con bloqueo en apertura y cierre
- Ideal para tráfico intenso
- Deceleración electrónica patentada
- Se pueden indicar los estados de la barrera a dispositivos de gestión del tráfico
- Lógicas automáticas, semiautomáticas, aparcamiento
- **Desbloqueo externo con llave triangular**

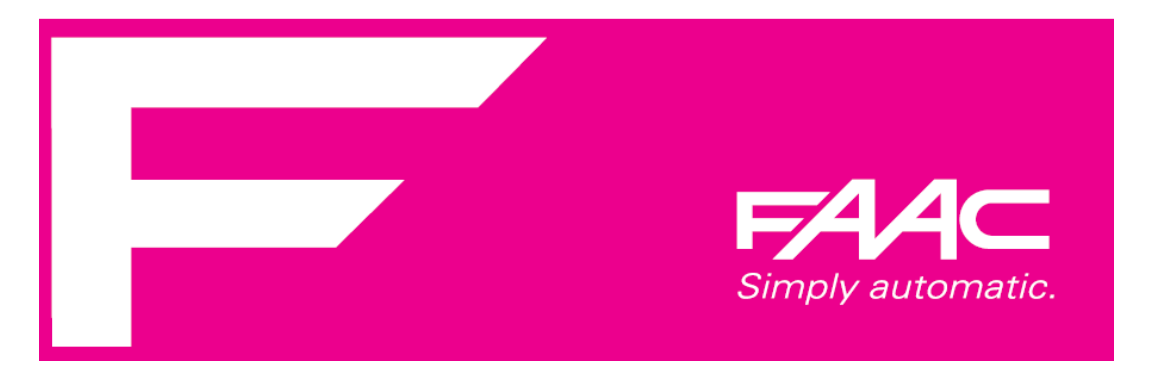

# 620 RÁPIDA

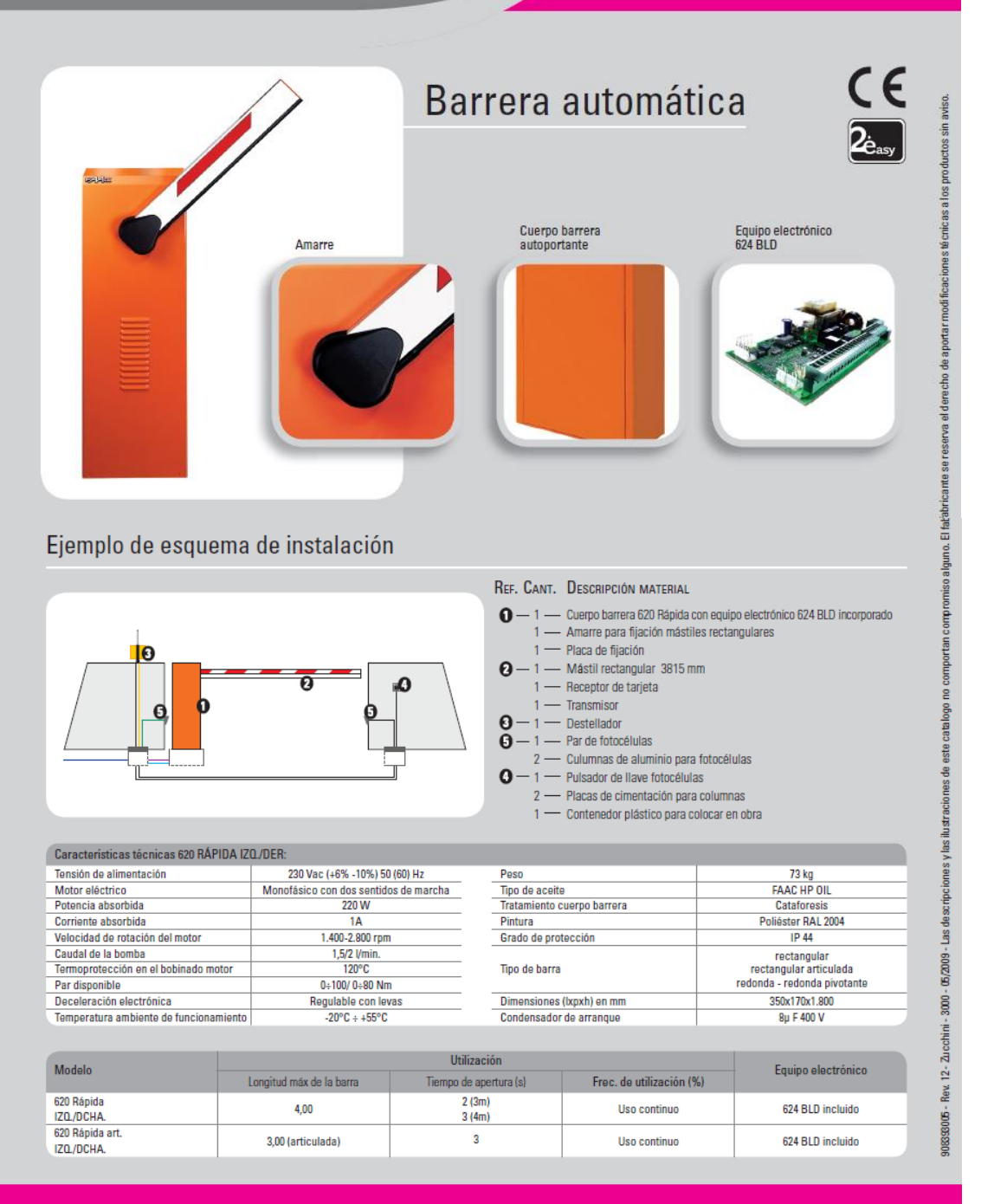

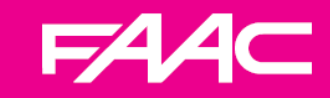

FAAC spa<br>Via Benini 1 - 40069 Zola Predosa (BO)<br>Tel. +39 051 61724 Fax +39 051 758518 .<br>@faac.it\_www.faacgroup.com

# ANEXO 4 CATÁLOGO CÁMARA IP TXPER

# **H.264 2M IP Bullet Camera, Indoor/Outdoor**

#### **Future-proof Technology**

The Telexper IP Bullet cameras are very versatile, with Mechanical IR Cut Filter, IR LED and PoE. It's True Day and Night capability which means the security camera is color at day and black/white at night. The outdoor model has the IP66 Weather-proof protection housing. The PoE (Power over Ethernet) design eliminates electrical wiring and labor and time.

It is an Internet Protocol (IP) camera designed particularly for the indoor/outdoor surveillance and remote monitoring applications which allow homeowners and enterprises to view their camera(s) through any internet connection from a computer or a 3G phone.

It provides round-the-clock, high quality H.264 video with Internet Protocol which is used for communicating data across a packet-switched network using the internet protocol suite, also referred to as TCP/IP.

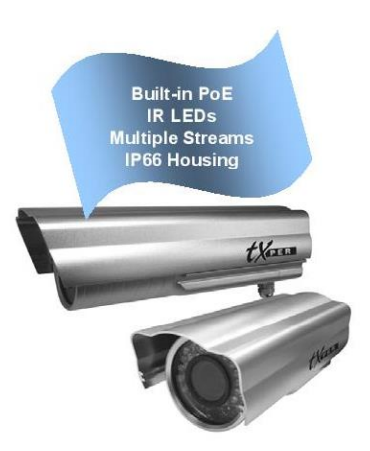

**EXPER** 

#### **Features:**

- 1/3" CMOS Progressive Scan  $\bullet$
- Resolution of 1600x1200, 12 fps 1280x720P, NTSC: 30 fps, PAL: 25 fps
- PoE (IEEE802.3af, Power over Ethernet)
- True Day and Night (Mechanical IR Cut Filter, IR LEDs)
- Supports Fixed, Manual Vari-Focal and Zoom lens
- IR LEDs, 15M projection
- H.264/MJPEG (SOC) dual-mode compression
- Built-in hardware motion detection
- Alarm input x 1
- Two-way audio communication over IP networks
- Multi-streaming
- Metal Aluminum housing for excellent heat dissipation
- IP66 weather-proof protection housing
- User-friendly GUI and no configuration is required
- Optional high power IR LED

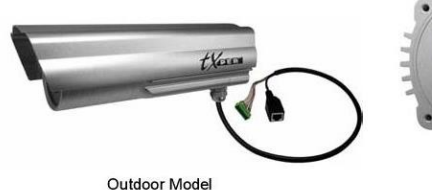

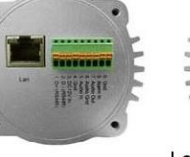

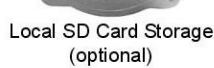

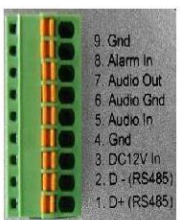

**Optional Bracket** 

Optional high power IR LED

#### **Specification**

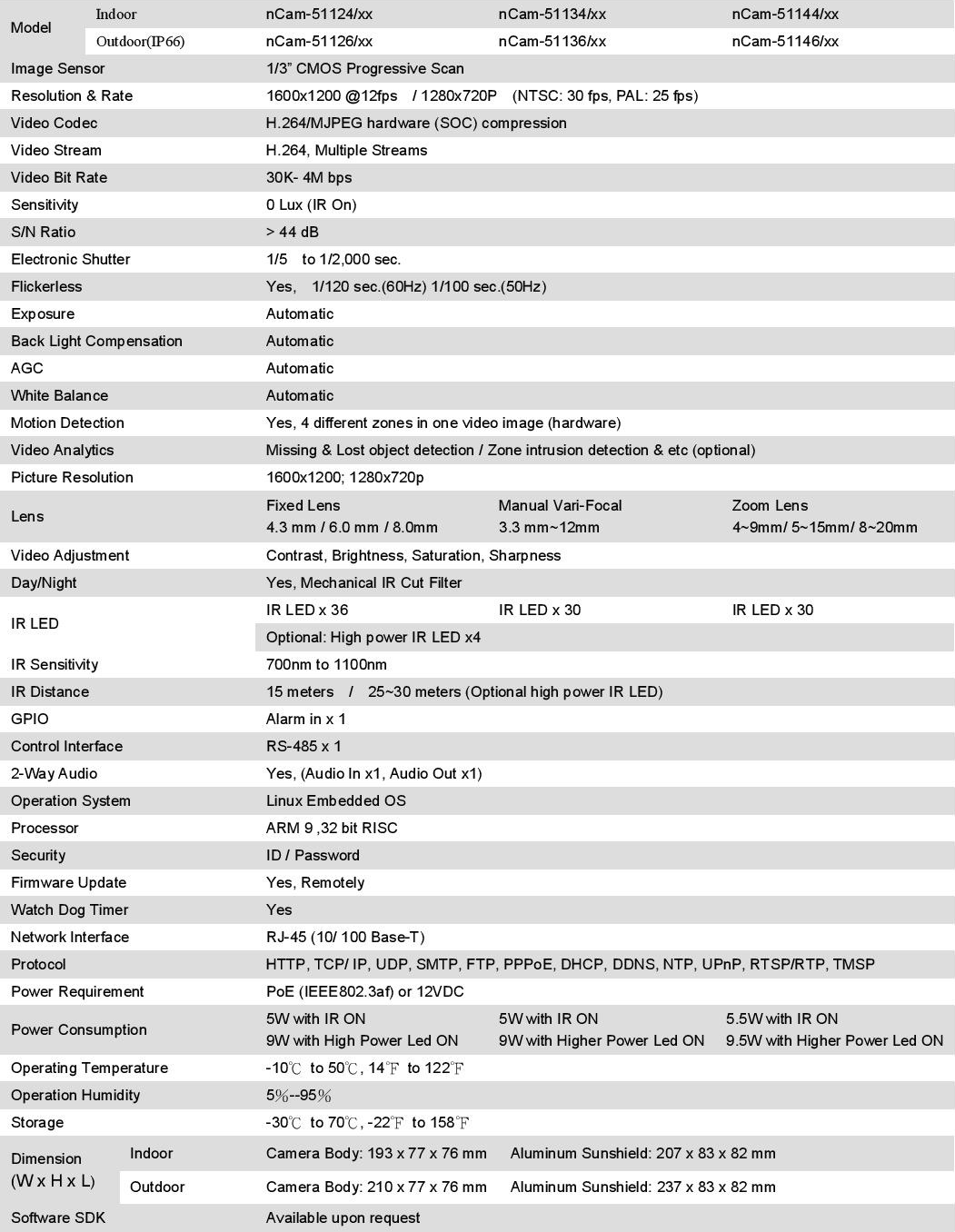

TMSP: Telexper Multiple Stream Protocol<br>(Specifications subject to change without prior notice)

Telexper International Inc.<br>33235 Transit Avenue, Union City, CA 94587 USA / Phone: 1-510-477-9150 / Fax: 1-510-477-9634<br>3F-3, No.2, Jian 8th Rd., Zhonghe Dist., New Tapei City 235, Taiwan (R.O.C.) / Phone: +886-2-6896 / F

# ANEXO 5 CATÁLOGO SNAP PACK OPTO 22 **Snap Pack R-Series (Opto 22)**

# **SNAP PAC R-Series Controllers**

### **Features**

- Stack-mounted industrial controller with I/O processor included.
- V Two independent 10/100 Mbps Ethernet network interfaces
- Vired+Wireless models add wireless LAN network interface as well
- One RS-232 port with handshaking, suitable for modem communication using PPP
- MicroSD card slot for removable data storage
- I Full-featured control and HMI software included with purchase

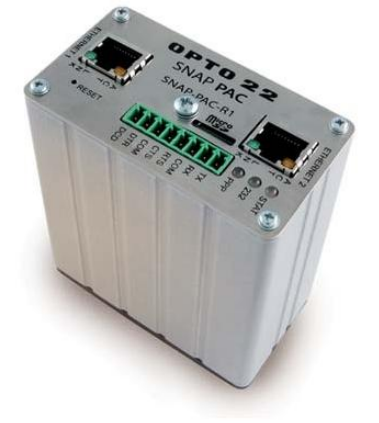

SNAP-PAC-R1 controller

**Description** 

The affordable and compact SNAP PAC R-series programmable automation controllers provide powerful, realtime control and communication to meet your industrial control, monitoring, and data acquisition needs. Part of the Opto 22 SNAP PAC System<sup>™</sup>, the R-series PAC is a rackmounted, industrially hardened unit that can handle multiple tasks involving digital and analog control, serial string handling, communication, and enterprise connectivity.

Used with the included PAC Project Basic software suite (or PAC Project Professional, purchased separately), the Ethernetbased SNAP PAC R-series controller runs control programs written in Opto 22's PAC Control " software. It can monitor and control a wide range of devices and equipment wired to the I/ O on its own rack and to I/O on distributed racks equipped with SNAP PAC EB-series brains. Alternatively, the R-series controller can be used as a slave to a larger. SNAP PAC S-series standalone industrial controller or a SoftPAC™ software-based controller for PC-based control.

SNAP PAC R-series controllers are well suited to original equipment manufacturers (OEMs), system integrators, and end-users in process control, discrete manufacturing, or hybrid industries and applications.

Six models of the SNAP PAC R-series controller are available:

SNAP-PAC-R1, SNAP-PAC-R1-FM, and SNAP-PAC-R1-W each control a mix of SNAP analog, digital (both standard and high-density), and serial modules. Full digital functions include high-speed counting, quadrature counting, pulse measurement, and period and frequency measurement. The -FM model is Factory Mutual approved. The -W model adds wireless LAN capability (see "Wired+Wireless Communication" on page 2 for more information).

SNAP-PAC-R2, SNAP-PAC-R2-FM, and SNAP-PAC-R2-W also control a mix of SNAP analog, standard and highdensity digital, and serial modules. High-speed digital functions are not included. The -FM model is Factory Mutual approved. The -W model adds wireless LAN capability (see page 2 for more information).

Built-in functions and comparisons of the SNAP-PAC-R1 and SNAP-PAC-R2 are shown in the table on page 10.

#### **Part Numbers**

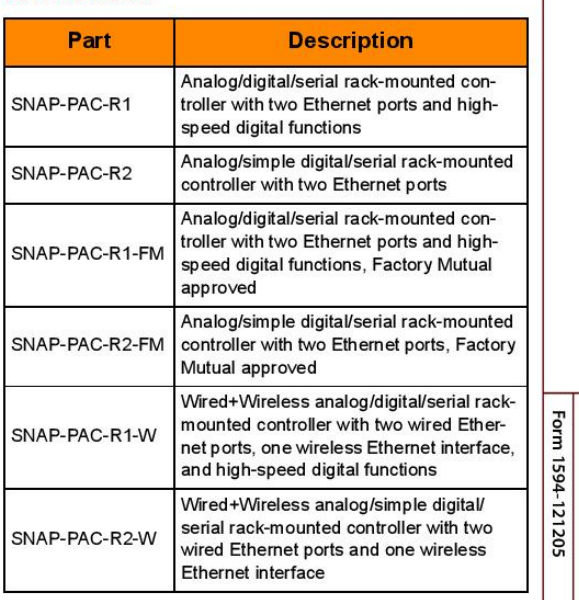

DATA SHEET

Form 1594-121205

DATA SHEET

N

# **SNAP PAC R-Series Controllers**

#### **Ethernet Communication**

All SNAP PAC R-series controllers communicate over standard 10/100 Mbps Ethernet networks and can be attached to an existing network. The controllers can also be used in an independent control network built with standard, off-theshelf Ethemet hardware.

SNAP PAC R-series controllers include two 10/100 Mbps Ethernet interfaces for networking to Ethemet hosts and to other I/O units. These independent Ethernet ports have separate IP addresses that can be used with PAC Project" Professional software to set up redundant network links to safeguard the availability and reliability of an I/O system, or to segment a control system's network from the enterprise LAN.

Supported protocols over Ethernet include EtherNet"\*/IP, Modbus®/TCP, SMTP, SNMP, FTP, and OptoMMP.

#### **Wired+Wireless Communication**

SNAP-PAC-R1-W and SNAP-PAC-R2-W controllers add wireless capability to communications. In addition to the two wired network interfaces, these models have a wireless network interface as well, so each PAC has a total of three separate IP addresses-two wired and one wireless. Wired+Wireless PACs can be used wirelessly or on a wired network, or both at once.

For flexibility in designing your wireless network, wireless communication includes support for 802.11a, b, and g standards. Wired+Wireless PACs can be used with a variety of wireless switches and other infrastructure hardware. For the best security, the 802.11i WPA2/AES standard is supported, while older WPA and WEP security standards are included for backwards compatibility.

Because wireless functionality is in the PAC itself, no additional parts are required within the control system for wireless use. All SNAP PAC racks and SNAP I/O modules can be used either wired or wirelessly. You can switch from one network to the other without reconfiguring I/O or changing field wiring.

Just like a laptop computer with a wireless connection, all functionality remains the

same whether the Wired+Wireless PAC is used wirelessly or as part of a wired network. Supported protocols remain the same. And control programs run the same on both networks without reprogramming.

#### **Serial Communication**

SNAP PAC R-series controllers provide an RS-232 serial link to support Point-to-Point Protocol (PPP) modem connectionsfor creating TCP/IP networks over serial or PSTN (Public Switched Telephone Network) lines-as well as remote serial device communication.

The RS-232 serial interface supports either a modem connection using PPP or general-purpose communication with serial devices, allowing you to send and receive data from a serial device connected directly to the controller. For additional serial interfaces, you can add one or more SNAP serial communication modules on the rack.

NOTE: The R-series controller does not include an RS-485 port and cannot be used to control Opto 22 serial I/Oprocessors, such as the SNAP PAC SB-series brains. Use an S-series controller for serial brains.

### **I/O Mounting Racks**

SNAP PAC R-series controllers must be connected to the appropriate rack to avoid damage to the controller. Both the SNAP-PAC-R1 and R2 are designed to work with SNAP PAC mounting racks, which are available with 4, 8, 12, or 16 positions for Opto 22 SNAP I/O modules. Part numbers are SNAP-PAC-RCK4, SNAP-PAC-RCK8, SNAP-PAC-RCK12, and SNAP-PAC-RCK16. Factory Mutualapproved versions of these racks, with part numbers ending in -FM, are also available.

### SNAP<sub>I/O</sub>

The SNAP PAC R-series controllers support all SNAP I/O modules available on our website. SNAP digital I/O modules contain four input or output points, and SNAP high-density digital modules contain 16 or 32 input or output points. SNAP analog modules contain 2 to 32 points, depending on the module.

SNAP-PAC-R1-W

يودو

o ma

#### Software

SNAP PAC controllers use Opto 22's PAC Project Microsoft Windows - compatible automation software for programming, human-machine-interface (HMI) development, and OPC connectivity.

Two versions of PAC Project are available:

- **PAC Project Basic** includes PAC Control<sup>"</sup> for developing control programs, PAC Display" for creating operator interfaces, and PAC Manager™ configuration software.
- PAC Project Professional adds expanded versions of PAC Control and PAC Display plus a SoftPAC softwarebased controller for PC-based control, OptoOPCServer software for exchanging data with OPC 2.0-compliant client software applications, and OptoDataLink" for exchanging SNAP PAC System data with databases (including Microsoft SQL Server, Microsoft Access, and MySQL), text files, and email systems).

PAC Control Basic is a graphical, flowchart-based programming tool for machine control and process applications. Using PAC Control, you create, download, and run strategies on a SNAP PAC controller. In addition to flowchart programming with subroutine capability, PAC Control includes a powerful, built-in scripting language based on C and other procedural languages. **PAC Control** Professional adds the ability to import legacy OptoControl strategies, support for older mistic™ serial I/O units, and support for the dual independent Ethernet ports on a SNAP PAC controller. A SNAP R-series controller simultaneously runs up to 16 PAC Control flowcharts, although the PAC Control strategy can actually contain a much larger number of flowcharts. The total number of flowcharts is limited only by the memory available for strategy storage.

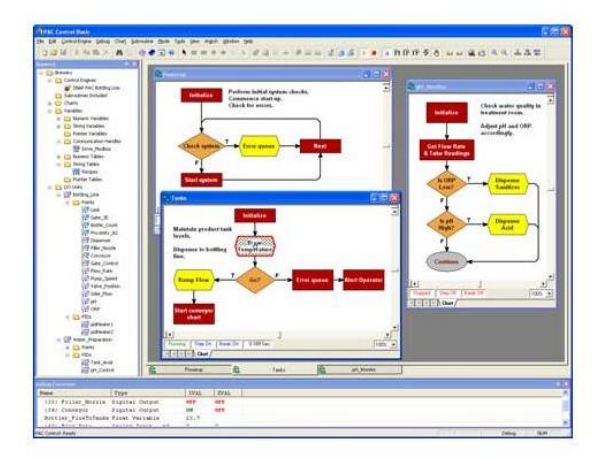

PAC Display Basic is an intuitive HMI package for building operator interfaces, or projects, for communicating with a SNAP PAC controller. PAC Display offers a full-featured HMI including alarming, trending, and a built-in library of 3,000 industrial automation graphics. PAC Display Professional adds the ability to import projects created in OptoDisplay, part of the legacy Opto 22 FactoryFloor® software suite, and using redundant Ethernet communication links on SNAP PAC controllers. PAC Display Professional can also connect to Ethernet-based FactoryFloor controllers running OptoControl strategies.

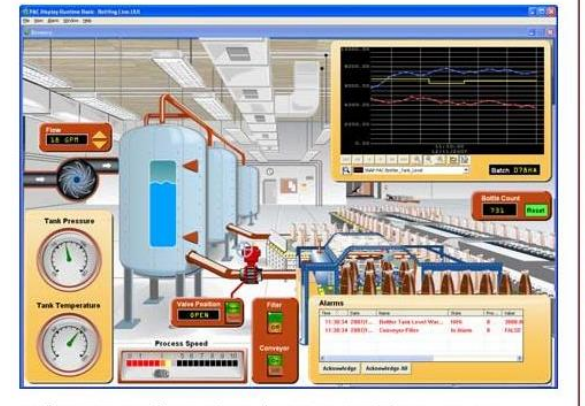

SoftPAC is a software-based programmable automation controller (PAC) designed for PC-based control. Programmed just like an Opto 22 hardware PAC, SoftPAC runs your PAC Control strategy independently on an embedded or standalone PC. SoftPAC takes advantage of a PC's speed and file capabilities for applications requiring extended file storage, frequent access to files, math-intensive processes, or a large number of control flowcharts running at the same time.

OptoOPCServer is a fast, efficient OPC 2.0-compliant server for communicating with many Opto 22 products, including SNAP PAC controllers and I/O units, plus legacy Opto 22 Ethernet-based controllers and I/O. Using OptoOPCServer, you can consolidate data from all these Opto 22 systems into the OPC client software of your choice, such as third-party HMI and data acquisition packages, and custom software applications you create with tools such as Visual  $C++^{\circ}$ .

OptoDataLink is a software application that makes it easy to share data from the SNAP PAC System with commonly used databases, including Microsoft SQL Server, Microsoft Access, and MySQL, as well as text files. The I/O points and strategy variables already created in your PAC Control strategy are automatically available for OptoDataLink to use for data exchange.

Form 1594-121205 DATA SHEET

# Form 1594-121205 DATA SHEET

# **SNAP PAC R-Series Controllers**

PAC Manager is a utility application for assigning IP addresses to SNAP PAC controllers and brains, reading or changing basic controller configuration, and configuring and testing I/O.

#### **Software Availability**

PAC Project Basic is included with SNAP PAC controllers and is a free download from the Opto 22 website.

PAC Project Professional is available for purchase on our website. To get it immediately, you can buy and download the software from the Opto 22 website at www.opto22.com; the CD and printed documentation will be shipped to you. You can also separately purchase PAC Control Professional, PAC Display Professional, SoftPAC, OptoOPCServer, and OptoDataLink as needed.

# **Specifications**

Specifications are continued on the following page.

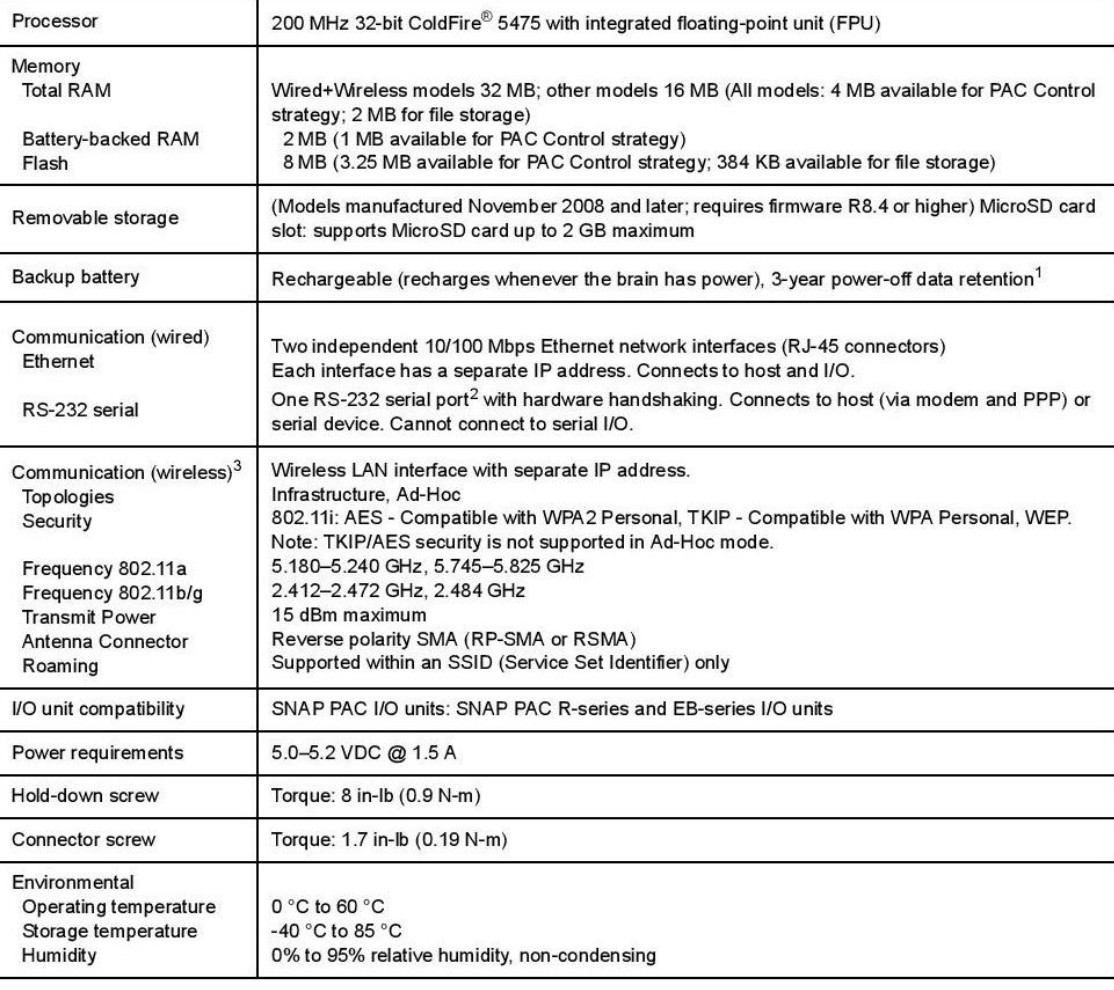

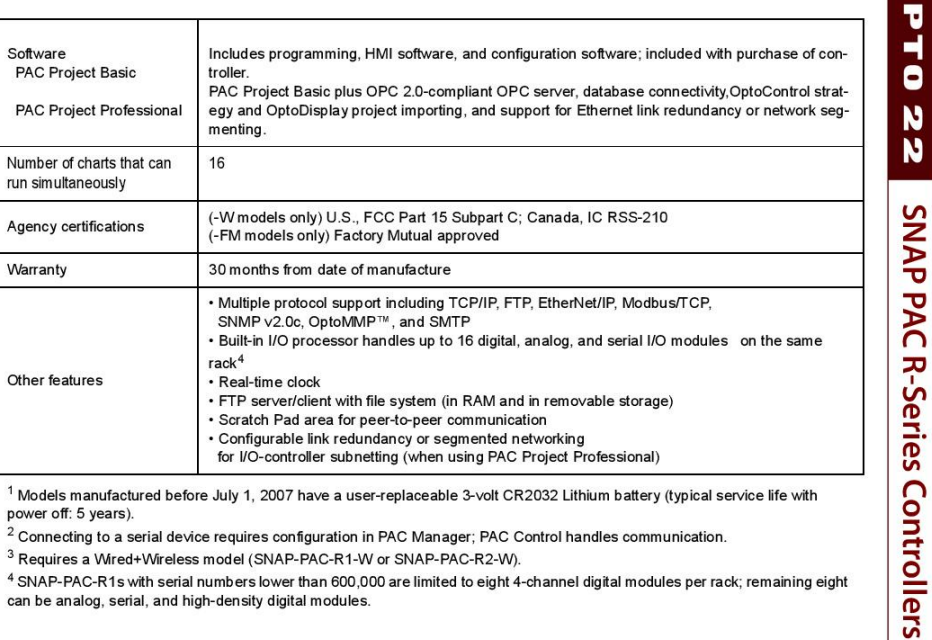

Models manufactured before July 1, 2007 have a user-replaceable 3-volt CR2032 Lithium battery (typical service life with power off: 5 years).

 $2$  Connecting to a serial device requires configuration in PAC Manager; PAC Control handles communication.

<sup>3</sup> Requires a Wired+Wireless model (SNAP-PAC-R1-W or SNAP-PAC-R2-W).

4 SNAP-PAC-R1s with serial numbers lower than 600,000 are limited to eight 4-channel digital modules per rack; remaining eight can be analog, serial, and high-density digital modules.

# **SNAP PAC R-Series Controllers**

 $\blacksquare$ 

#### **System Architecture**

N N

For the network shown in this diagram, either PAC Project Professional or PAC Project Basic can be used.

#### **SNAP PAC R-series Controller in Basic Network Configuration**

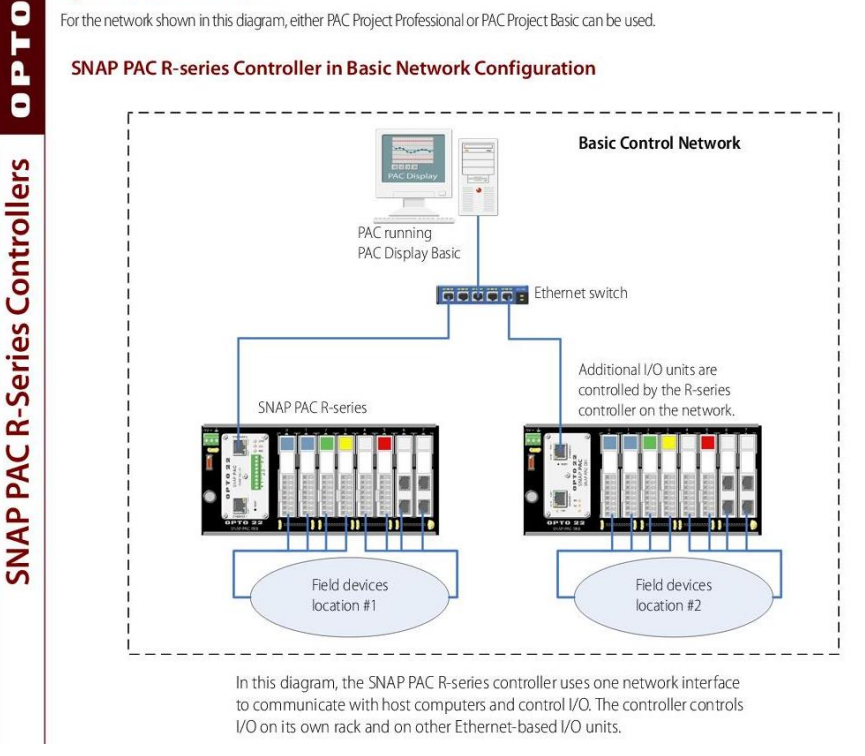

114

# **System Architecture (continued)**

The network shown in this diagram requires PAC Control Professional, PAC Display Professional, and OptoDataLink.

#### **SNAP PAC R-series Controller Segmenting Ethernet Networks**

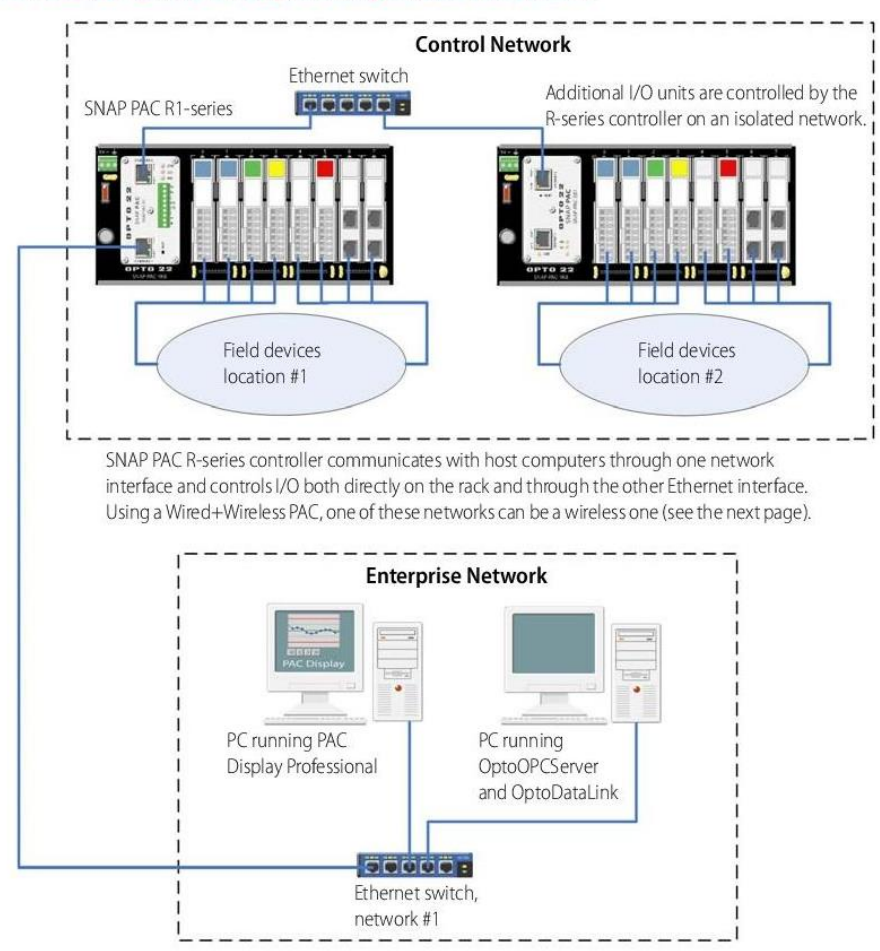

This diagram shows two SNAP PAC I/O units connected together over an Ethernet network and controlled by a SNAP PAC R-series controller running a PAC Control strategy.

The controller is also connected to a larger, separate enterprise Ethernet network to provide data to PCs running Opto 22's PAC Display HMI software, OptoOPCServer, and OptoDataLink. Sitting between the two networks, the SNAP PAC R-series controller segments enterprise traffic from the control network.

If you use a Wired+Wireless PAC (SNAP-PAC-R1-W or SNAP-PAC-R2-W), one of these networks can be a wireless LAN. See the following page for an example.

Form 1594-121205 DATA SHEET

# **SNAP PAC R-Series Controllers**

# **System Architecture (continued)**

The network shown in this diagram requires a Wired+Wireless R-series controller (SNAP-PAC-R1-W or SNAP-PAC-R2-W).

#### **SNAP PAC R-series Controller Segmenting Wired and Wireless Networks**

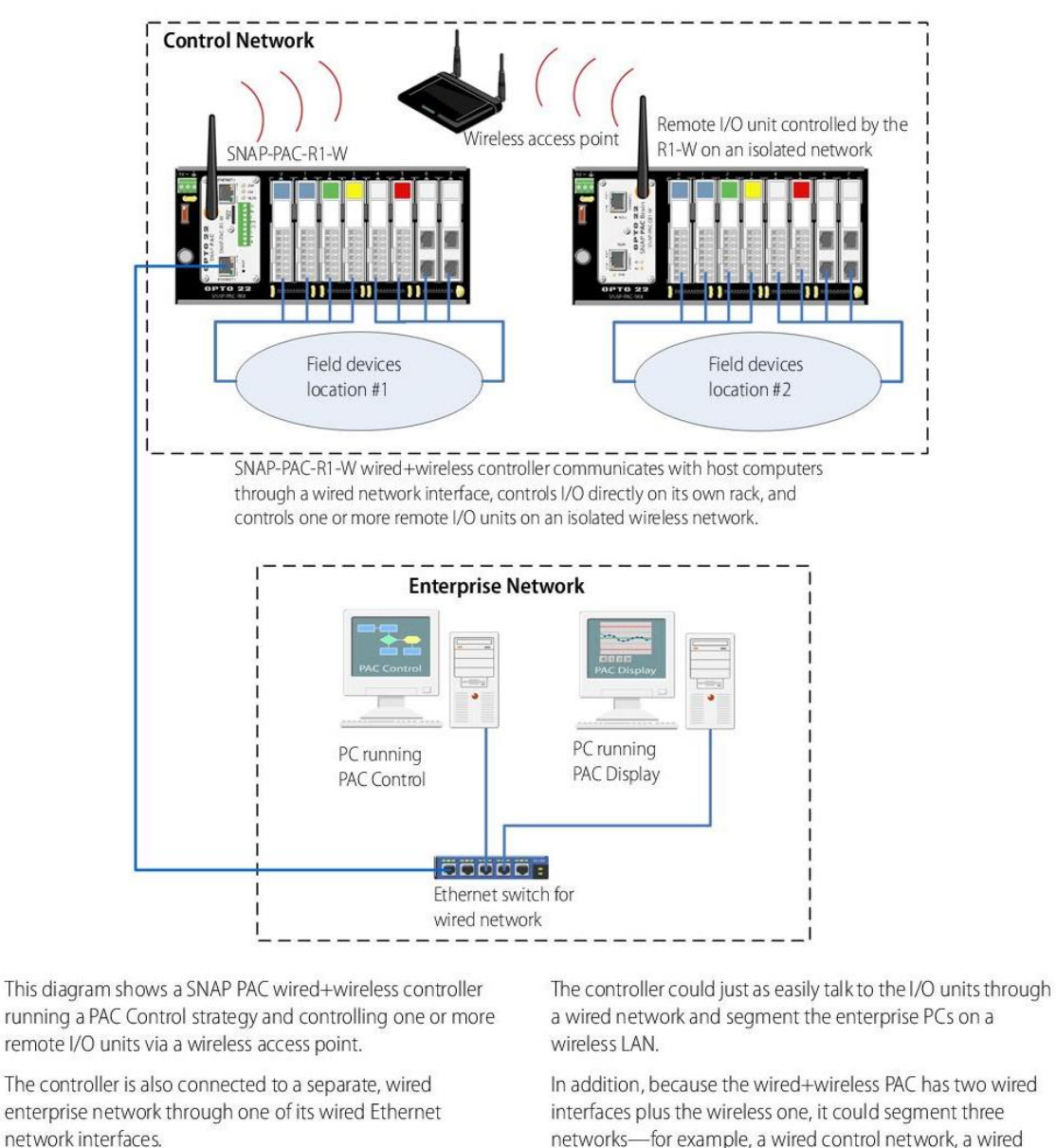

interfaces plus the wireless one, it could segment three networks-for example, a wired control network, a wired enterprise network, and a wireless connection with a laptop for maintenance or testing purposes.

### **System Architecture (continued)**

The network shown in this diagram requires PAC Control Professional, PAC Display Professional, and OptoDataLink.

#### **SNAP PAC R-series Controller in Redundant Network Configuration**

### PC with two NICs running PAC Display Professional PC with two NICs running OptoOPCServer e C **SNAP PAC S-series** controller controls **MONODOCO COODDUDE:** all I/O units. Ethernet switch, Ethernet switch, network #1 network #2 **SNAP PAC R-series** controller Sensors and actuators, location #1 **SNAP PAC R-series** controller - m - 111 I/O units are all connected by the controller. Each I/O unit is connected to its own group of Sensors and actuators sensors and actuators, but all are connected to location #2 the same two networks.

Opto 22 Redundant Network

This diagram shows two SNAP PAC R-Series controllers functioning as I/O unit brains connected to two separate Ethernet networks. This configuration addresses the concern that an Ethemet network may fail or need maintenance, leaving the PC running OptoOPCServer and OptoDataLink, the PC running PAC Display, the controller, and the I/O units unable to communicate.

In this configuration, if one network goes down, devices can still communicate because the SNAP PAC R-series controllers and the SNAP PAC S-series controllers both have two network interfaces, and each PC in this system has two network interface cards.

Using a Wired+Wireless PAC (SNAP-PAC-R1-W or SNAP-PAC-R2-W) makes it possible for one of these networks to be a wireless LAN.

Form 1594-121205 DATA SHEET

117

DATA SHEET

# **SNAP PAC R-Series Controllers**

# **SNAP PAC R-Series Comparison Chart**

The following table compares SNAP PAC R-series controllers<br>with firmware 8.5 or newer.

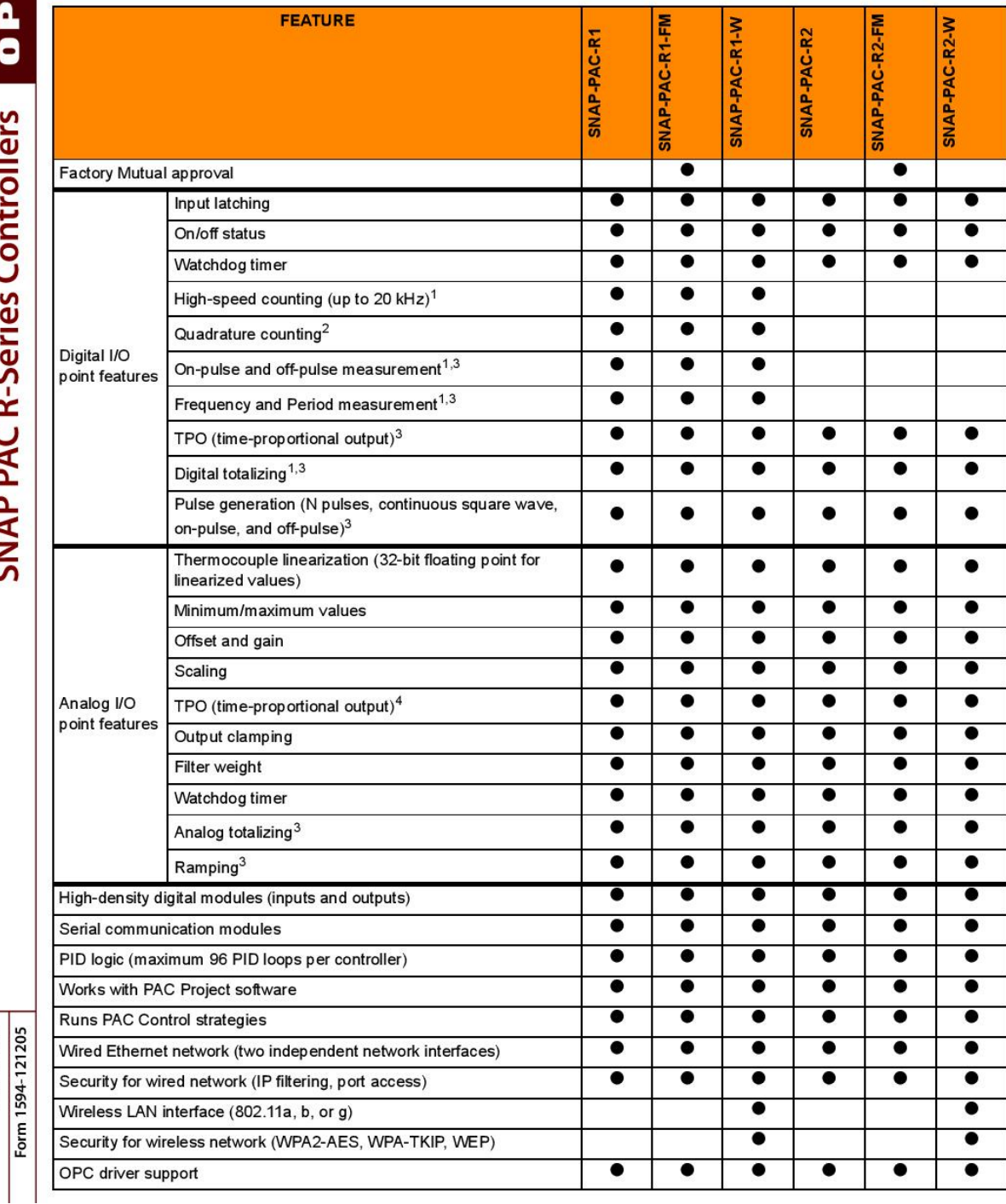

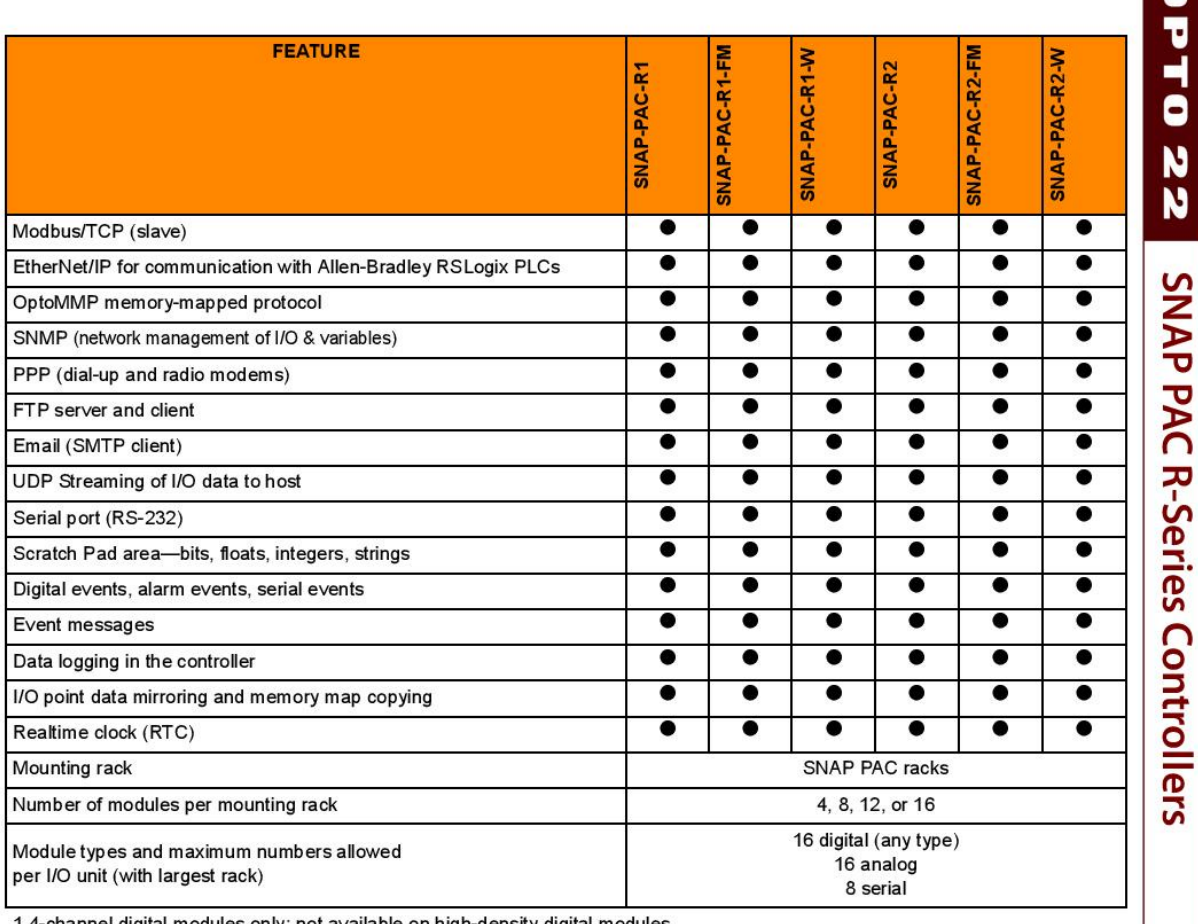

1 4-channel digital modules only; not available on high-density digital modules<br>2 Requires a SNAP quadrature input module (SNAP-IDC5Q)

3 Requires PAC Control Professional 8.2 or newer, or PAC Control Basic 9.0 or newer<br>4 Requires PAC Control Professional 8.2 or newer, or PAC Control Basic 9.0 or newer<br>4 Requires a SNAP analog TPO module (SNAP-AOD-29)

DATA SHEET Form 1594-121205

# **Connectors and Indicators**

The following information applies to all SNAP PAC R-series controllers except Wired+Wireless models. See page 13 for -W models.

NOTE: The microSD card slot is included in R-series PACs manufactured in November 2008 and later. PACs manufactured before November 2008 do not have this feature..

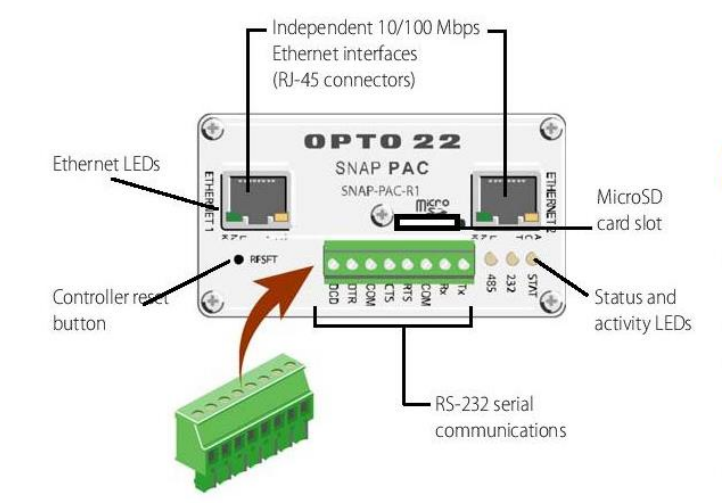

# RS-232 Port (Port 0)

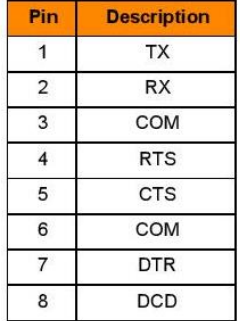

#### **Status and Activity LEDs**

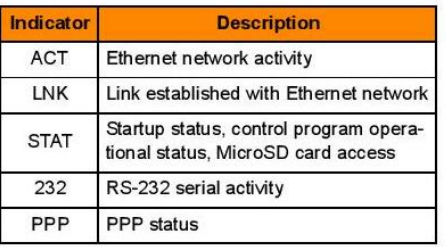

#### RS-232 Serial Cable Wiring\*

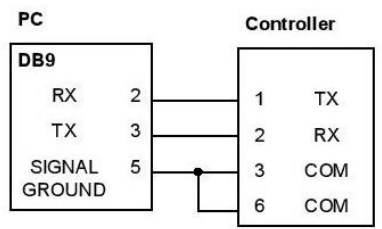

\* Minimum requirements for wiring an RS-232 serial cable to connect to a PC. If you want to connect the controller to a modem, see form #1595, the SNAP PAC R-Series Controllers User's Guide, for all eight pin connections.

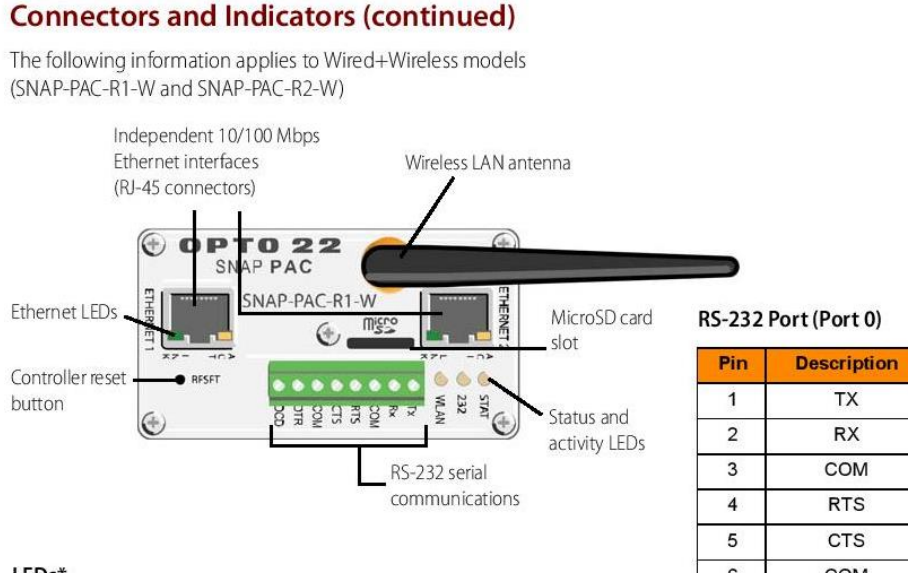

#### LEDs\*

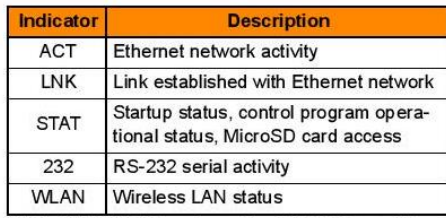

**SNAP PAC R-Series Controllers** 

\* The WLAN LED replaces the PPP LED on -W models. These models can still communicate using PPP even though they do not have the indicator.

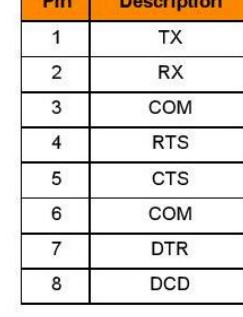

#### RS-232 Serial Cable Wiring\*\*

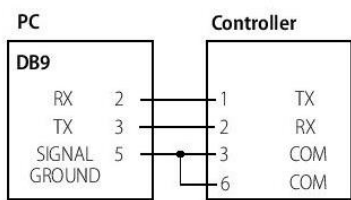

\* Minimum requirements for wiring an RS-232 serial cable to connect to a PC. If you want to connect the controller to a modem, see form #1595, the SNAP PAC R-Series Controllers User's Guide, for all eight pin connections.

**Dimensions** 

R-series PACs.

This diagram applies to all R-series PACs except -W models. See the following page for dimensions on Wired+Wireless

# Form 1594-121205 DATA SHEET

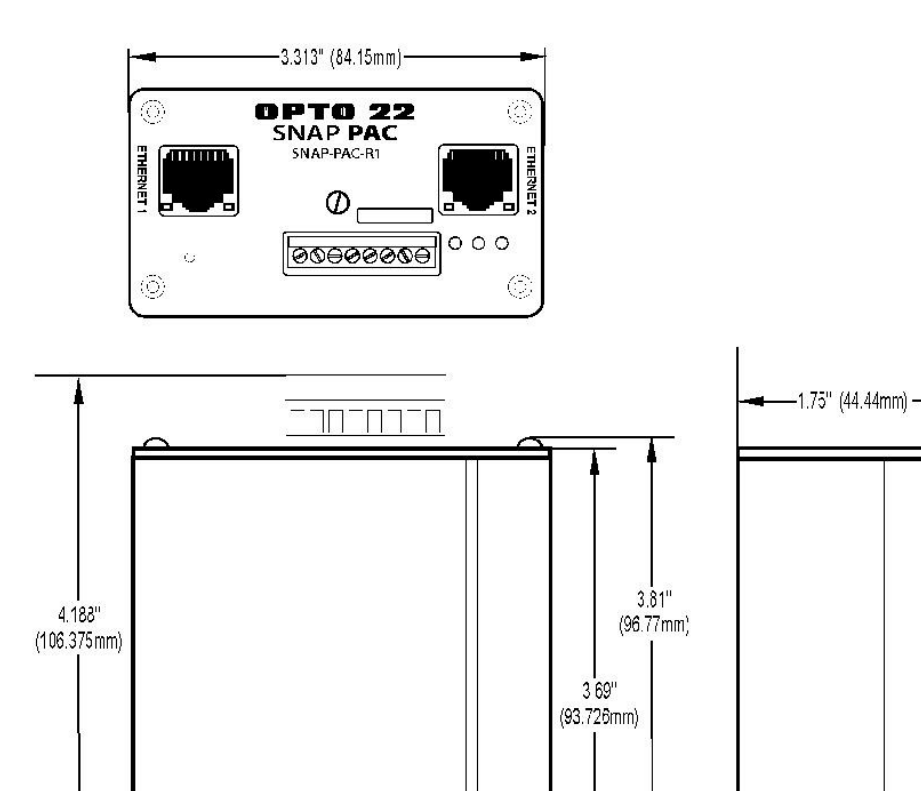

# **SNAP PAC R-Series Controllers**

# **Dimensions**

This diagram applies to Wired+Wireless R-series PACs (SNAP-PAC-R1-W and SNAP-PAC-R2-W).

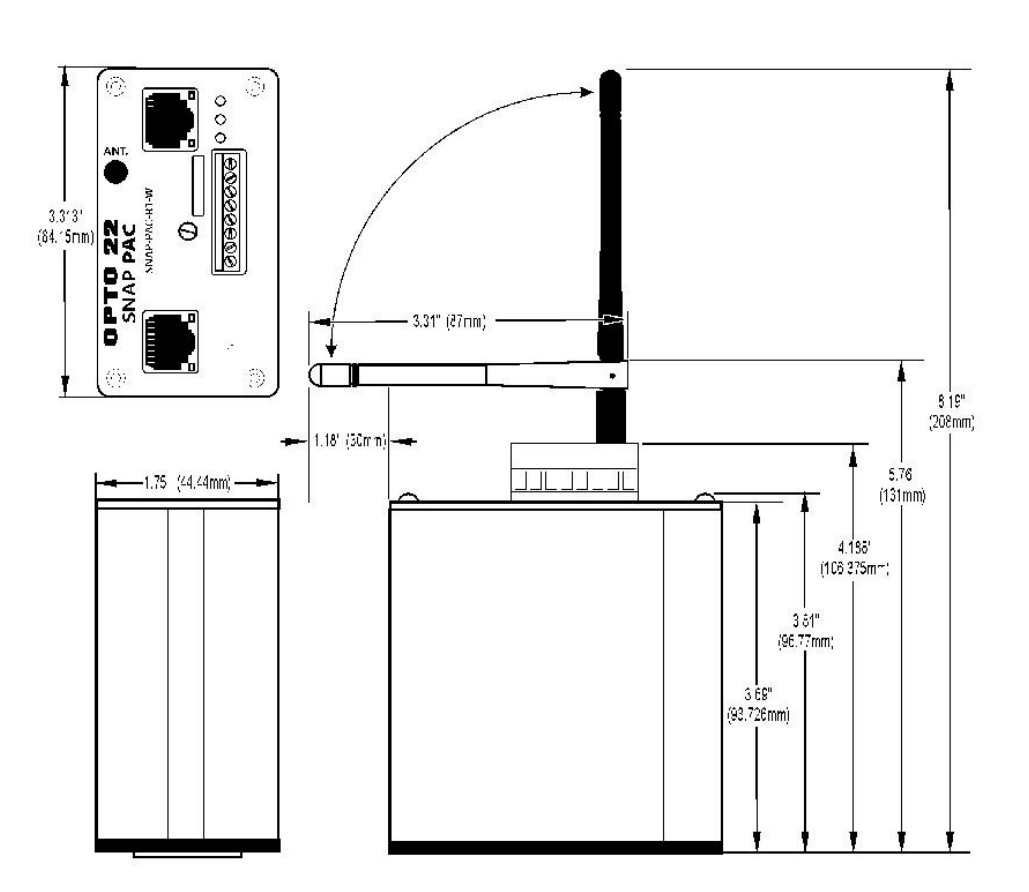

# **More About Opto 22**

#### **Products**

Opto 22 develops and manufactures reliable, flexible, easy-touse hardware and software products for industrial automation, energy management, remote monitoring, and data acquisition applications.

#### **OptoEMU Energy Management System**

The easy-to-use OptoEMU Sensor monitors electrical energy use in your facility and delivers detailed, real-time data you can see, analyze, and use in building and control systems. The Sensor can monitor energy data from pulsing meters, electrical panels or subpanels, and equipment. View energy data online using a software service or incorporate the data into your control system for complete energy management.

#### **SNAP PAC System**

Designed to simplify the typically complex process of selecting and applying an automation system, the SNAP PAC System consists of four integrated components:

- SNAP PAC controllers
- PAC Project<sup>"</sup> Software Suite
- SNAP PAC brains
- SNAP I/O

#### **SNAP PAC Controllers**

Programmable automation controllers (PACs) are multifunctional, modular controllers based on open standards.

Opto 22 has been manufacturing PACs for over two decades. The standalone SNAP PAC S-series, the rack-mounted SNAP PAC R-series, and the software-based SoftPAC™ all handle a wide range of digital, analog, and serial functions for data collection, remote monitoring, process control, and discrete and hybrid manufacturing.

SNAP PACs are based on open Ethernet and Internet Protocol (IP) standards, so you can build or extend a system easily, without the expense and limitations of proprietary networks and protocols. Wired+Wireless™ models are also available.

#### **PAC Project Software Suite**

Opto 22's PAC Project Software Suite provides full-featured, cost-effective control programming, HMI (human machine interface) development and runtime, OPC server, and database connectivity software for your SNAP PAC System.

Control programming includes both easy-to-leam flowcharts and optional scripting. Commands are in plain English; variables and I/O point names are fully descriptive.

PAC Project Basic offers control and HMI tools and is free for download on our website, www.opto22.com. PAC Project Professional, available for separate purchase, adds one

SoftPAC, OptoOPCServer, OptoDataLink, options for controller redundancy or segmented networking, and support for legacy Opto 22 serial mistic" I/O units.

#### **SNAP PAC Brains**

While SNAP PAC controllers provide central control and data distribution, SNAP PAC brains provide distributed intelligence for I/O processing and communications. Brains offer analog, digital, and serial functions, including thermocouple linearization; PID loop control; and optional high-speed digital counting (up to 20 kHz), quadrature counting, TPO, and pulse generation and measurement.

#### **SNAP I/O**

I/O provides the local connection to sensors and equipment. Opto 22 SNAP I/O offers 1 to 32 points of reliable I/O per module, depending on the type of module and your needs.

> Analog, digital, and serial modules are all mixed on the same mounting rack and controlled by the same processor (SNAP PAC brain or rack-mounted controller).

# Quality

Founded in 1974, Opto 22 has established a worldwide reputation for high-quality products. All are made in the U.S.A. at our manufacturing facility in Temecula,

California. Because we do no statistical testing and each part is tested twice before leaving our factory, we can guarantee most solid-state relays and optically isolated I/O modules for life.

### **Free Product Support**

Opto 22's California-based Product Support Group offers free, comprehensive technical support for Opto 22 products. Our staff of support engineers represents decades of training and experience. Support is available in English and Spanish by phone or email, Monday-Friday, 7 a.m. to 5 p.m. PST.

Additional support is always available on our website: how-to videos, OptoKnowledgeBase, self-training guide, troubleshooting and user's guides, and OptoForums.

In addition, hands-on training is available for free at our Temecula, California headquarters, and you can register online.

### **Purchasing Opto 22 Products**

Opto 22 products are sold directly and through a worldwide network of distributors, partners, and system integrators. For more information, contact Opto 22 headquarters at 800-321-6786 or 951-695-3000, or visit our website at www.opto22.com.

#### www.opto22.com

www.opto22.com • Opto 22 + 43044 Business Park Drive • Temecula, CA 92590-3614 • Form 1335-121205<br>SALES 800-321-6786 • 951-695-3080 • SALES 800-321-695-3000 • FAX 951-695-3095 • sales@opto22.com • SUPPORT 800-835-6786 • 95

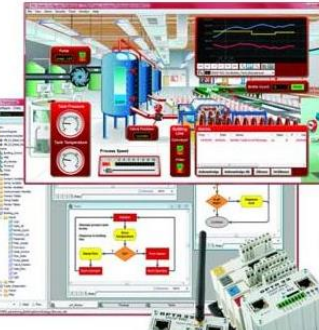

# **ANEXO 6 GLOSARIO**

- **PLC.-** Controlador Lógico Programable
- **PAC.-** Controlador de Automatización Programable
- **UTA.-** Universidad Técnica de Ambato
- **RFID.-** Identificación por Radio Frecuencia
- **TISC.-** Tarjetas Inteligentes Sin Contacto
- **CMOS.-** semiconductor complementario de óxido metálico
- **RGB.-** Modelo de color Red/Green/Blue, Rojo, Verde, Azul
- **HSL.-** Modelo de color Hue/Saturation/Luminosity; matiz, saturación, luminosidad
- **OCR.-** Reconocimiento Óptico de Caracteres
- **ROI.-** Region Of Interest; Área de Interés